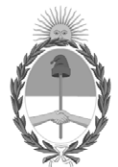

#### **República Argentina - Poder Ejecutivo Nacional** Las Malvinas son argentinas

#### **Disposición**

**Número: DI-2022-3175-APN-ANMAT#MS** 

# DI-2022-3175-APN-ANMAT#MS<br>CIUDAD DE BUENOS AIRES<br>Martes 3 de Mayo de 2022

**Referencia:** 1-0047-3110-009526-21-1

VISTO el Expediente Nº 1-0047-3110-009526-21-1 del Registro de esta Administración Nacional de Medicamentos, Alimentos y Tecnología Médica (ANMAT), y: CONSIDERANDO:

Que por las presentes actuaciones OPEN TRADE S.A. solicita se autorice la inscripción en el Registro Productores y Productos de Tecnología Médica (RPPTM) de esta Administración Nacional, de un nuevo producto médico.

Que las actividades de elaboración y comercialización de productos médicos se encuentran contempladas por la Ley 16463, el Decreto 9763/64, y MERCOSUR/GMC/RES. Nº 40/00, incorporada al ordenamiento jurídico nacional por Disposición ANMAT Nº 2318/02 (TO 2004), y normas complementarias.

Que consta la evaluación técnica producida por el Instituto Nacional de Productos Médicos, en la que informa que el producto estudiado reúne los requisitos técnicos que contempla la norma legal vigente, y que los establecimientos declarados demuestran aptitud para la elaboración y el control de calidad del producto cuya inscripción en el Registro se solicita.

Que corresponde autorizar la inscripción en el RPPTM del producto médico objeto de la solicitud.

Que se actúa en virtud de las facultades conferidas por el Decreto N° 1490/92 y sus modificatorios.

Por ello;

#### EL ADMINISTRADOR NACIONAL DE LA ADMINISTRACIÓN NACIONAL

#### DE MEDICAMENTOS, ALIMENTOS Y TECNOLOGÍA MÉDICA

#### DISPONE:

ARTÍCULO 1º.- Autorízase la inscripción en el Registro Nacional de Productores y Productos de Tecnología Médica (RPPTM) de la Administración Nacional de Medicamentos, Alimentos y Tecnología Médica (ANMAT) del producto médico marca GILARDONI nombre descriptivo RADGIL 2 Irradiador de sangre por Rayos X y nombre técnico IRRADIADORES, DE SANGRE , de acuerdo con lo solicitado por OPEN TRADE S.A. , con los Datos Identificatorios Característicos que figuran al pie de la presente.

ARTÍCULO 2º.- Autorízanse los textos de los proyectos de rótulo/s y de instrucciones de uso que obran en documento N° IF-2022-33960350-APN-INPM#ANMAT .

ARTÍCULO 3º.- En los rótulos e instrucciones de uso autorizados deberá figurar la leyenda "Autorizado por la ANMAT PM 778-32 ", con exclusión de toda otra leyenda no contemplada en la normativa vigente.

ARTICULO 4°.- Extiéndase el Certificado de Autorización e Inscripción en el RPPTM con los datos característicos mencionados en esta disposición.

ARTÍCULO 5º.- La vigencia del Certificado de Autorización será de cinco (5) años, a partir de la fecha de la presente disposición.

ARTÍCULO 6º.- Regístrese. Inscríbase en el Registro Nacional de Productores y Productos de Tecnología Médica al nuevo producto. Por el Departamento de Mesa de Entrada, notifíquese al interesado, haciéndole entrega de la presente Disposición, conjuntamente con rótulos e instrucciones de uso autorizados y el Certificado mencionado en el artículo 4°.Gírese a la Dirección de Gestión de Información Técnica a los fines de confeccionar el legajo correspondiente. Cumplido, archívese.

#### DATOS IDENTIFICATORIOS CARACTERÍSTICOS

PM: 778-32

Nombre descriptivo: RADGIL 2 Irradiador de sangre por Rayos X

Código de identificación y nombre técnico del producto médico, (ECRI-UMDNS): 17-437 IRRADIADORES, DE SANGRE

Marca(s) de (los) producto(s) médico(s): GILARDONI

Modelos: RADGIL 2

Clase de Riesgo: III

Indicación/es autorizada/s:

Irradiación de sangre o productos sanguíneos contenidos en bolsas de plástico, cuando está indicada la prevención de la TA-GvHD (enfermedad de injerto contra huésped asociada a transfusión)

Período de vida útil: Las baterías del equipo tienen una vida útil de 4 años.

Condición de uso: Uso exclusivo a profesionales e instituciones sanitarias

Fuente de obtención de la materia prima de origen biológico: No corresponde.

Forma de presentación: Unitaria

Método de esterilización: No corresponde.

Nombre del fabricante: GILARDONI S.p.A.

Lugar de elaboración: Oficina Legal: Piazza Luigi di Savoia n. 28, Milano (MI) - ITALIA Operaciones y fábrica: Via Arturo Gilardoni n. 1, 23826 Mandello del Lario (LC) – ITALIA

Expediente N° 1-0047-3110-009526-21-1

N° Identificatorio Trámite: 36154

AM

Digitally signed by GARAY Valeria Teresa Date: 2022.05.03 00:46:25 ART Location: Ciudad Autónoma de Buenos Aires

Valeria Teresa Garay Subadministradora Nacional Administración Nacional de Medicamentos, Alimentos y Tecnología Médica

## **IFU Y Rótulo PM 778-32**

IF-2022-33960350-APN-INPM#ANMAT

Página 1 de 115

## PROYECTO DE ROTULO

## RADGIL 2 Irradiador de sangre por Rayos X

#### Fabricado por:

GILARDONI S.p.A. Oficina Legal: Piazza Luigi di Savoia n. 28, Milano (MI) - ITALIA Operaciones y fábrica: Via Arturo Gilardoni n. 1, 23826 Mandello del Lario (LC) – ITALIA

## Importado por:

OPEN TRADE S.A. Felix Lynch Arribalzaga 4438 (1417) Tel. (5411) 4639-8783 Ciudad Autónoma de Buenos Aires – Argentina

Director Técnico: Farm. Carola Caminos, M.N. 14.981

"Uso exclusivo a profesionales e instituciones Sanitarias" Autorizado por la ANMAT PM-778-32

Descripción, Indicaciones, Contraindicaciones, Advertencias, Precauciones, Reacciones Adversas: Ver Instrucciones de Uso.

Condiciones de transporte y almacenamiento: Transportar y almacenar a temperatura ambiente, en lugar fresco y seco, alejado de la humedad, de la luz solar y de fuentes de calor.

#### Etiquetado interno:

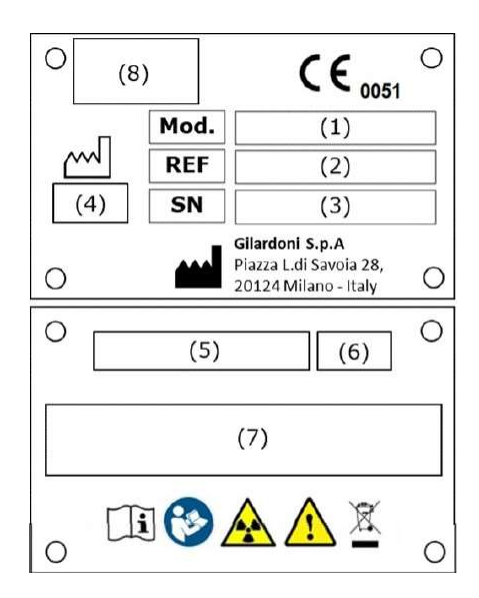

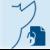

Página 1 de 2

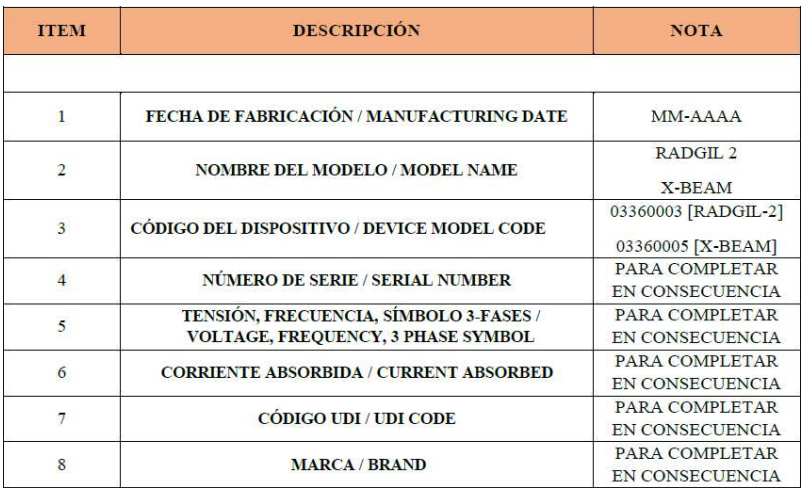

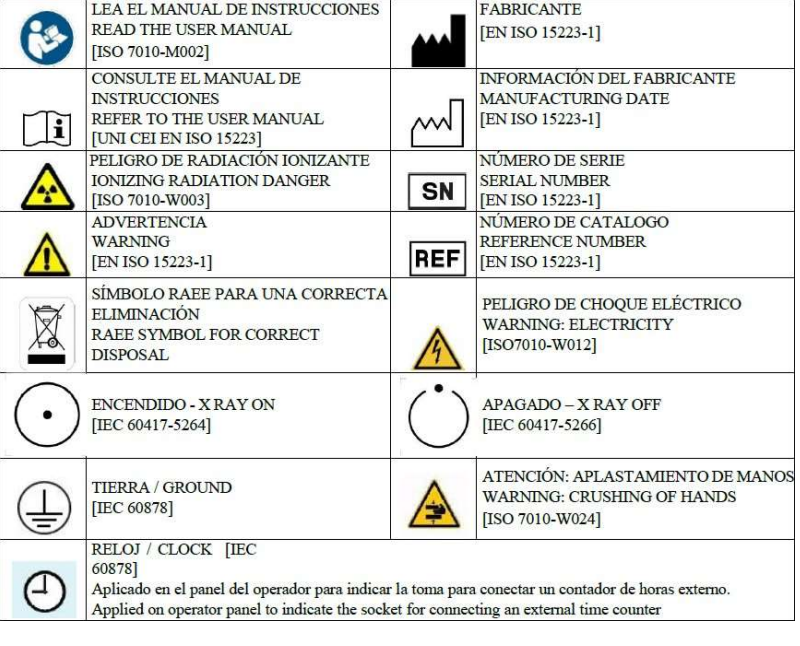

#### Etiquetado externo:

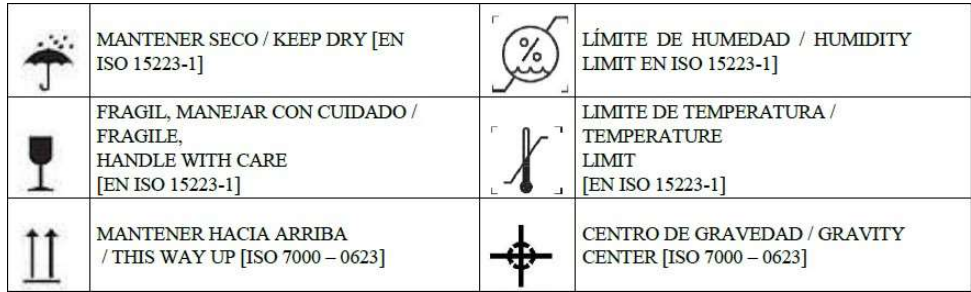

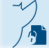

Página 2 de 2

## PROYECTO DE INSTRUCCIONES DE USO

## RADGIL 2 Irradiador de sangre por Rayos X

 Fabricado por: GILARDONI S.p.A. Oficina Legal: Piazza Luigi di Savoia n. 28, Milano (MI) - ITALIA Operaciones y fábrica: Via Arturo Gilardoni n. 1, 23826 Mandello del Lario (LC) – ITALIA

> Importado por: OPEN TRADE S.A. Felix Lynch Arribalzaga 4438 (1417) Tel. (5411) 4639-8783 Ciudad Autónoma de Buenos Aires – Argentina

Director Técnico: Farm. Carola Caminos, M.N. 14.981

"Uso exclusivo a profesionales e instituciones Sanitarias"

Autorizado por la ANMAT PM-778-32

## RADGIL 2

Irradiador de Sangre por Rayos-X Manual de usuario

Página 1 de 55

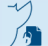

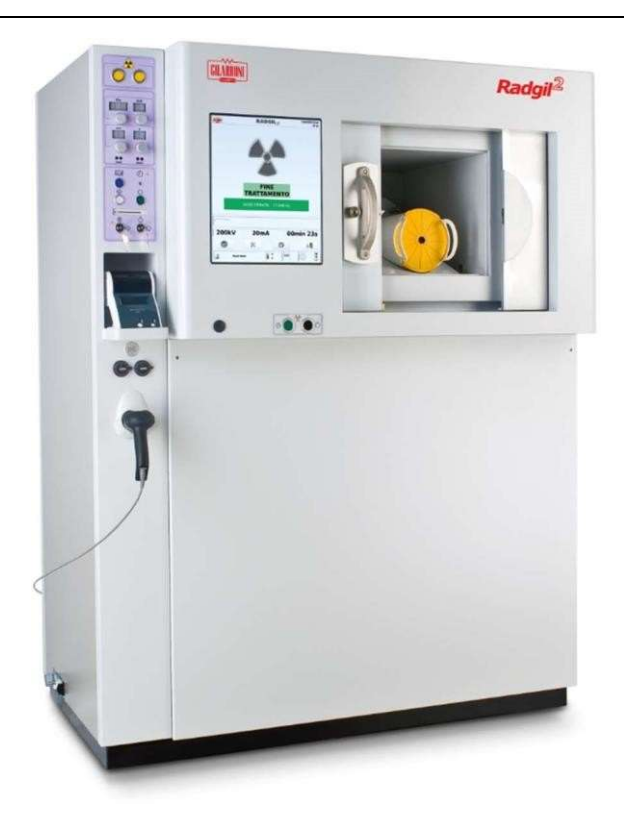

## ACERCA DE ESTE MANUAL

El propósito de este manual es proporcionar información para operar y mantener de manera segura el irradiador de rayos X RADGIL 2. Este manual se aplica al RADGIL 2 que tiene el software con la revisión 3AUE0249-radgil-010 o superior.

## USO PREVISTO

El RADGIL2 es un dispositivo médico que utiliza rayos X para irradiar principalmente productos sanguíneos contenidos en bolsas de plástico, cuando está indicada la prevención de la TA-GvHD (enfermedad de injerto contra huésped asociada a transfusión).

Según la EDQM (European Directorate for the Quality of Medicines & HealthCare), editor de la Guía para la preparación, uso y aseguramiento de la calidad de los componentes sanguíneos, los hemoderivados deben irradiarse con una dosis entre 25 Gy y 50 Gy.

El RADGIL2 también se puede utilizar para aplicaciones NO médicas, como la irradiación de células, tejidos y animales pequeños con fines de investigación.

## MARCADO CE

El RADGIL 2 tiene la marca CE como dispositivo médico de Clase IIb para la irradiación de productos sanguíneos, de acuerdo con el Anexo II de la Directiva n del Consejo Europeo. 93/42, modificada por la Directiva 2007/47.

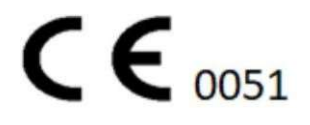

## FABRICANTE DEL PRODUCTO

Página 2 de 55

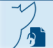

GILARDONI S.p.A.

Oficina Legal: Piazza Luigi di Savoia n. 28, Milano (MI) - ITALY Operaciones y fábrica: Via Arturo Gilardoni n. 1, 23826 Mandello del Lario (LC) - ITALY

Para soporte técnico o información general, póngase en contacto con nosotros utilizando las siguientes referencias:

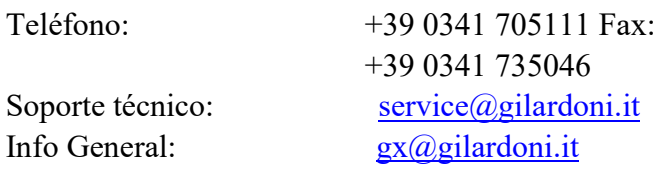

Este manual se suministra en formato electrónico junto con cada nuevo dispositivo RADGIL2. El cliente puede solicitar una copia electrónica adicional de este manual escribiendo un correo electrónico al Soporte técnico de GILARDONI spa, especificando el número de serie del RADGIL2.

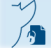

Página 3 de 55

#### INFORMES DE INCIDENTES

De conformidad con el Reglamento Europeo (UE) 2017/745, cualquier usuario, operador sanitario o persona que tenga conocimiento de que ha ocurrido un incidente grave en relación con el uso del dispositivo debe informar el evento al fabricante y / o a la Autoridad Competente de el Estado donde se utiliza el dispositivo.

### Introducción

Se espera que el usuario de RADGIL 2 opere el RADGIL2 de acuerdo con este Manual de usuario. En particular, la información y las instrucciones de funcionamiento aquí proporcionadas tienen como objetivo definir el uso correcto del dispositivo RADGIL 2.

El usuario debe leer detenidamente y comprender este manual antes de comenzar a utilizarlo. En particular, el fabricante aconseja al usuario que:

- operar el RADGIL2 de acuerdo con las instrucciones aquí contenidas,
- observar todas las advertencias y precauciones,
- garantizar el mantenimiento adecuado del RADGIL2,
- asegúrese de que solo el personal debidamente capacitado pueda operar el RADGIL2.

El fabricante recomienda realizar una validación de dosis al menos una vez al año. Esto se puede arreglar a través de GILARDONI u otro servicio calificado a cargo del cliente.

#### Términos de referencia usados en el Manual

• RADGIL2: El irradiador de rayos X que se refiere a este manual, también indicado como dispositivo o sistema;

• Cliente / propietario: la entidad legal organizada de forma independiente o profesional y o individual o colectivamente, que acepta este Manual y ya está en posesión de varios (propietario, titular, custodio, arrendatario) del dispositivo Radgil2;

• Usuario u operador: una persona que ha recibido instrucciones del ingeniero de servicio calificado para usar el dispositivo;

- Fabricante: la empresa GILARDONI spa;
- Descargo de responsabilidad legal: información legal contenida en este manual;
- Manual de usuario: este documento, emitido para el usuario final del dispositivo;
- Ingeniero de servicio calificado: una persona certificada por el fabricante para instalar y reparar el RADGIL2;

• Monobloque: Unidad emisora de rayos X formada por una carcasa con el interior de las etapas de alta tensión y el tubo de rayos X;

• Administrador: persona capacitada por el Ingeniero de servicio calificado y designada por la Organización propietaria del RADGIL2, para configurar los parámetros de trabajo del RADGIL2;

- Experto Calificado: persona calificada autorizada para realizar pruebas de dosimetría e informes de dosimetría.
- Rayos X ENCENDIDOS: significa cuando el irradiador irradia muestras o material intencionalmente;
- Rayos X APAGADO: significa cuando el irradiador NO está generando ningún flujo de rayos X;
- ISBT: Sociedad Internacional de Transfusión de Sangre
- EDQM: Dirección europea de calidad de los medicamentos y la atención sanitaria
- Gy: unidad gris de dosis absorbida
- µSv / h: Micro Sievert por hora
- TA-GVHD: enfermedad de injerto contra huésped asociada a transfusión

• Autoridad local: cualquier organización reguladora que tenga jurisdicción sobre la instalación, operación y mantenimiento del RADGIL2, incluidas sus opciones y accesorios estándar.

• CICLO DE CALENTAMIENTO: Estado del irradiador cuando, según alguna rutina interna, está generando un flujo de rayos X variable, suficiente para prepararse para la siguiente irradiación de hemoderivados.

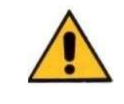

### PRECAUCIONES E INFORMACIÓN DE SEGURIDAD

#### ¡ADVERTENCIA, LEA ATENTAMENTE!

• RADGIL 2 requiere algunas condiciones de instalación específicas como se indica a continuación;

• RADGIL 2 requiere un mantenimiento anual por parte de un ingeniero de servicio calificado; el fabricante recomienda programar cuidadosamente el mantenimiento del dispositivo; lea la sección "Servicio y mantenimiento calificado" para obtener más detalles;

• Nunca intente quitar, manipular, desactivar o apagar ninguno de los dispositivos de seguridad y de bloqueo de RADGIL 2;

• Antes de utilizar el dispositivo verificar que la tapa amarilla ubicada en el lado derecho del equipo esté correctamente insertada y atornillada (puerto de servicio lateral para dosimetría periódica);

• No use RADGIL 2 para propósitos diferentes a los aquí especificados;

• RADGIL2 debe ser utilizado únicamente por Usuarios calificados y experimentados, informados sobre los riesgos biológicos asociados al uso de hemoderivados, células vivas, tejidos y animales;

• Antes de cualquier operación de limpieza, desinfección o mantenimiento, asegúrese de que el dispositivo esté APAGADO y desconectado del voltaje de la línea eléctrica y espere al menos 5 minutos después del apagado para permitir que el sistema enfríe adecuadamente el tubo de rayos X y las partes de alto voltaje; • Tenga en cuenta que algunas soluciones de limpieza a base de alcohol pueden formar vapores explosivos o agresivos dañinos para el dispositivo y también para el entorno: utilice únicamente soluciones de limpieza suaves y no inflamables y seque siempre bien;

• No utilice el sistema en un entorno que contenga mezclas o gases explosivos;

• RADGIL2 es un dispositivo de laboratorio para uso en interiores únicamente: manténgalo seco, no es a prueba de agua;

• NUNCA deje caer ni derrame ningún líquido en la cámara de irradiación ni alrededor del dispositivo;

• No coloque nada encima del dispositivo, especialmente artículos pesados que contengan líquido que puedan dañar el dispositivo si se producen fugas o derrames;

• Preste atención al cerrar la puerta de la cámara de irradiación: ¡es pesada y puede chocar fácilmente sus dedos si se deja adentro!

• No permita ningún servicio o reparación a personas NO calificadas o NO certificadas: es peligroso y el resultado no se puede garantizar.

#### RADIOPROTECCIÓN

El irradiador de rayos X RADGIL 2 es completamente seguro y blindado y no requiere ninguna medida de radioprotección.

#### Aviso Legal

Se solicita al Usuario que lea atentamente lo que se proporciona en este Manual. Toda la información aquí contenida pertenece a Gilardoni, que se reserva el derecho a modificar la misma sin necesidad de informar previamente al Usuario. Gilardoni hace todo lo posible por incluir en este Manual la información que considera actualizada, exhaustiva y precisa. Sin perjuicio de lo anterior, Gilardoni no se responsabiliza ni garantiza la idoneidad, precisión o corrección de dicha información, ni Gilardoni garantiza o declara que este manual está completo, libre de errores o actualizado de alguna manera. En este sentido, tenga en cuenta que los dispositivos

cubiertos por el Manual están sujetos a variaciones y actualizaciones que se llevarán a cabo sin previo aviso, considerando que la misión de Gilardoni es brindar un producto que esté siempre a la vanguardia, para satisfacer las necesidades de desarrollo productivo y de los clientes. Se entiende que ni el Usuario ni terceros podrán proceder a modificar, publicar, copiar o distribuir las disposiciones de este Manual. El usuario puede realizar una copia para uso personal únicamente.

El presente documento electrónico ha sido firmado digitalmente en los términos de la Ley N° 25.506, el Decreto N° 2628/2002 y el Decreto N° 283/2003.- IF-2022-33960350-APN-INPM#ANMAT Página 8 de 115

## GARANTÍA

Se garantiza al comprador original que un irradiador de rayos X RADGIL2 instalado no tendrá defectos de materiales o mano de obra en condiciones de servicio y operación prescritas durante períodos específicos a partir de la fecha de aceptación. La garantía del equipo cubre las piezas defectuosas y la mano de obra para reemplazar dichas piezas durante un año después de la instalación del equipo, o quince (15) meses a partir de la entrega del equipo, el período que sea más corto, a menos que se aplique un acuerdo diferente con el fabricante. Durante el período de garantía, GILARDONI se compromete a reparar, ajustar o reemplazar, según lo determine GILARDONI, cualquier pieza o piezas que se encuentren defectuosas.

GILARDONI requiere que el irradiador sea operado y mantenido adecuadamente como se especifica en este manual. La garantía no se aplicará si el irradiador de rayos X RADGIL 2 está sujeto a un mal uso, modificación o alteración o falla en el mantenimiento del irradiador. Solo GILARDONI o su representante autorizado pueden proporcionar el servicio de garantía. Cualquier servicio de garantía proporcionado por un tercero no autorizado anulará la garantía.

Esta garantía, que se establece más expresamente en los Términos y condiciones de compra, constituye la responsabilidad única y exclusiva de la empresa y el recurso del comprador con respecto al irradiador de rayos X RADGIL 2 y reemplaza todas las garantías, ya sean escritas, verbales o expresas. o implícitas o legales, incluidas, entre otras, garantías o condiciones de comerciabilidad e idoneidad para un propósito particular.

En ningún caso GILARDONI será responsable ante nadie por daños directos, indirectos, especiales, colaterales, incidentales o consecuentes. Además, GILARDONI no será responsable de reclamaciones de ningún tipo contra el usuario del irradiador de rayos X RADGIL 2 por cualquier otra parte y el usuario se compromete a dejar a GILARDONI indemne de cualquier solicitud.

#### Descargo de responsabilidad - Limitación de responsabilidad

Con este Manual de Usuario, Gilardoni proporciona al Usuario información general relacionada con el correcto uso del dispositivo. Se invita al Usuario a leer atentamente el contenido de este Manual de Usuario, que es propiedad exclusiva de Gilardoni. Cualquiera que utilice el dispositivo debe haber leído y comprendido la información contenida en el mismo. Para cualquier necesidad, no dude en ponerse en contacto con Gilardoni para recibir más aclaraciones sobre el uso correcto del dispositivo. Gilardoni publica este Manual para proporcionar al Usuario información básica sobre el uso seguro del dispositivo. Se entiende que el Usuario reconoce que la información aquí contenida es de carácter general; por lo tanto, Gilardoni no emite ninguna garantía y declina toda responsabilidad por la integridad y exhaustividad de la información mencionada anteriormente. En cualquier caso, Gilardoni declina cualquier responsabilidad derivada de una interpretación incorrecta o un uso inadecuado - por parte del Usuario - de la información contenida en este Manual y Gilardoni no se hace responsable de ningún error u omisión, ni de las consecuencias del uso de la información contenida. en este manual. El Usuario se compromete expresamente a no utilizar el dispositivo con fines ilícitos. Por ello, siempre que el dispositivo se utilice de forma ilícita, el Usuario se compromete a mantener indemnizado a Gilardoni, incluso si el uso ilícito lo llevan a cabo, es decir, empleados, colaboradores o agentes del Usuario. Además, el Usuario acepta expresamente que Gilardoni no será responsable de los daños directos, indirectos, consecuentes, punitivos o daños que surjan de circunstancias particulares (como, a modo de ejemplo y no limitado a, daños resultantes de la falta de firma de contratos, pérdida de negocio, etc.) que surja de, o se relacione con, el uso indebido o la incapacidad del Usuario para usar el Manual aquí incluido, así como la información contenida en el mismo. Gilardoni no se hace responsable, aunque el Usuario haya advertido que tales daños pueden producirse. El Usuario indemnizará a Gilardoni por cualquier lucro cesante, daño a la imagen, gastos, procesos penales y / o civiles, iniciados por terceros, debido o como consecuencia del incumplimiento del Usuario de este Manual.

En particular, el Usuario declara leer el contenido de este Manual y cumplir con todas las referencias al uso del dispositivo, así como aceptar las presentes condiciones relativas a la limitación de responsabilidad de Gilardoni.

.

## **LISTA DE CONTENIDOS**

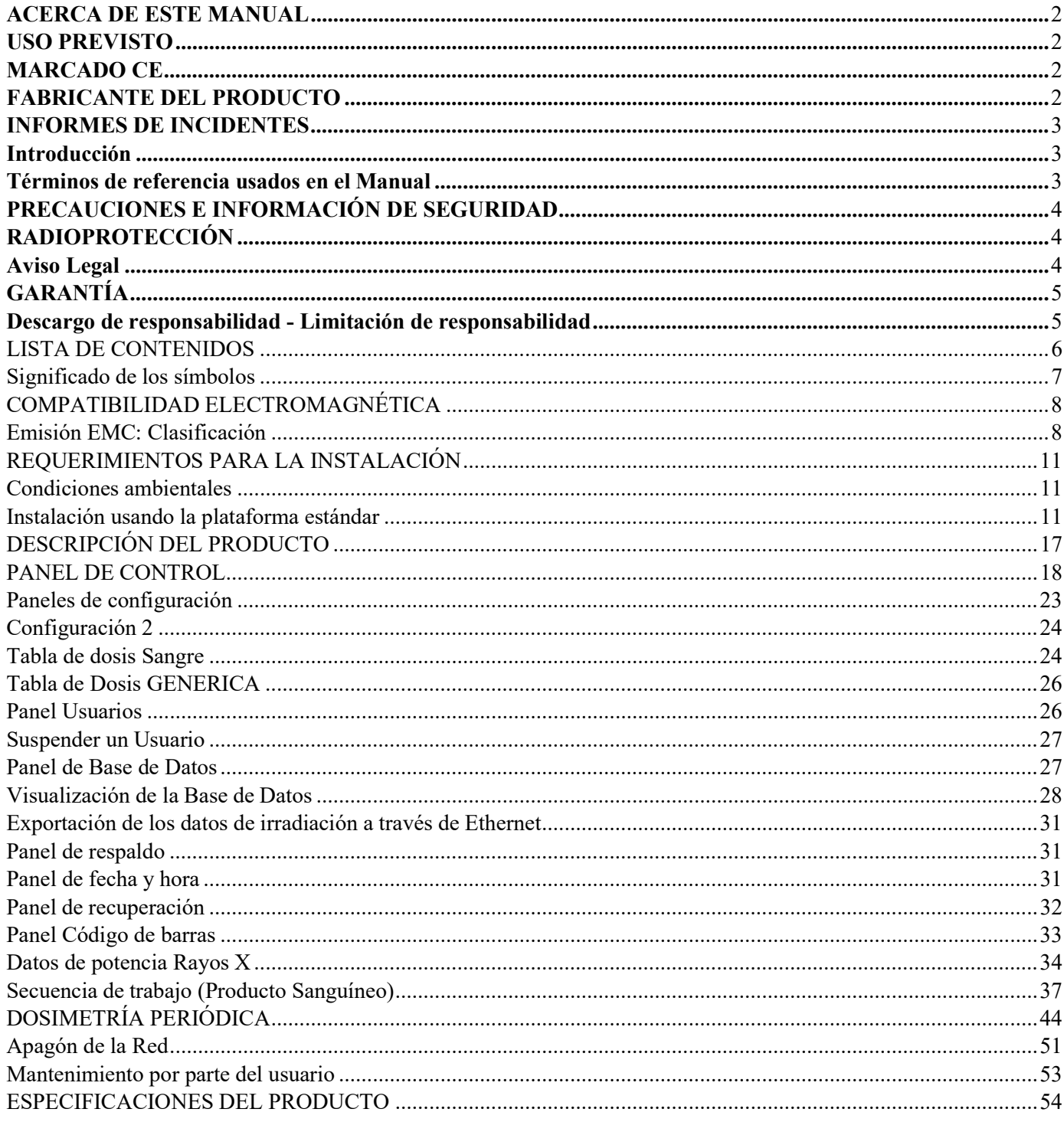

IF-2022-33960350-APN-INPM#ANMAT

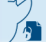

#### Significado de los símbolos

Los siguientes símbolos se pueden encontrar en este manual o en el irradiador de rayos X RADGIL 2

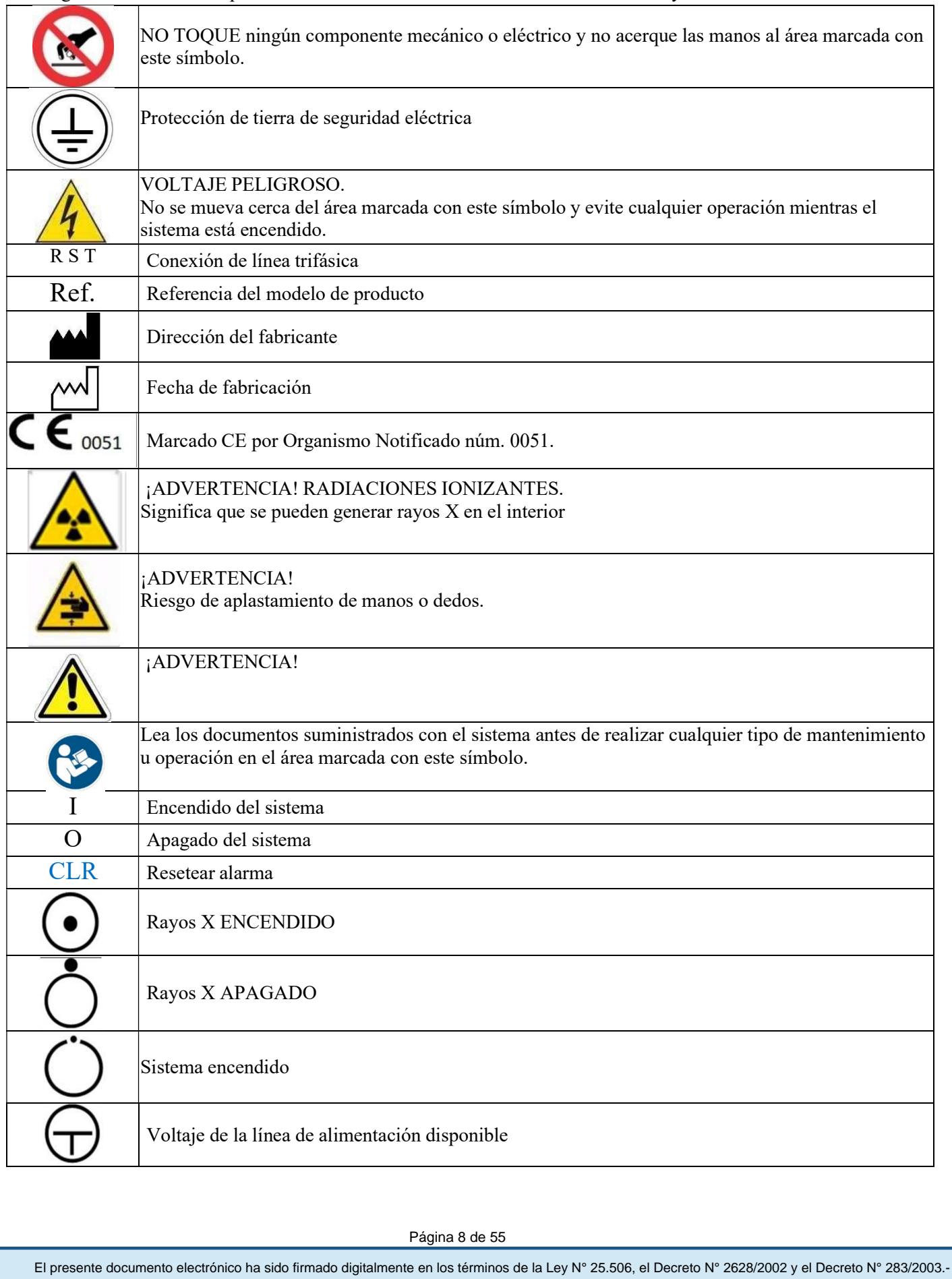

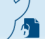

## COMPATIBILIDAD ELECTROMAGNÉTICA Requisitos de prueba de EMC

Los rendimientos esenciales a verificar durante la prueba son la dosis de rayos X y el control de la emisión de rayos X. Si el rendimiento se pierde o se degrada debido a perturbaciones EM, se interrumpe el tratamiento y se advierte un mensaje que indica el evento.

El RADGIL 2 se examinó en el laboratorio de EMC de acuerdo con los siguientes requisitos:

Verifique durante las pruebas de EMC en caso de perturbación que:

- En el caso de un dispositivo que está en la condición de espera, no tiene cambios en la configuración
- Durante la irradiación, el tratamiento se interrumpe sin cambios en los parámetros de tratamiento (tiempo de irradiación y valores de kV, mA, tiempo establecido, configuración del sistema) y al final de la perturbación, el tratamiento se reinicia solo con un comando del operador.

• Controlar que las perturbaciones no provoquen una emisión de rayos X no deseados, tanto con puerta cerrada como abierta

#### Emisión EMC: Clasificación

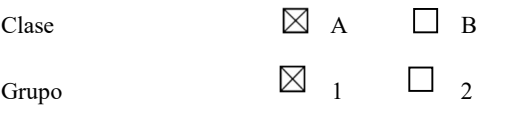

Ambiente EM Laboratorios profesionales sanitarios y hospitalarios

#### Orientación y declaración del fabricante: emisiones electromagnéticas

El RADGIL 2 es adecuado para su uso en el entorno electromagnético especificado. El comprador o usuario del RADGIL 2 debe asegurarse de que se utilice en un entorno electromagnético como se describe a continuación:

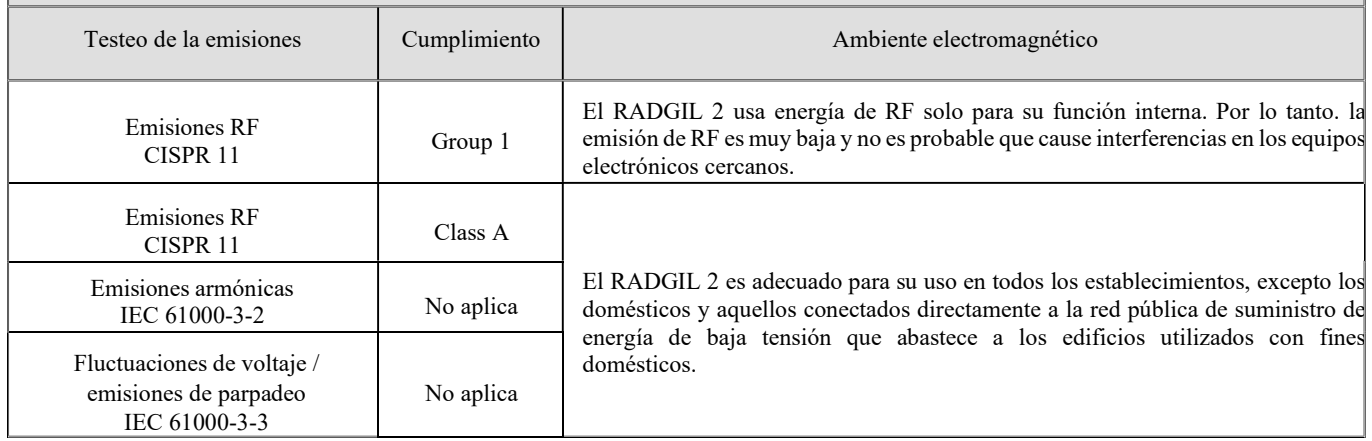

Nota: "Las características de EMISIONES de este equipo lo hacen apto para su uso en áreas industriales y hospitales (CISPR 11 clase A). Si se utiliza en un entorno residencial (para el que normalmente se requiere CISPR 11 clase B), es posible que este equipo no ofrezca la protección adecuada a los servicios de comunicación por radiofrecuencia. Es posible que el usuario deba tomar medidas de mitigación, como reubicar o reorientar el equipo "<br>Página 9 de 55<br>El presente documento electrónico ha sido firmado digitalmente en los términos de la Ley N° 25.506, el Decreto

Página 9 de 55

#### Además, recuerde que los cables y accesorios pueden afectar negativamente al rendimiento EMC.

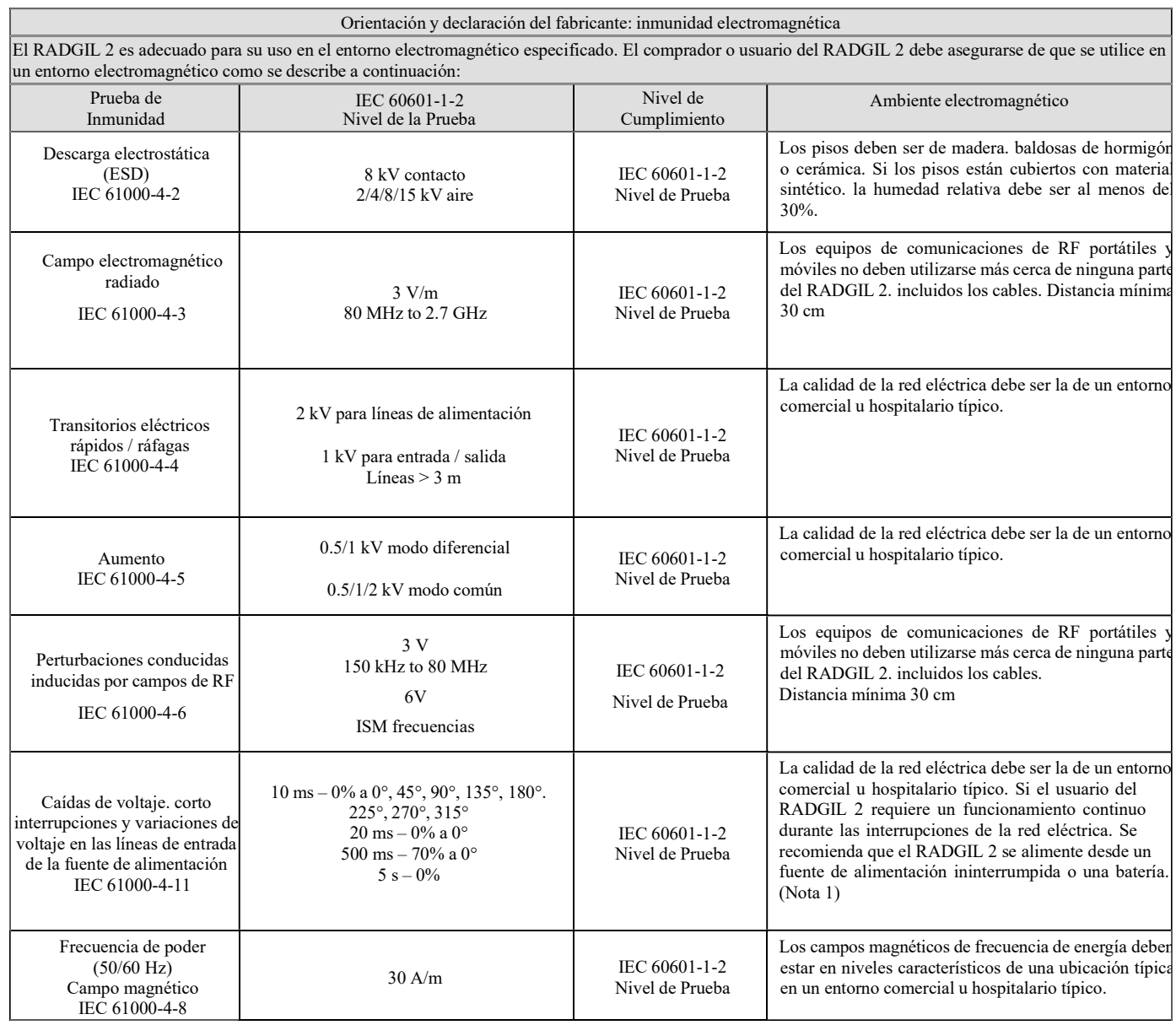

#### (IEC 60601-1-2:2014)

Nota 1) Como se informa en el documento de análisis de riesgos 12017-SYS-RMR-01, sección 4.3, la prueba relativa a la seguridad y la ejecución de RADGIL 2 en caso de una posible interrupción del tratamiento se aprobó con éxito. De hecho, se requiere la intervención del operador para eventualmente reanudar y completar el tratamiento. Además, toda la la información sobre el evento ocurrido se proporciona al operador.

Página 10 de 55

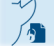

#### Campos de proximidad de comunicaciones inalámbricas RF

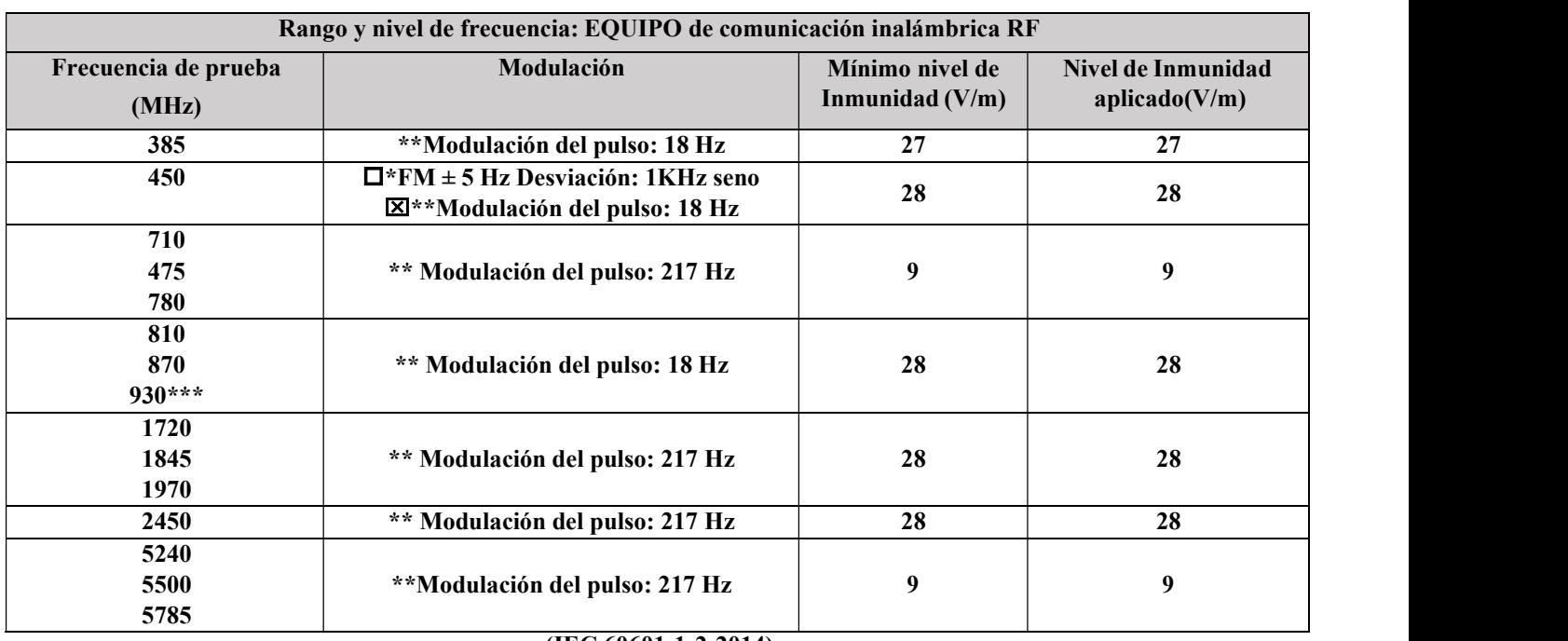

(IEC 60601-1-2:2014)

Nota: "Las características de EMISIONES de este equipo lo hacen adecuado para su uso en áreas industriales y hospitales (CISPR 11 clase A). Si se utiliza en un entorno residencial (para el que normalmente se requiere CISPR 11 clase B), Es posible que el equipo no ofrezca la protección adecuada a los servicios de comunicación por radiofrecuencia. El usuario puede necesitar para tomar medidas de mitigación, como reubicar o reorientar el equipo ". Los equipos de comunicación por radio portátiles y móviles pueden afectar el funcionamiento de RADGIL; como consecuencia, evite utilizando el equipo en cuestión cerca de él.

Distancia de separación recomendada entre equipos de comunicación por radio portátiles y móviles y el sistema RADGIL 2

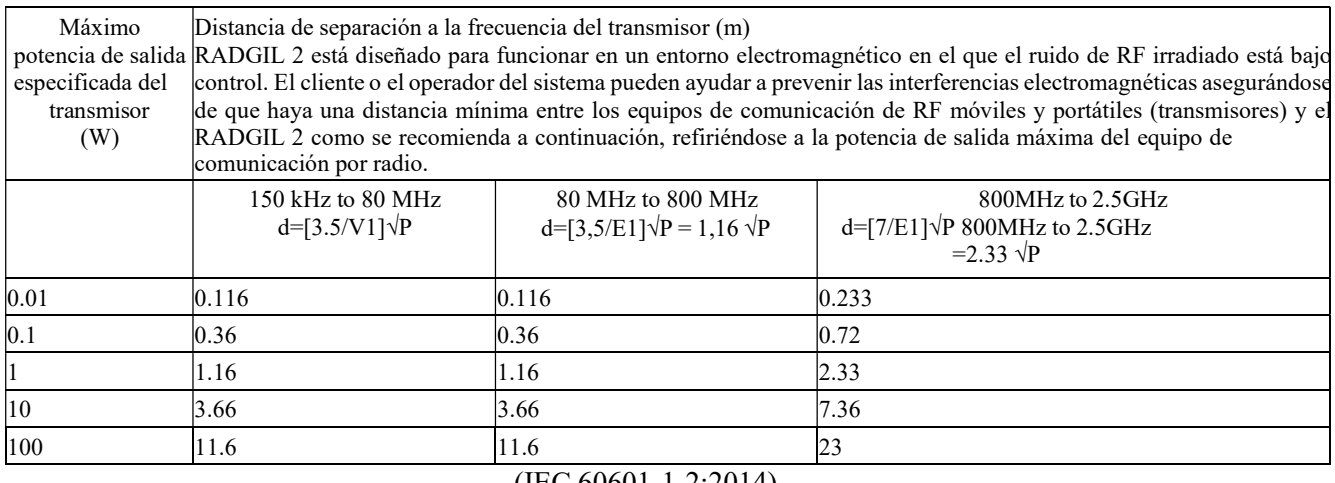

(IEC 60601-1-2:2014)

## REQUERIMIENTOS PARA LA INSTALACIÓN

¡La instalación debe ser realizada por un técnico de servicio calificado!

Antes de trasladar el sistema al lugar de instalación, verifique la capacidad de carga de los pisos durante todo el recorrido, incluidos los ascensores si los hubiera y hasta el destino final: RADGIL2 pesa aprox. 1400Kg.

#### Condiciones ambientales

RADGIL2 es para uso en interiores solo dentro de las siguientes condiciones ambientales:

- Radioprotección: ninguno, Radgil 2 está completamente protegido
- $\triangleright$  Temperatura: 15 35 °C
- > Humedad: no exceda el 80% de HR sin condensación
- $\triangleright$  Calidad del Aire: niveles típicos de entorno de oficina / laboratorio
- > Carga del suelo: consulte a continuación, Instalación con plataforma estándar o grande
- Choque y vibración: el piso debe estar libre de vibraciones y RADGIL2 no debe estar sujeto a golpes o fuentes de vibración externas.
- $\triangleright$  Transporte y almacenamiento: temperatura  $0 \div 40$  ° C, RH 5 a 80% sin condensación, presión de aire 50 ÷ 106kPa

#### Instalación usando la plataforma estándar

El dibujo de la FIGURA 1 muestra las dimensiones mínimas del local de instalación cuando se utiliza la plataforma estándar suministrada junto con el dispositivo. El área está calculada para dejar suficiente espacio alrededor del producto, para la instalación, uso y operación de servicio. RADGIL2 pesa aprox. 1400 kg y se suministra con una plataforma de distribución de carga adecuada para suelos con una capacidad de carga mínima de 750 kg / m2 (peso total 1500 kg). Si el piso garantiza una capacidad de carga mínima, puede continuar con el posicionamiento; de lo contrario, consulte las instrucciones proporcionadas en el siguiente párrafo. Al utilizar la plataforma estándar, las dimensiones mínimas sugeridas para la sala de instalación son 325L x 238W cm.

Página 12 de 55

El presente documento electrónico ha sido firmado digitalmente en los términos de la Ley N° 25.506, el Decreto N° 2628/2002 y el Decreto N° 283/2003.- IF-2022-33960350-APN-INPM#ANMAT Página 15 de 115

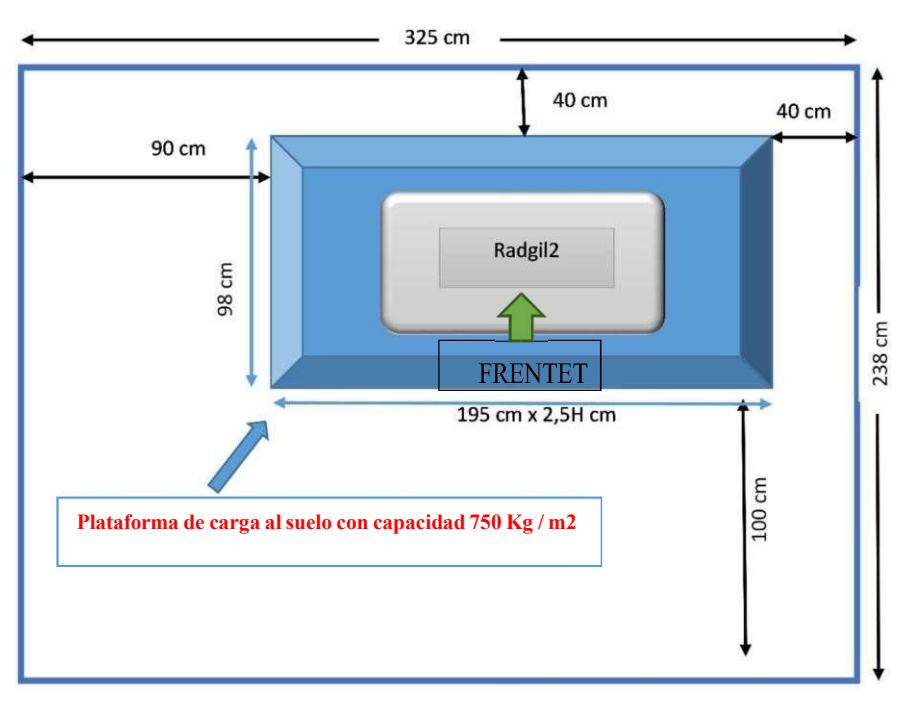

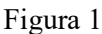

La plataforma estándar requiere un poco de ensamblaje como se muestra indicativamente en la FIGURA 2. Una vez que se ensambla la estructura inferior, el posicionamiento sugerido de la plataforma se muestra en la FIGURA 1.

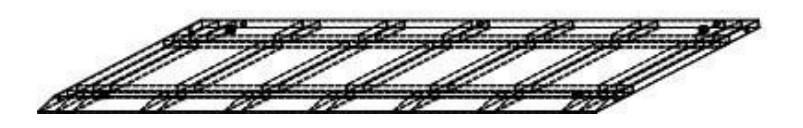

Figura 2

#### Dimensiones de la plataforma estándar:

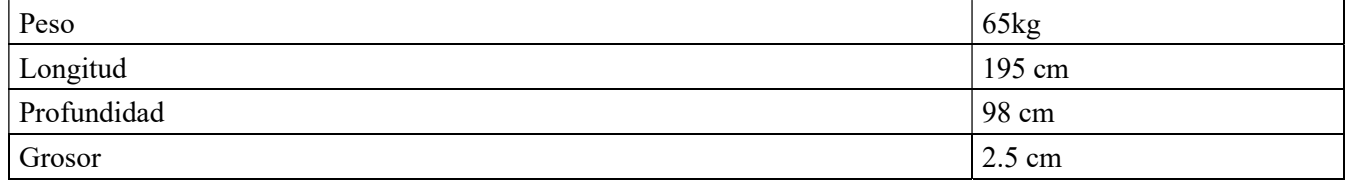

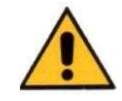

#### Área de instalación con gran plataforma

Siempre que la capacidad de carga del suelo sea inferior a 750 kg / m2, se dispone como accesorio opcional una plataforma más ancha del doble que la estándar: el código de producto de dicha plataforma más ancha es 10442300. La plataforma grande debe usarse SÓLO si el piso tiene una capacidad de carga superior a 375 kg / m2: NO use la plataforma grande si el piso no puede otorgar una capacidad de carga mínima o si no está seguro de la capacidad de carga. Si tiene la intención de utilizar la plataforma ancha, las dimensiones mínimas sugeridas para la sala de instalación son 325L x 325W cm (FIGURA 3)

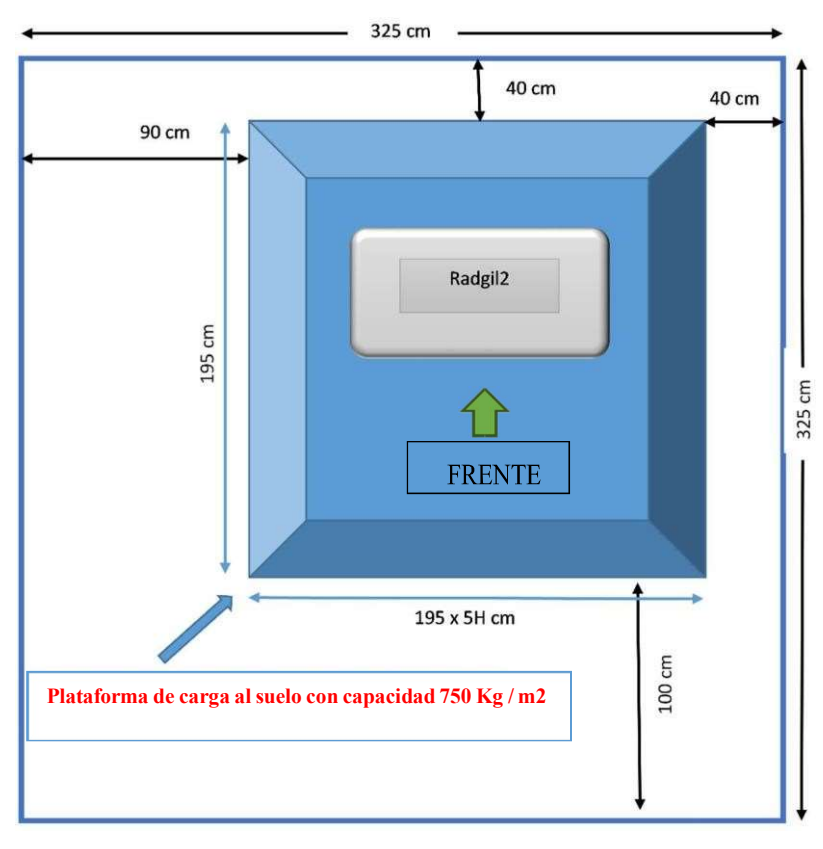

Figura 3

La plataforma ancha requiere un poco de ensamblaje, como se muestra indicativamente en la FIGURA 4. Una vez que se ensambla la estructura inferior, el posicionamiento sugerido de la plataforma se muestra en la FIGURA 3

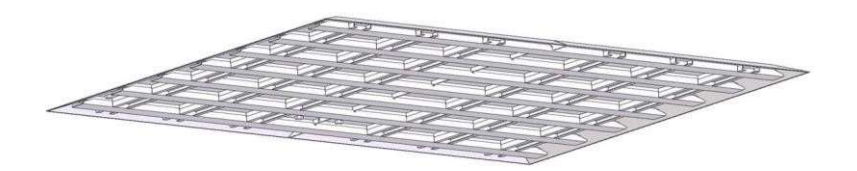

Figura 4

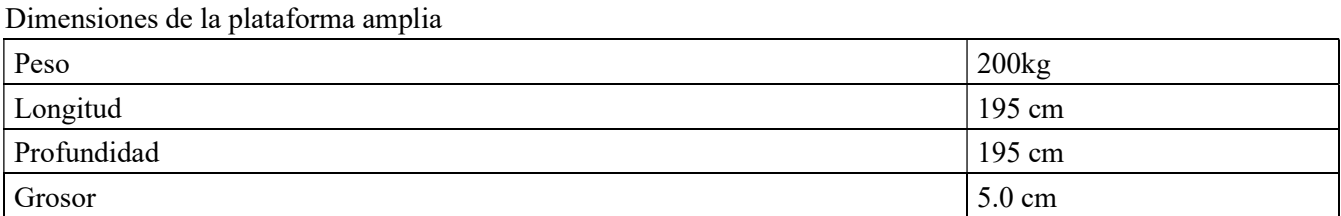

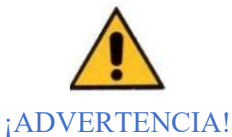

## El fabricante no asume ninguna responsabilidad con respecto al lugar de instalación. La responsabilidad de verificar la capacidad de carga del piso sigue estando a cargo de la Organización propietaria o huésped del dispositivo. En caso de duda, no coloque el producto y solicite a un ingeniero estructural que verifique la capacidad de carga estructural de los pisos, si es adecuado para recibir el RADGIL 2.. El presente documento electrónico ha sido firmado digitalmente en los términos de la Ley N° 25.506, el Decreto N° 2628/2002 y el Decreto N° 283/2003.- IF-2022-33960350-APN-INPM#ANMAT Página 17 de 115<br>El presente documento

#### Requisito de potencia de línea

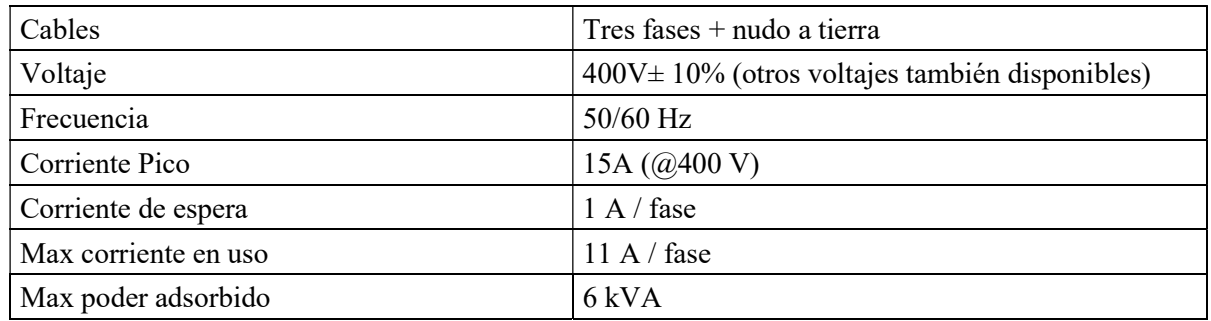

El irradiador de sangre por rayos X RADGIL2 está diseñado para instalarse con un cable de alimentación de 4 hilos (3 hilos + conexión a tierra, conexión eléctrica trifásica) de 600 V (enchufe NO incluido).

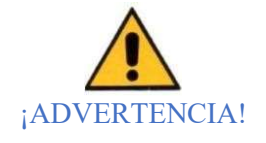

La responsabilidad de llevar la energía eléctrica al irradiador de sangre de rayos X RADGIL2 e instalar una caja de conexiones adecuada equipada con interruptor de seguridad, es de la Organización que posee o usa el dispositivo. Para dicha conexión, contrate SOLAMENTE ingenieros eléctricos calificados que estén en condiciones de otorgar y certificar un trabajo adecuado de acuerdo con las Normas de seguridad locales.

#### Refrigeración por agua

El RADGIL2 es un equipo refrigerado por agua y se suministra con un filtro de agua.

La calidad del agua debe mantenerse dentro de los siguientes requisitos mínimos:

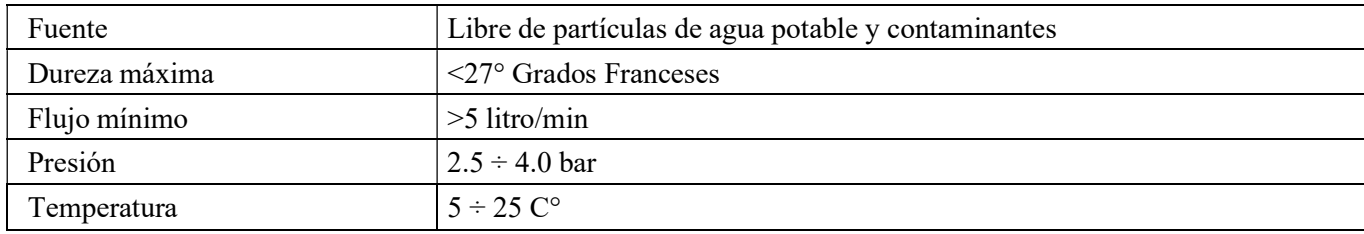

#### ¡ADVERTENCIA!

Si la calidad del agua es incierta o está fuera de los requisitos mínimos, ¡NO CONECTE NI UTILICE EL RADGIL 2!

#### NOTAS RELATIVAS A LA REFRIGERACIÓN POR AGUA:

• el agua se consume durante una irradiación, mientras que, si los rayos X están apagados, no se llama / consume agua;

• verifique periódicamente la calidad del agua;

• la limpieza del filtro de agua debe realizarse con regularidad, al menos una vez al mes;

• si no se dispone de una calidad de agua adecuada, es posible utilizar un enfriador de agua opcional. Para un uso moderado, es decir <6 ciclos de irradiación / hora con una duración de 5 minutos cada uno, el fabricante sugiere un enfriador con una capacidad de eliminación de calor de 2,9 kW (9895 BTU / h); para> 6 ciclos / hora, se requiere un enfriador más potente con al menos 4.0 kW (13650 BTU / h) de capacidad extraíble de calor.

El presente documento electrónico ha sido firmado digitalmente en los términos de la Ley N° 25.506, el Decreto N° 2628/2002 y el Decreto N° 283/2003.- IF-2022-33960350-APN-INPM#ANMAT Página 18 de 115

#### Retirada de envases y posicionamiento del producto

RADGIL2 se empaqueta en un palé especial y se envuelve con una caja de cartón o una protección de madera opcional. El peso bruto total de aprox. 1500 kg: ver FIGURA 5 (medidas en mm).

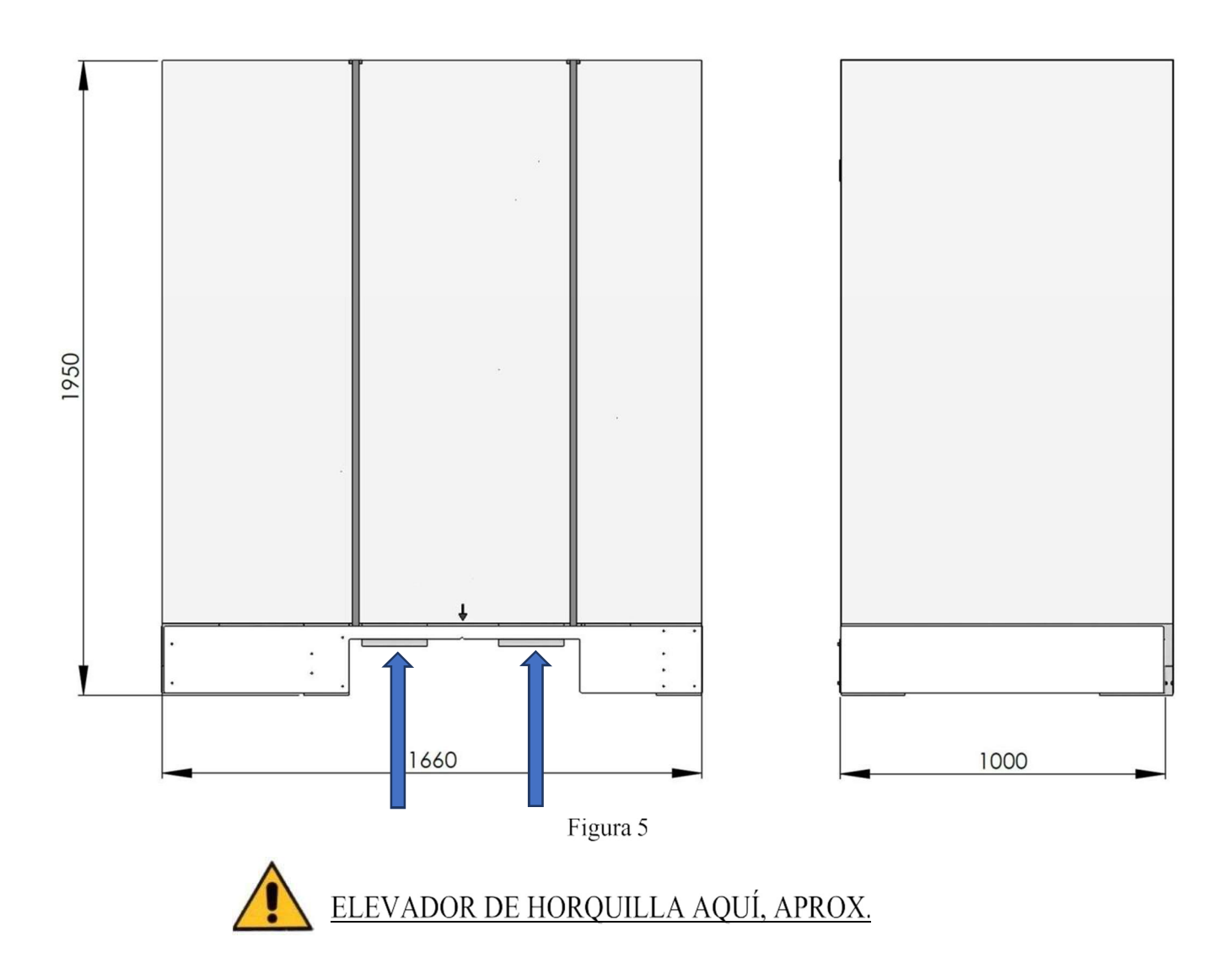

Página 16 de 55

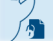

El presente documento electrónico ha sido firmado digitalmente en los términos de la Ley N° 25.506, el Decreto N° 2628/2002 y el Decreto N° 283/2003.- IF-2022-33960350-APN-INPM#ANMAT Página 19 de 115

La FIGURA 6 muestra el dispositivo en paleta, ya limpio de las protecciones externas. Si es posible, es mejor dejar el RADGIL 2 en el palé mientras lleva el dispositivo al sitio de instalación final. La paleta debe ser desmontada y NO simplemente removida: esta operación debe ser realizada en el sitio por un Ingeniero Cualificado.

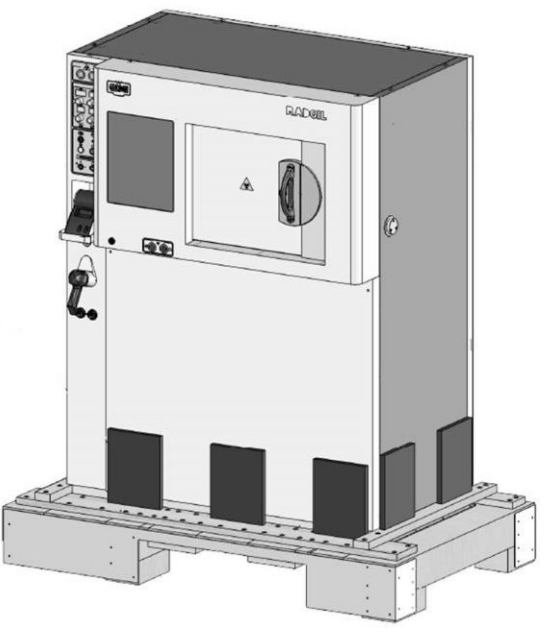

Figura 6

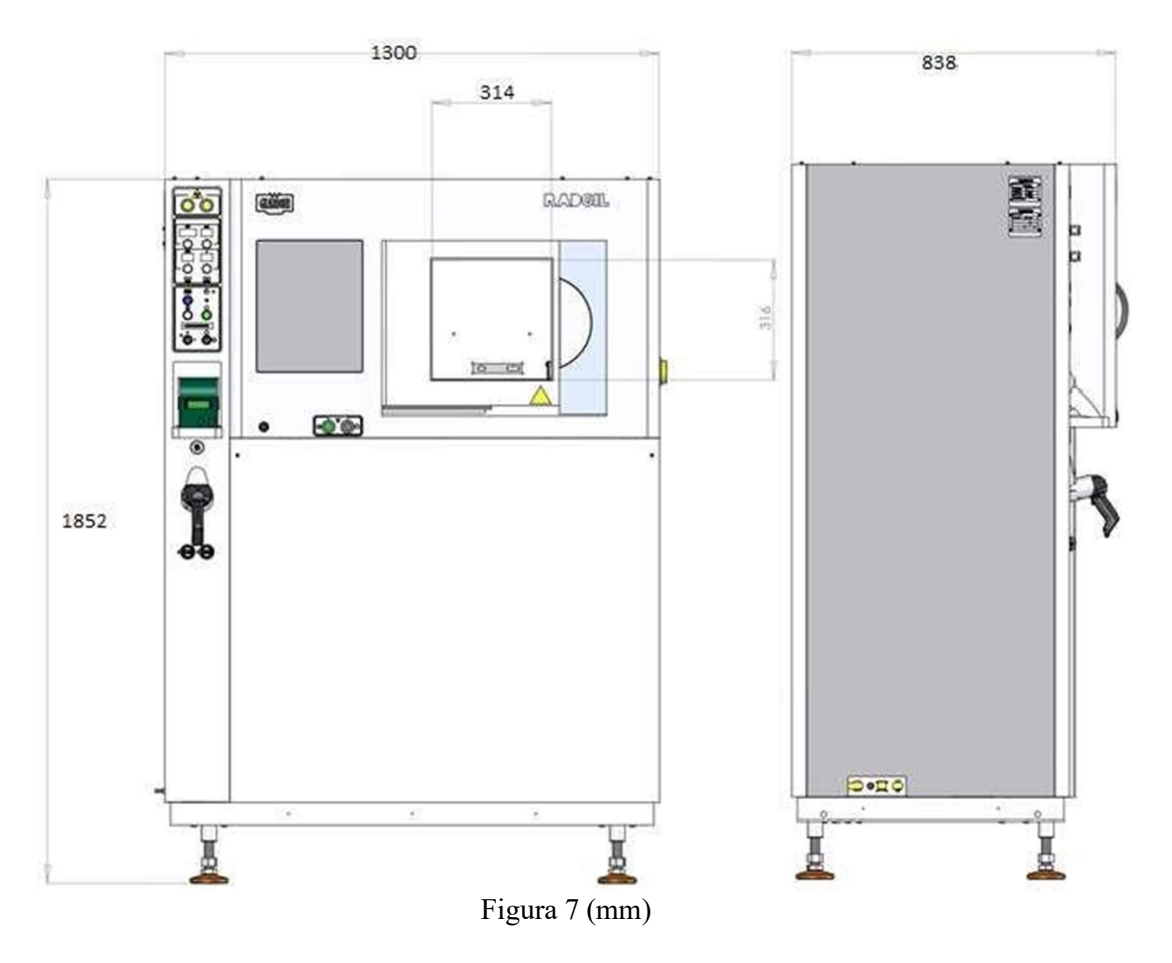

Página 17 de 55

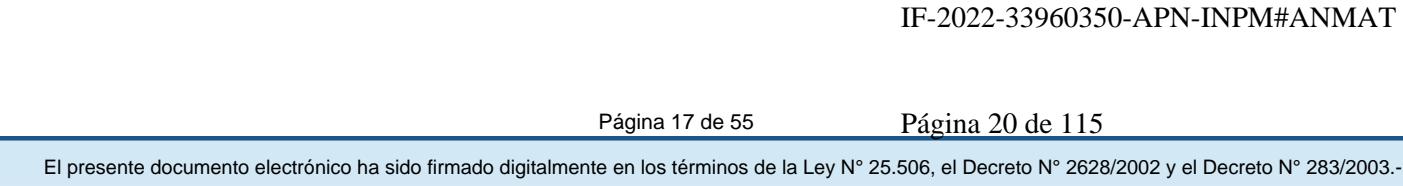

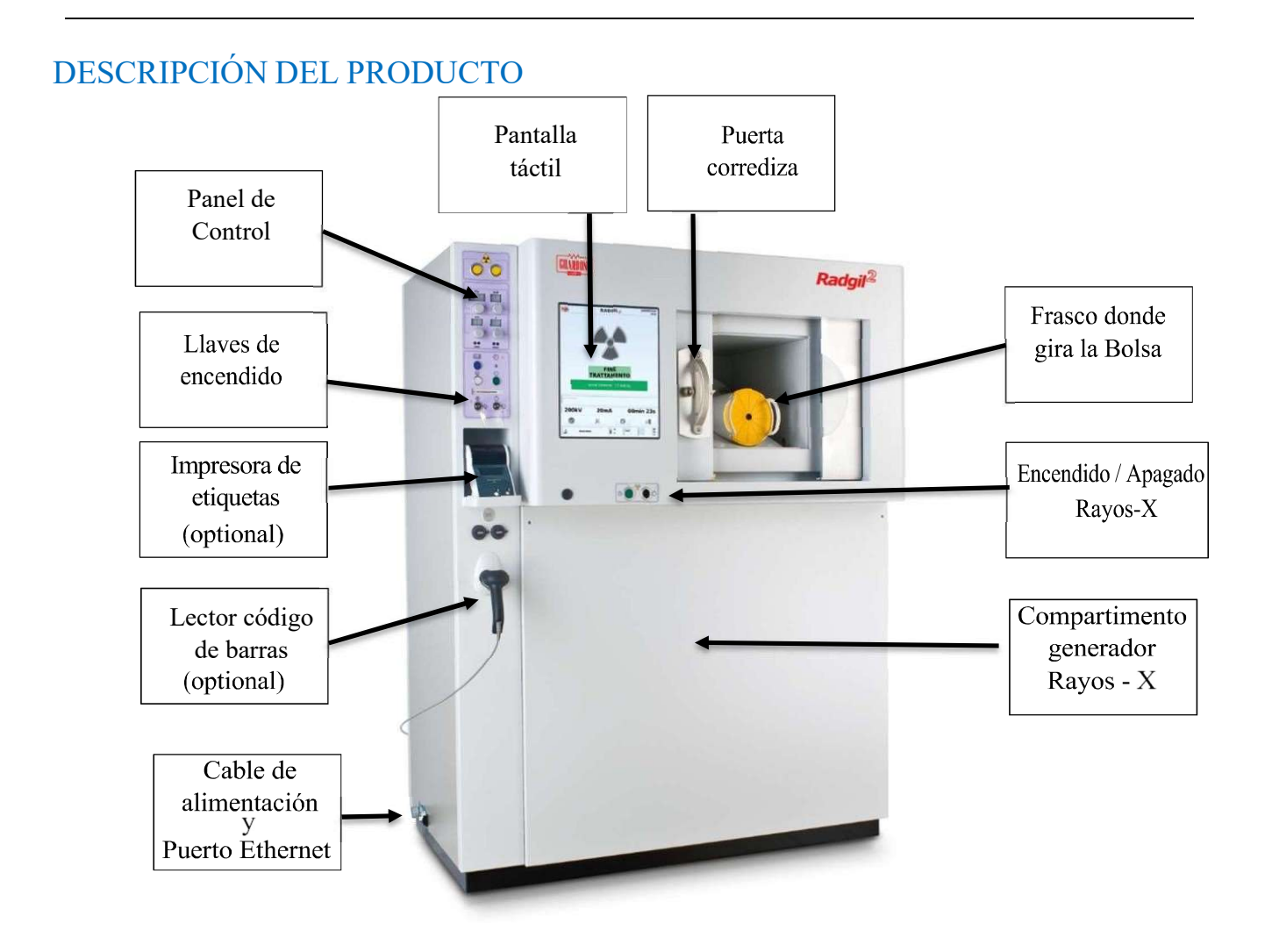

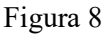

El irradiador de rayos X RADGIL 2 está diseñado para irradiar sangre y productos sanguíneos empaquetados en bolsas de plástico y se espera su uso en hospitales, centros médicos y bancos de sangre. El irradiador de sangre de rayos X RADGIL 2 consta de un gabinete blindado que contiene un monobloque con un tubo de rayos X, una cámara de irradiación, electrónica de control, una computadora para la gestión de datos y un panel de control del operador: no se requieren medidas de radioprotección. El irradiador de sangre de rayos X RADGIL 2 está diseñado para alojar un recipiente giratorio de aproximadamente 2,0 litros (plástico) o 2,5 litros (fibra de carbono). El recipiente puede acomodar hasta seis bolsas de sangre estándar de 300 ml (siempre que las bolsas no estén congeladas y el tubo de la bolsa de sangre no sea una obstrucción). El irradiador de sangre de rayos X RADGIL 2 es capaz de irradiar los hemoderivados a una dosis central de 35 Gy y con una dosis mínima de 25 Gy y un máximo de 50 Gy como lo exigen las directrices europeas.

#### Main performances:

Variación máxima de la dosis central: +/- 20% Tasa de dosis máxima: 6.0 Gy/min (medido en el centro del recipiente) Tiempo de irradiación: ajustable hasta 99 minutos y 59 segundos Capacidad: hasta seis unidades de glóbulos rojos por ciclo (270-280 ml /cada red)

El presente documento electrónico ha sido firmado digitalmente en los términos de la Ley N° 25.506, el Decreto N° 2628/2002 y el Decreto N° 283/2003.- IF-2022-33960350-APN-INPM#ANMAT Página 21 de 115

## PANEL DE CONTROL

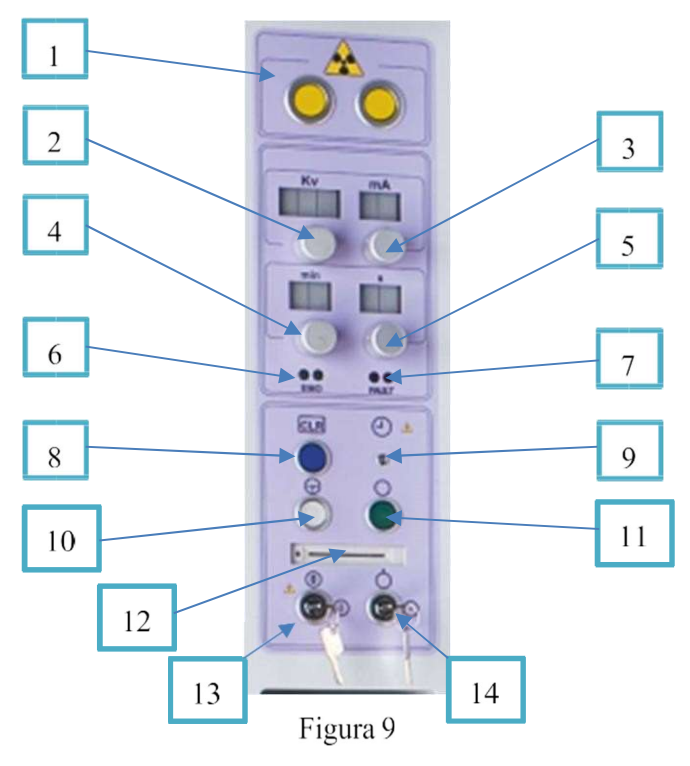

Números de referencia de teclas:

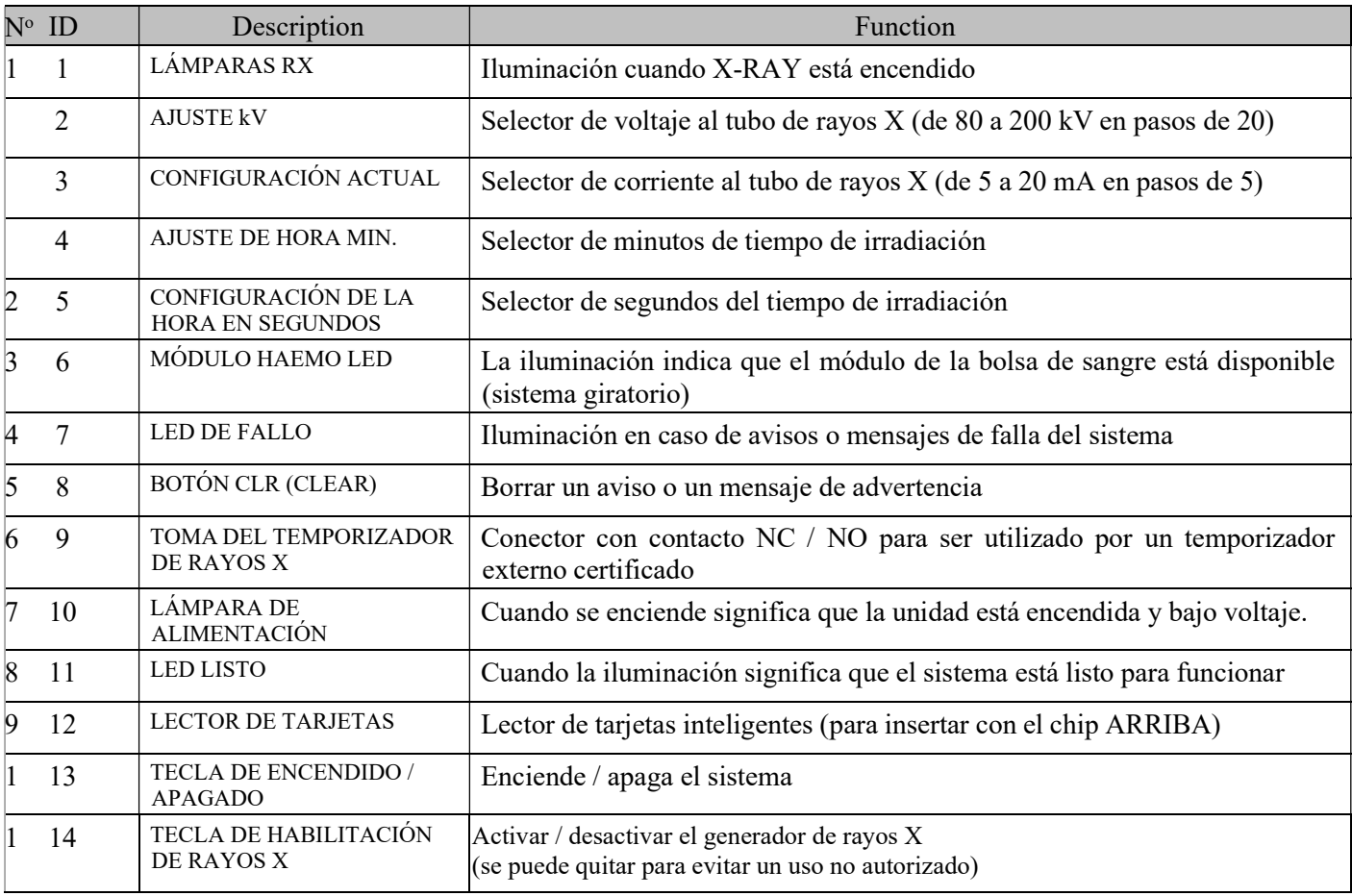

Página 19 de 55

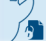

El presente documento electrónico ha sido firmado digitalmente en los términos de la Ley N° 25.506, el Decreto N° 2628/2002 y el Decreto N° 283/2003.-<br>El presente documento electrónico ha sido firmado digitalmente en los t

## Encendido del sistema y configuración inicial

Antes de encender su RADGIL 2, verifique si la lámpara de encendido en el panel de control está ENCENDIDA, hay refrigeración por agua disponible, la puerta de la cámara de irradiación está cerrada de forma segura y sin el recipiente en el interior: cuando esté seguro, coloque ambas llaves de encendido en el panel de control en ON. Después de aproximadamente 60 segundos, el sistema mostrará la pantalla de inicio de sesión que se muestra en la

FIGURA 10.

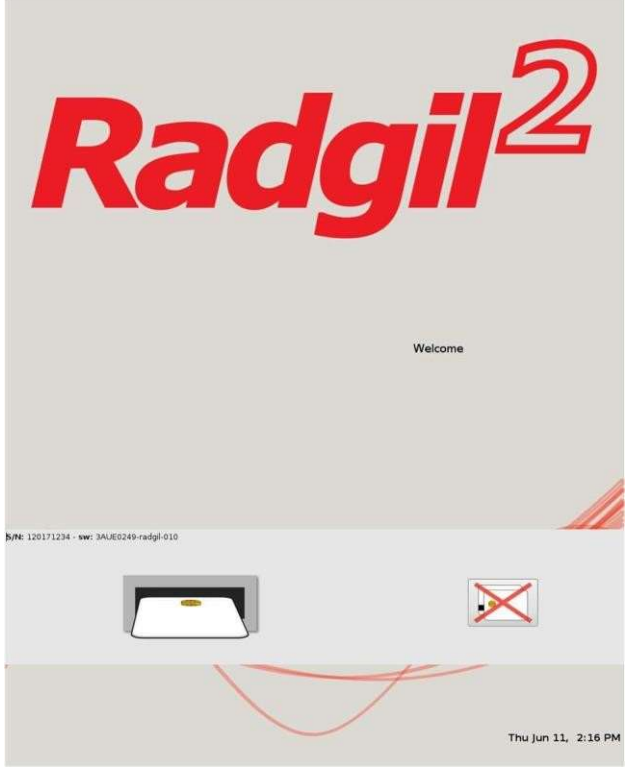

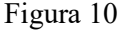

#### Primer INICIO DE SESIÓN

#### El primer INICIO DE SESIÓN y la configuración inicial deben ser realizadas por un ingeniero de servicio calificado.

En primer lugar, es necesario crear la lista de usuarios autorizados para iniciar sesión.

Los nuevos usuarios pueden registrarse con dos niveles de privilegios:

1. USUARIO: una persona que puede utilizar el dispositivo, pero no puede modificar la configuración del sistema;

2. ADMINISTRADOR: persona con poder para utilizar y modificar parcialmente la configuración del sistema. Una vez registrado, un USUARIO tiene dos formas de INICIAR SESIÓN en el sistema:

a. Al hacer clic en el icono de tarjeta inteligente con una cruz que se muestra a la derecha de la FIGURA 10 e ingresar ID y PWD;

b. Insertando en el lector una Smart Card válida (ver PANEL DE USUARIOS).

#### Modo de inicio de sesión libre o de retención

Si INICIA SESIÓN con una tarjeta inteligente, el sistema puede configurarse para contenerla con o sin la tarjeta insertada (consulte AJUSTES).

El modo libre significa que el dispositivo se puede usar incluso si retira la tarjeta, hasta que cierre la sesión manualmente.

El modo de retención significa que la tarjeta debe estar ENTRADA; de lo contrario, el sistema no se podrá utilizar.

Página 20 de 55

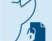

El presente documento electrónico ha sido firmado digitalmente en los términos de la Ley N° 25.506, el Decreto N° 2628/2002 y el Decreto N° 283/2003.- IF-2022-33960350-APN-INPM#ANMAT Página 23 de 115

## NOTICIA

Durante la puesta en marcha de RADGIL 2, la pantalla puede mostrar algún mensaje de ADVERTENCIA debido a la falla de uno o más procedimientos de autocomprobación (por ejemplo, puede aparecer un mensaje como "abra la válvula de agua"). En este caso, intente eliminar la causa de dicha falla. Aviso siguiendo las instrucciones en pantalla y luego presione el botón CLR para que el sistema repita y complete la autocomprobación. Si el mismo mensaje de ADVERTENCIA aparece más de 3-4 veces durante la misma puesta en marcha, es posible que el sistema requiera una inspección técnica, por lo que se debe llamar a un Centro de servicio autorizado.

## APAGADO DEL SISTEMA

Para apagar su RADGIL 2:

- 1. CERRAR SESIÓN haciendo clic en el icono con la PUERTA DE SALIDA;
- 2. Retire el recipiente de la cámara;
- 3. Cierre la puerta;
- 4. Gire ambas llaves de encendido en el panel de control a "OFF";
- 5. Espere a que se apague el sistema y luego se apague el monitor.

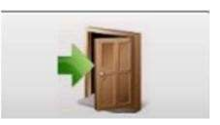

Página 21 de 55

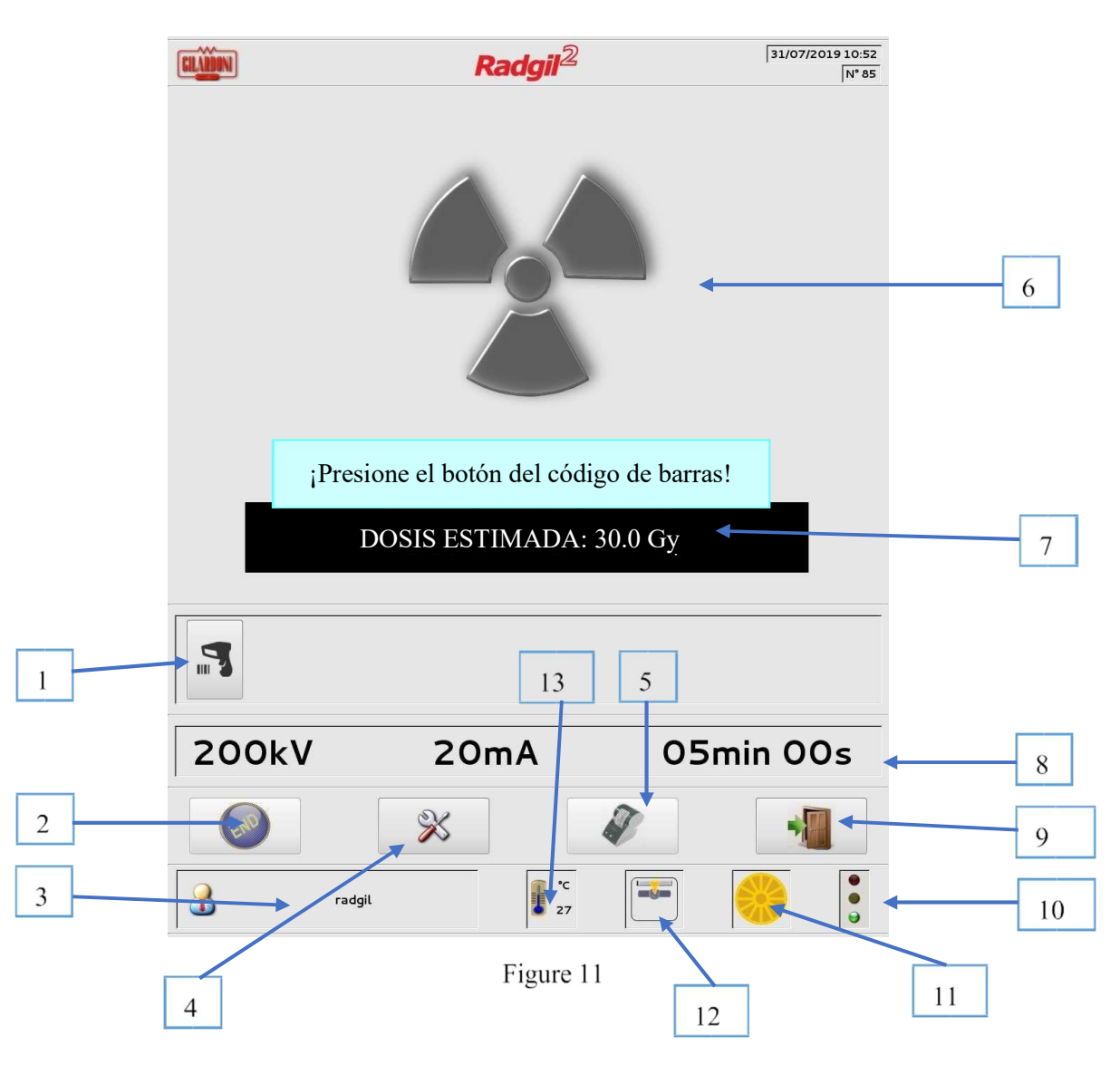

## PRIMER INICIO DE SESIÓN COMO ADMINISTRADOR

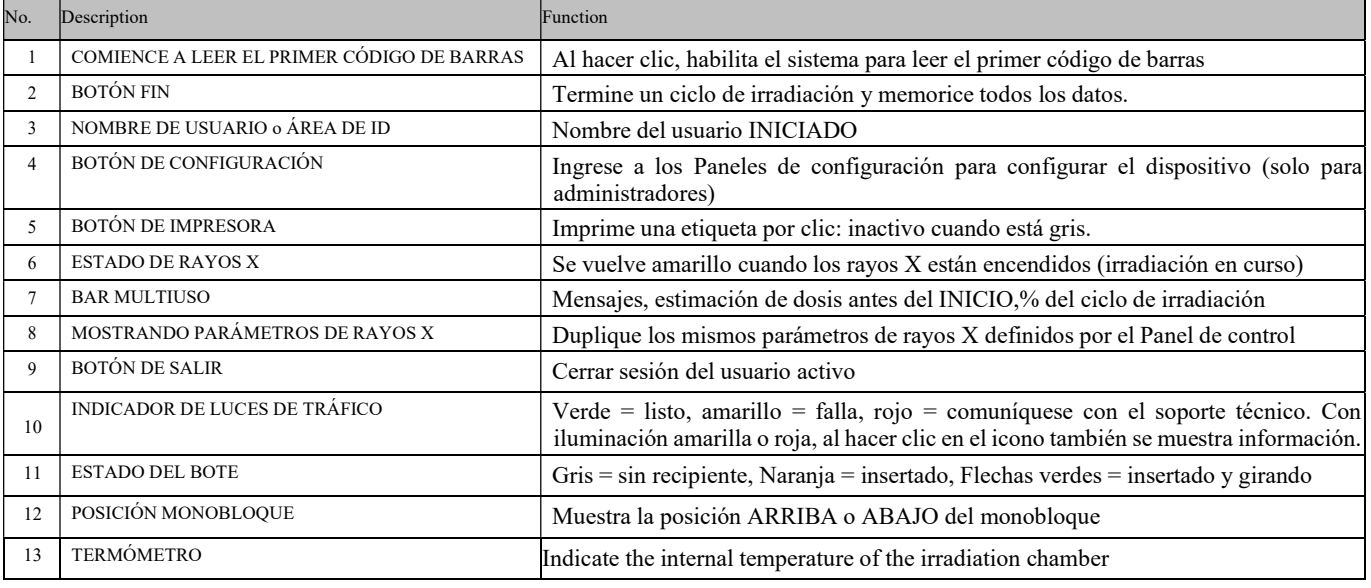

## Procedimiento de calentamiento

El propósito del calentamiento (o precalentamiento), es preparar el tubo de rayos X para trabajar a alto voltaje. La duración del ciclo de calentamiento la decide el dispositivo, en general dura 5 o 10 minutos, aunque, en casos raros, puede durar 50 minutos (por ejemplo, cuando el irradiador ha permanecido apagado durante meses).

En el caso de que el RADGIL 2 identifique un problema durante el calentamiento, intentará eliminar automáticamente la causa, pero si el problema no se puede resolver, es posible realizar un programa de recuperación manual como se describe en el párrafo

#### PANEL DE RECUPERACIÓN.

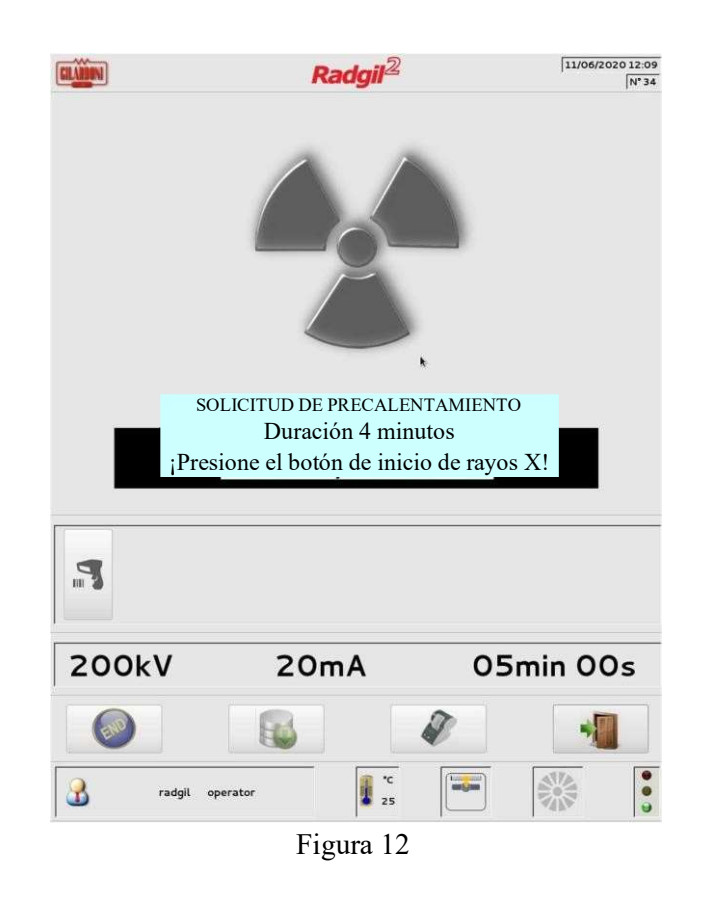

Cuando se requiere un ciclo de precalentamiento, se le pide al operador que presione el botón de INICIO de rayos X. Después del INICIO, una barra en movimiento mostrará el porcentaje del proceso de PRECALENTAMIENTO completado.

NOTA: Durante la fase de PRECALENTAMIENTO, el RADGIL 2 se puede ENCENDER o APAGAR como en una condición de trabajo normal.

#### ¡ADVERTENCIA!

#### Durante un ciclo de PRECALENTAMIENTO, el recipiente giratorio debe estar FUERA de la cámara de irradiación.

Si se detecta repetidamente una condición inesperada, el dispositivo solicitará el lanzamiento de un tubo de rayos X largo para condimentar como se especifica en el párrafo PANEL DE RECUPERACIÓN

Página 23 de 55

El presente documento electrónico ha sido firmado digitalmente en los términos de la Ley N° 25.506, el Decreto N° 2628/2002 y el Decreto N° 283/2003.- IF-2022-33960350-APN-INPM#ANMAT Página 26 de 115

## Paneles de configuración

Para acceder a los Paneles de Configuración debe INICIAR SESIÓN como Administrador. Debería aparecer la pantalla como se muestra en la FIGURA 11, ahora es posible hacer clic en el icono con el destornillador cruzado y alicates para ingresar al panel de configuración.

#### Configuración 1

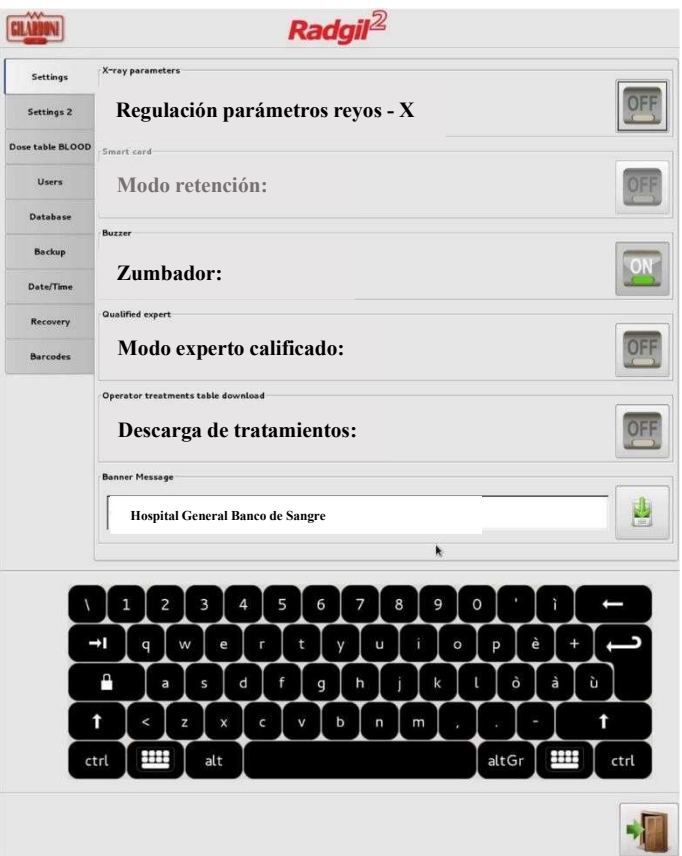

Figura 13

#### $\triangleright$  Regulación de parámetros de RAYOS X:

- o ON significa que los parámetros relacionados con kV, mA y tiempo se pueden cambiar desde el Panel de Control;
- o OFF significa que dichos parámetros están bloqueados y no se pueden cambiar

#### Modo de retención (solo con tarjeta inteligente LOGIN):

- o ON significa habilitado
- o OFF significa deshabilitado
- > Zumbador:
	- o ON significa habilitado;
	- o OFF significa silenciado
- Modo Experto Calificado: cuando está habilitado, para INICIAR un nuevo ciclo de irradiación ya no es necesario abrir la puerta y presionar el botón FIN (reservado al Experto Calificado mientras se realiza la dosimetría periódica).
- Descarga de tratamientos: habilita / deshabilita la descarga del archivo TREATMENTS.zip por parte de un Usuario estándar (consulte EXPORTACIÓN DE LOS DATOS DE IRRADIACIÓN MEDIANTE UN PEN USB)
- Mensaje de banner: ingrese aquí el nombre de la organización que desea imprimir en la etiqueta adhesiva (requiere la impresora opcional).

#### Configuración 2

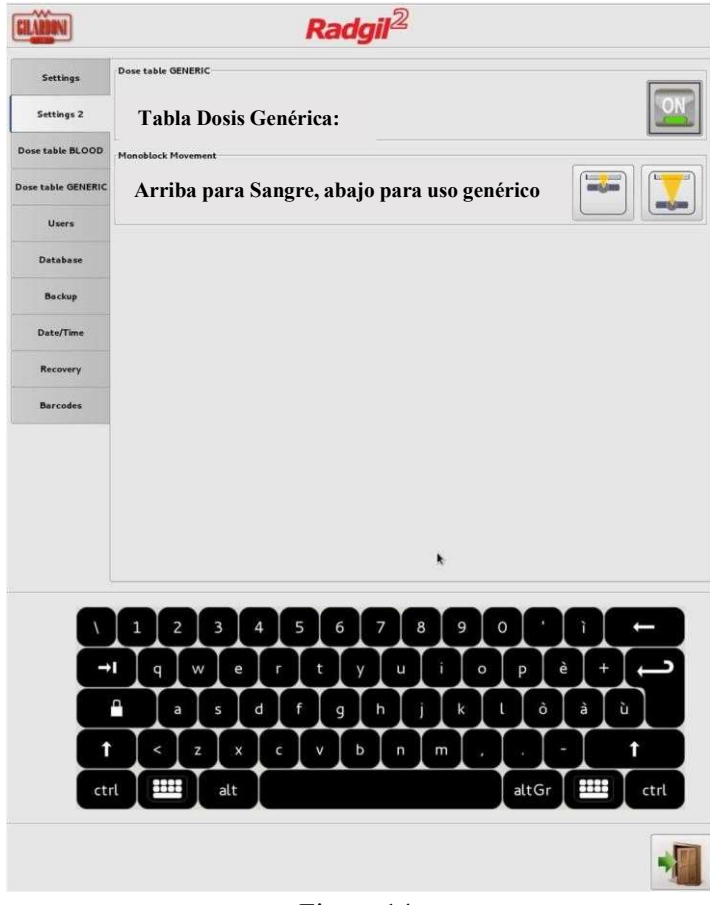

Figura 14

 Tabla de dosis GENÉRICA: habilita / deshabilita la TABLA DE DOSIS GENÉRICA, útil cuando el dispositivo NO se usa para la irradiación de hemoderivados sino para otros materiales;

#### Monobloque ARRIBA / ABAJO:

- o El icono de la izquierda mueve el monobloque ARRIBA: requiere la instalación del recipiente giratorio para su uso con hemoderivados;
- o El icono de la derecha mueve el monobloque HACIA ABAJO: apto para NO irradiación de sangre SIN bote giratorio.

#### Tabla de dosis Sangre

La tabla de dosis SANGRE se usa para calcular la dosis administrada a los productos sanguíneos cuando se aplica uno de los dos ajustes de energía recomendados: 180 kilovoltios a 20 mA O 200 kilovoltios a 20 mA. El RADGIL 2 también puede funcionar con una energía menor (es decir, 100 kV, 5 mA), pero en este caso, la dosis dada no se calcula ni se registra.

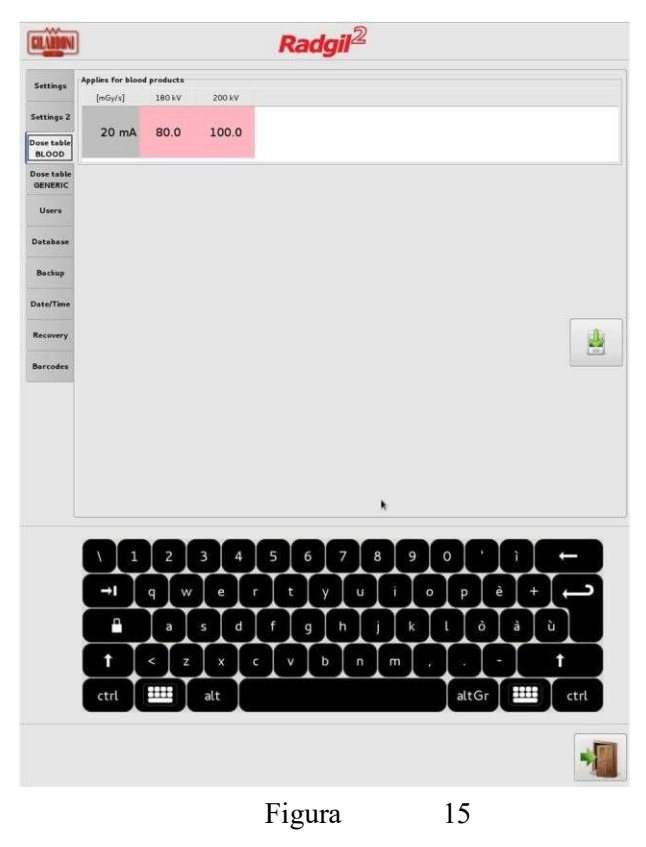

(valores sólo de ejemplo)

Los dos campos, correspondientes a los niveles de energía recomendados, se han llenado originalmente con los valores de la tasa de dosis en mGy / s medidos en fábrica. El sistema utiliza estos valores para calcular y registrar la dosis en Gy aplicada a las muestras irradiadas.

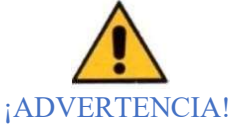

1. La dosis administrada y registrada por el irradiador de sangre de rayos X RADGIL 2 NO PUEDE usarse para la validación del sistema y nunca puede reemplazar la medición dosimétrica periódica que sigue siendo el único método válido para validar clínicamente el sistema;

2. TENGA EN CUENTA que cualquier variación de dicha tabla de dosis modificará la dosis registrada en consecuencia;

3. Para verificar cada ciclo de irradiación, el fabricante recomienda el uso de indicador de dosis (etiquetas adhesivas, lea el siguiente párrafo para obtener más detalles).

## ETIQUTAS INDICADORAS DE LA RADIACIÓN

Para verificar que la dosis irradiada durante el ciclo de tratamiento esté dentro de la dosis recomendada, Gilardoni recomienda el uso de los indicadores RadTag®.

En particular, el modelo RTX25, apto para detección de rayos X, es capaz de detectar no solo si el producto irradiado ha recibido la dosis mínima requerida (25Gy), sino también si se ha superado la dosis máxima admisible (50Gy).

En cualquier caso, el indicador RadTag® no debe considerarse un dosímetro, sino un indicador semicuantitativo de radiación. El mantenimiento regular del radiador lo realiza el fabricante del dispositivo.

#### Tabla de Dosis GENERICA

La tabla de dosis GENÉRICA se puede activar o desactivar cuando el RADGIL 2 se usa para muestras que NO son productos sanguíneos y que NO están dentro del recipiente de bolsas de sangre estándar.

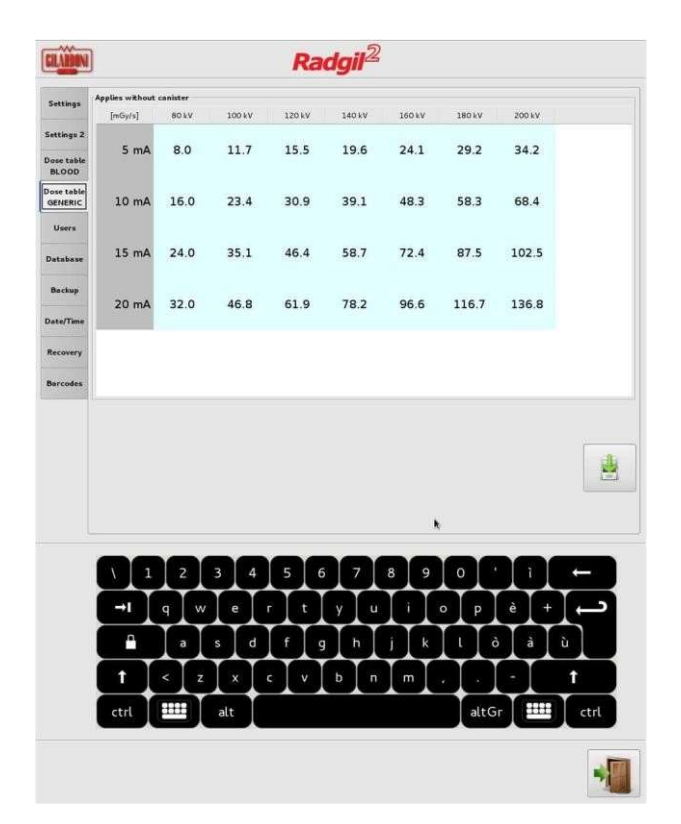

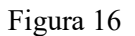

(valores sólo de ejemplo)

Para activar la tabla de dosis GENÉRICA, consulte AJUSTES 2.

La tabla de dosis GENÉRICA debe llenarse con los valores de la tasa de dosis en mGy / s medidos en el sitio del cliente durante una prueba de irradiación de referencia: no se ingresa ningún valor en la fábrica.

Una vez habilitada y llena, esta Tabla funciona de la misma manera que la de SANGRE, pero está activa para toda la mezcla disponible de kV, mA y tiempo.

#### Panel Usuarios

Como se describió anteriormente, el RADGIL 2 acepta dos niveles de privilegios de INICIO DE SESIÓN más un tercero, reservado solo para el servicio:

1. USUARIO: una persona que puede utilizar el dispositivo, pero no puede modificar la configuración del sistema;

2. ADMINISTRADOR: persona que puede utilizar el dispositivo y modificar los parámetros de trabajo;

Al INICIAR SESIÓN por primera vez con el ID y la contraseña proporcionados por el fabricante, el ingeniero calificado ingresa con privilegios de administrador, por lo que se le permite configurar el RADGIL 2.

La primera acción a realizar es crear la lista de USUARIOS autorizados.

Página 27 de 55

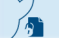

#### AVISO

Una vez realizada la configuración de USUARIOS, guarde un registro seguro de la lista de usuarios y las credenciales de acceso. Tenga en cuenta que dicho almacenamiento de datos puede estar sujeto a alguna limitación de acuerdo con las leyes de privacidad aplicables en su país.

Este panel permite la creación de un nombre de usuario, número de identificación, rol y eventualmente asignar una tarjeta inteligente.

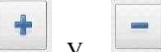

Presione el botón  $\begin{array}{c} \hline \ \textbf{I} \end{array}$  y  $\begin{array}{c} \hline \ \textbf{I} \end{array}$  para ingresar un nuevo usuario o eliminar uno existente siguiendo las instrucciones en pantalla.

El panel también incluye 3 botones que se habilitan si se inserta una tarjeta inteligente:

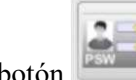

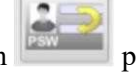

permite asignar una nueva contraseña al Usuario seleccionado.

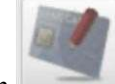

permite asignar una tarjeta inteligente en blanco al usuario seleccionado

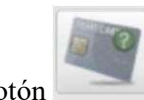

.

permite leer la tarjeta inteligente y visualizar los datos registrados (nombre de identificación, etc...).

#### Suspender un Usuario

Un administrador puede inhabilitar temporalmente a un USUARIO existente, por ejemplo, por una ausencia prolongada, así como habilitar a un USUARIO previamente inhabilitado. Para volver a habilitar a un USUARIO, simplemente coloque la marca de verificación en su casilla de habilitación.

Si hay más administradores registrados, el que está registrado puede inhabilitar a todos los demás administradores y usuarios, aparte de él mismo.

#### Panel de Base de Datos

El sistema almacena todos los datos de irradiación en una base de datos interna. Un administrador registrado puede ver el contenido de la base de datos directamente desde el monitor de pantalla táctil o puede descargarlo a través de conexiones USB o Ethernet.

El archivo que contiene dichos datos se formatea como TREATMENTS.ZIP y, una vez descomprimido, se convierte en TREATMENTS.CSV

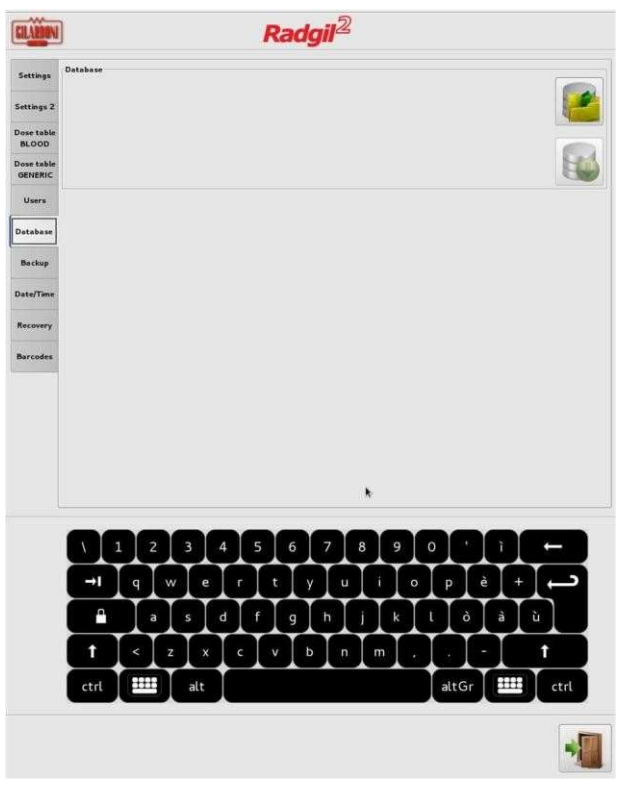

Figura 17

#### Visualización de la Base de Datos

Es posible ver los datos de irradiación registrados haciendo clic en el primer icono que se muestra en la parte superior derecha de la FIGURA 17. Aparecerá la siguiente ventana :

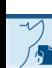

Página 29 de 55

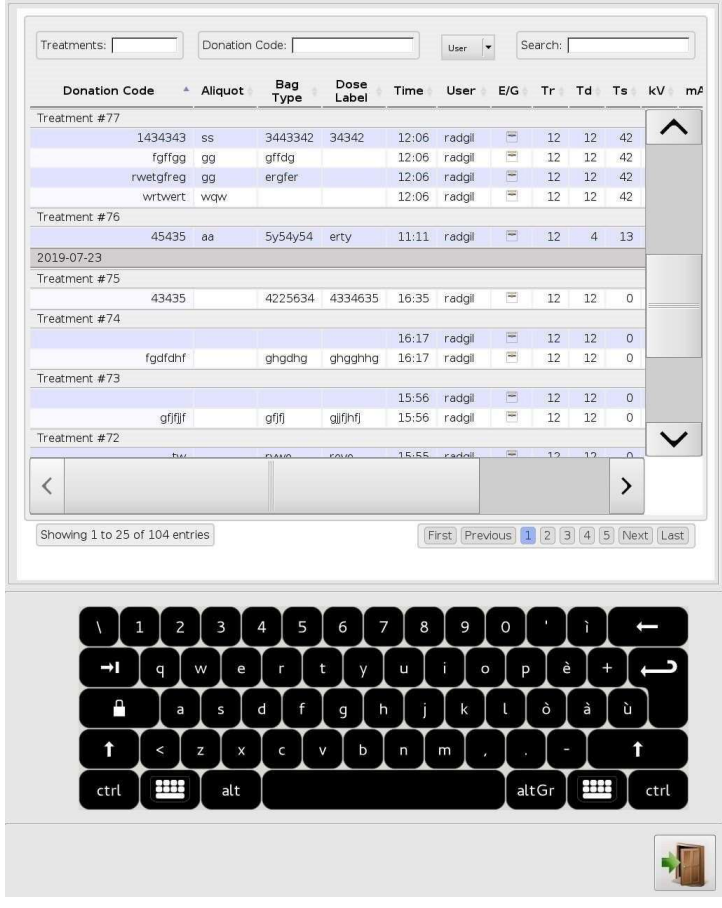

Figura 18

Referencia clave de los encabezados de la base de datos:

- > FECHA: fecha de la serie de irradiación mostrada;
- $\triangleright$  Tratamiento # xx = número de irradiación progresiva (o número de lote),
- $\triangleright$  Código de donación = donación de identificación (código de barras),
- $\triangleright$  ALIQUOT = código ID de una alícuota (código de barras o entrada manual)
- $\triangleright$  TIPO de bolsa = tipo de producto sanguíneo (código de barras),
- $\triangleright$  ETIQUETA DE DOSIS = lote de la etiqueta del indicador de dosis (código de barras),
- $\triangleright$  TIEMPO = horas y minutos de finalización de la irradiación,
- $\triangleright$  Usuario = ID del operador LOGGED durante ese proceso de irradiación,
- E / G: monobloque en EMO (Arriba) o en posición Genérica (abajo)
- $\triangleright$  TR = tiempo de irradiación deseado en segundos,
- $\triangleright$  TD = tiempo de irradiación real en segundos,
- $\triangleright$  TS = tiempo de parada durante el proceso de irradiación en segundos (por lo tanto, durante la emisión de rayos X de NO),
- $\triangleright$  kV = voltaje en kilovoltios aplicado al tubo de rayos X;
- $\triangleright$  mA = corriente en miliamperios aplicada al tubo de rayos X,
- $\triangleright$  Gy = dosis en Gray administrada a las bolsas de sangre (calculada),
- $\triangleright$  R = verificación verde significa que se completó la irradiación,
- $\triangleright$   $\circ$  C = aprox. temperatura media de la cámara durante la irradiación.

#### Exportación de los datos de irradiación mediante lápiz USB

Para exportar los datos de irradiación, un operador INICIÓ SESIÓN en el RADGIL 2 como Usuario inserta un lápiz USB válido en uno de los puertos disponibles en la parte frontal del dispositivo. Luego, cuando el icono [1] de la FIGURA 19 se vuelve verde, hace clic en él para iniciar la descarga. El presente documento electrónico ha sido firmado digitalmente en los términos de la Ley N° 25.506, el Decreto N° 2628/2002 y el Decreto N° 283/2003.-<br>El presente documento electrónico ha sido firmado digitalmente en los t

Página 30 de 55

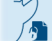
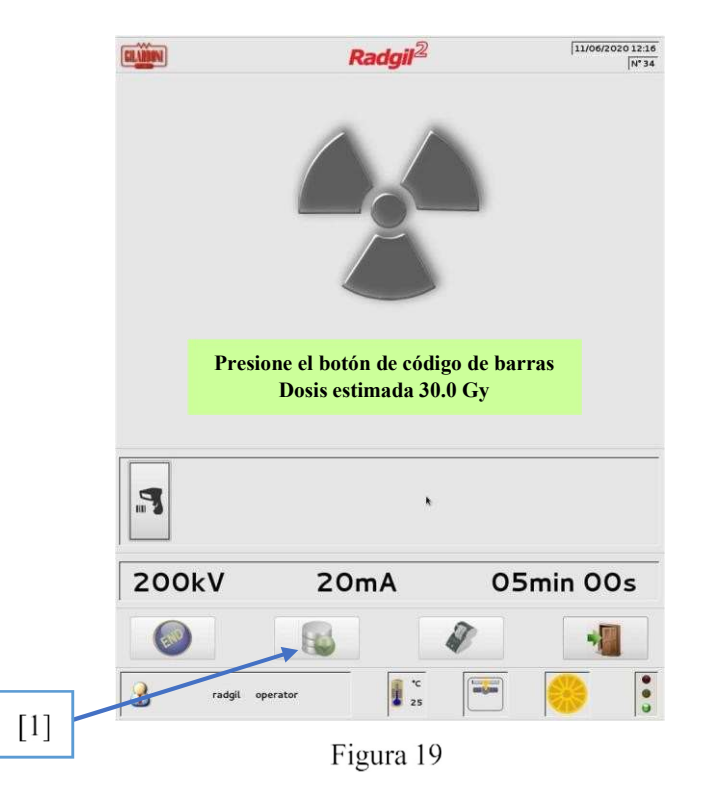

Para exportar los datos de irradiación, un operador INICIADO como Administrador, debe ingresar al Panel de Base de Datos y hacer clic en el ícono [2] de la FIGURA 20 para descargar el archivo.

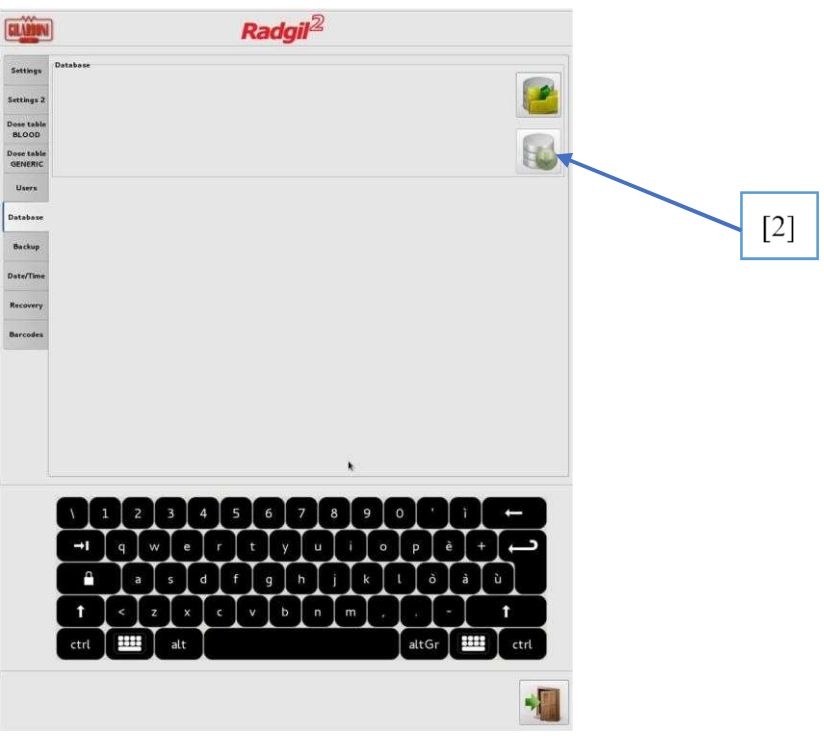

Figura 20

.

# Exportación de los datos de irradiación a través de Ethernet

El RADGIL 2 está equipado con un puerto Ethernet,

que se puede interconectar con una red externa. Si desea conectar su RADGIL 2 para la transmisión de datos por red, PÓNGASE EN CONTACTO con el fabricante o con un Centro de servicio autorizado.

# Panel de respaldo

El RADGIL 2 realiza una copia de seguridad automática de la configuración del dispositivo junto con todos los datos de irradiaciones, cada vez que se apaga el dispositivo. También es posible realizar una copia de seguridad manual del sistema insertando un lápiz USB en uno de los puertos disponibles. Tal operación permitiría a los ingenieros de servicio restaurar fácilmente la configuración del sistema en caso de falla de la computadora.

# Panel de fecha y hora

Utilice este panel para ajustar el reloj interno del dispositivo.

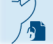

#### Panel de recuperación

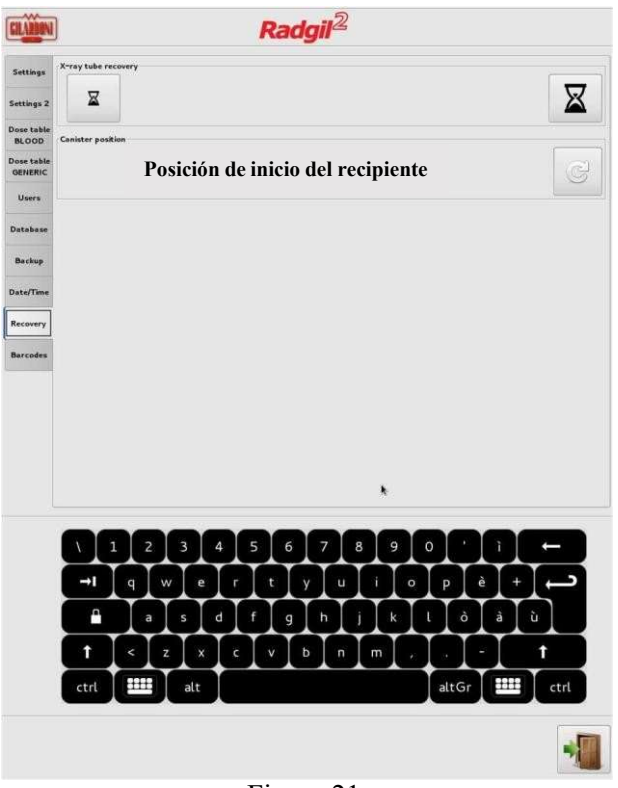

Figura 21

Este panel tiene dos funciones:

- A) activar manualmente un programa de recuperación para el tubo de rayos X;
- B) Vuelva a alinear el recipiente a la posición inicial en caso de una parada incorrecta.

El programa de recuperación del tubo de rayos X se utiliza para restaurar el rendimiento del dispositivo cuando no se ha utilizado durante mucho tiempo o cuando el RADGIL 2 detecta problemas frecuentes relacionados con el tubo de rayos X.

Como primer intento, ejecute un programa de recuperación CORTO siguiendo estos sencillos pasos: una.

- A. Vacíe la cámara de irradiación (sin recipiente ni muestras en el interior);
- B. Cierre la puerta y haga clic en el pequeño reloj de arena que se muestra en la FIGURA 21 (arriba a la izquierda);
- C. Confirme el lanzamiento del programa de recuperación de 25 minutos.

Si el programa de recuperación de 25 minutos no puede resolver el problema (por ejemplo, el RADGIL2 todavía se detiene con frecuencia o no puede completar una fase de calentamiento normal), se recomienda un programa de recuperación LARGA (que dura aproximadamente 220 minutos). Para ejecutar el programa de recuperación LARGA, simplemente siga los mismos pasos que para el programa de recuperación CORTA, pero haga clic en el reloj de arena grande de la FIGURA 21 para que comience.

Cuando se está ejecutando un programa de recuperación, no se puede utilizar RADGIL2.

#### Panel Código de barras

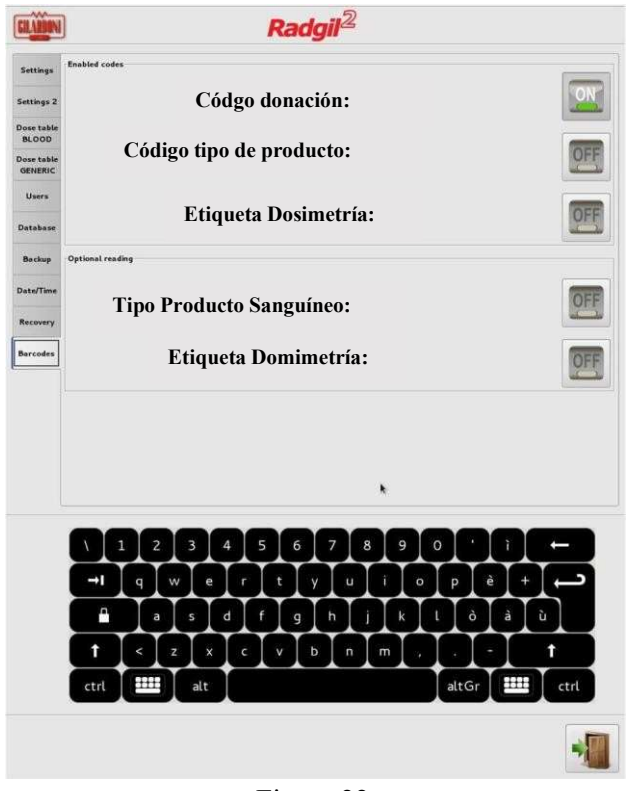

Figure 22

El RADGIL2 permite la lectura y el registro de hasta cuatro etiquetas de códigos de barras para cada producto sanguíneo irradiado.

#### Habilitación / inhabilitación de códigos:

- Código de donación: ENCENDIDO significa lectura habilitada, APAGADO significa deshabilitado o no requerido;
- Tipo de bolsa: ENCENDIDO significa lectura habilitada, APAGADO significa deshabilitado o no requerido;
- Etiqueta dosimétrica: ON significa lectura habilitada, OFF significa inhabilitada o no requerida;

# Lectura opcional:

- Código de donación: ENCENDIDO significa "debe leerse", APAGADO significa que puede omitir este código de barras sin leerlo;
- Tipo de bolsa: ENCENDIDO significa "debe leerse", APAGADO significa que puede omitir este código de barras sin leerlo;
- Etiqueta de dosimetría: ON significa "debe leerse", OFF significa que puede omitir este código de barras sin leerlo.

Hay disponible un cuarto campo de código de barras llamado Alícuota (ver SECUENCIA DE TRABAJO). El campo Alícuota no tiene controles pero está disponible para asignar un ID a aquellas bolsas derivadas de una "bolsa madre" original, preparada para uso pediátrico.

# Datos de potencia Rayos X

El RADGIL 2 genera una potencia de rayos X variable de 400 W y hasta 4000 W, como se muestra en la siguiente tabla.

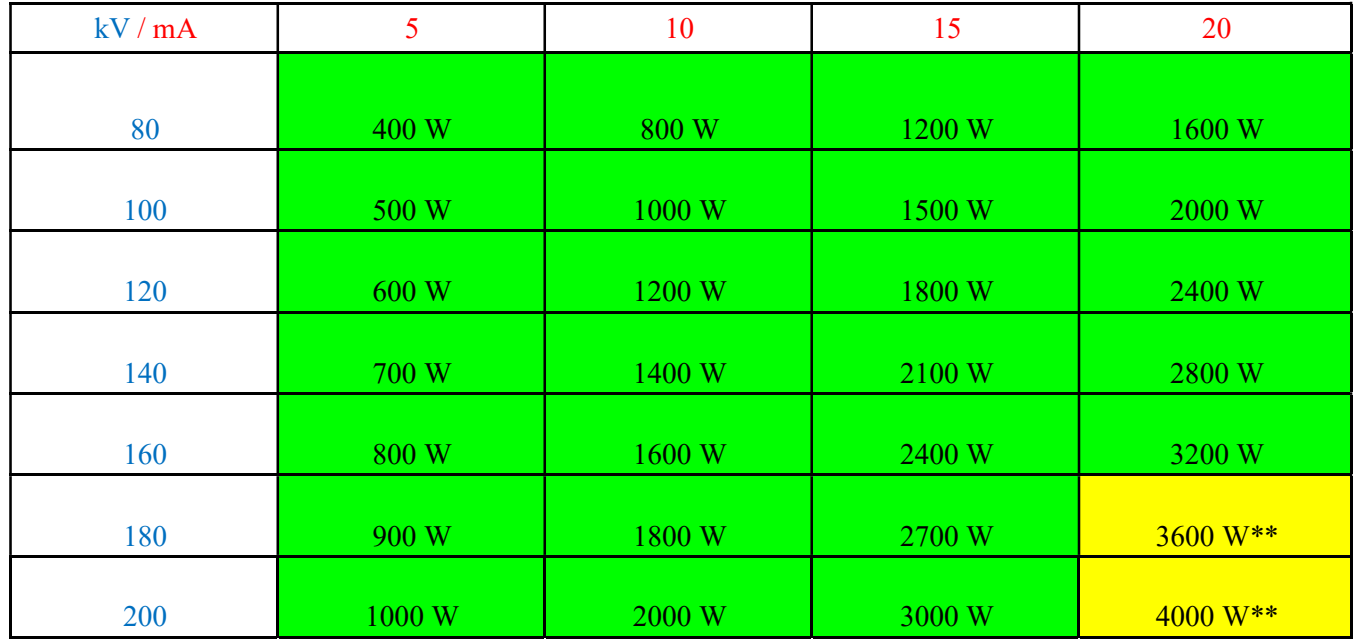

\*\* energía recomendada y única disponible para la irradiación de hemoderivados

Cuando el RADGIL 2 se usa para la irradiación de sangre, solo hay dos niveles de energía disponibles y recomendados:

@ 180kV - 20 mA - 3600W (90% de potencia)

@ 200kV - 20 mA - 4000W (100% de potencia)

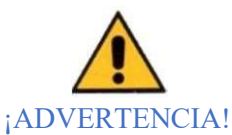

Al INICIAR SESIÓN como Administrador, es posible configurar cualquier combinación diferente de kV y mA, pero esta acción traerá dos consecuencias:

- a. La tasa de dosis cambiaría y, en consecuencia, sería necesario realizar una nueva validación dosimétrica si Radgil2 se usa con hemoderivados;
- b. No se puede mostrar ni registrar ningún valor de dosis.

# Detalles técnicos de monobloque y tubo de rayos X

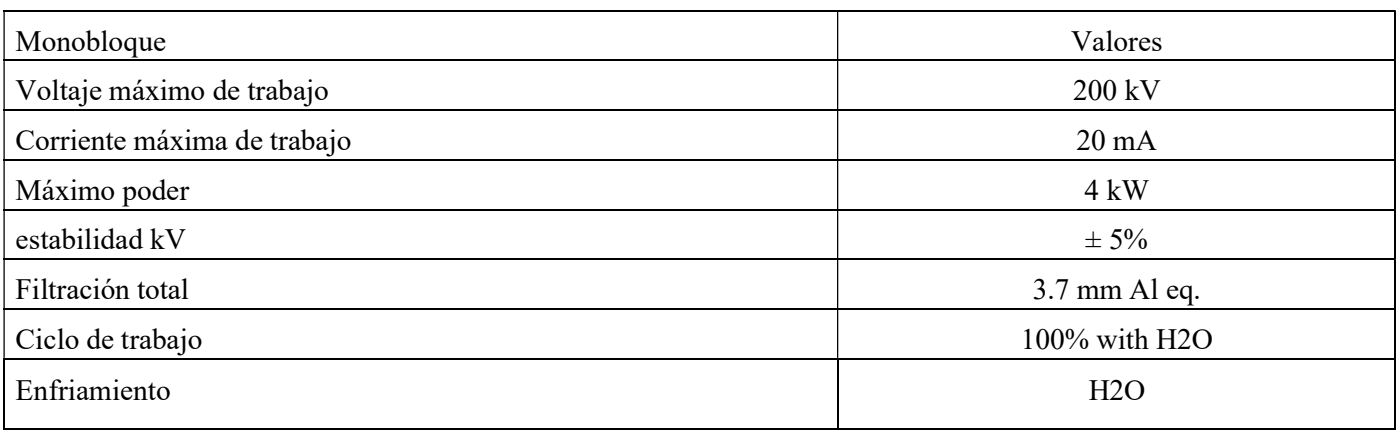

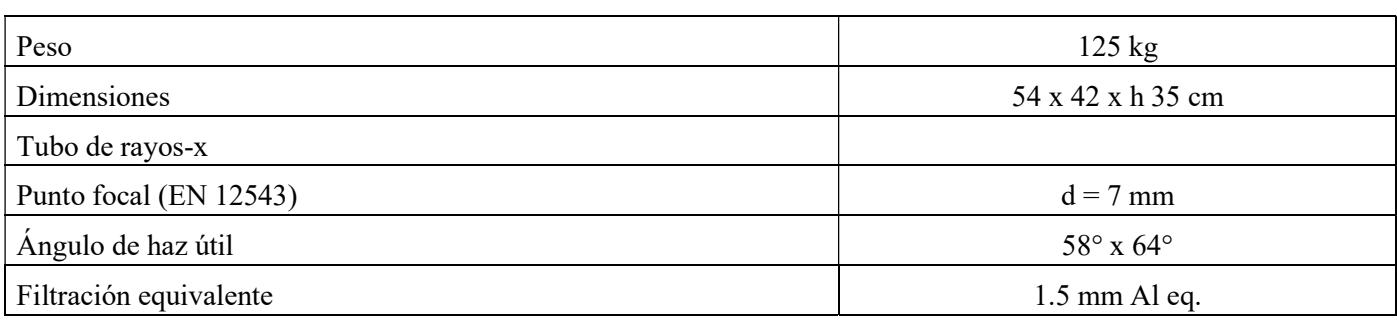

Página 36 de 55

 $\sqrt{2}$ 

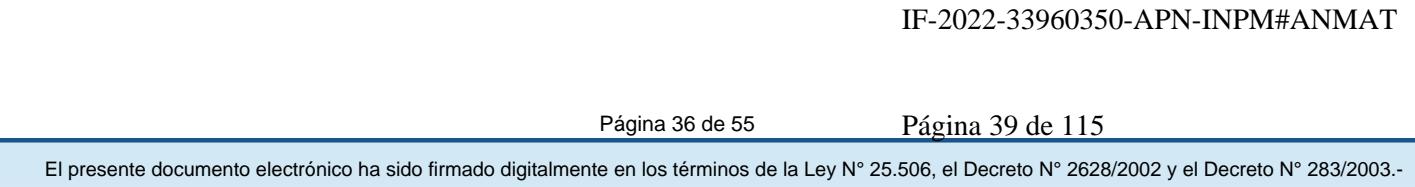

# PRODUCTOS SANGUÍNEOS IRRADIANTES

.

El RADGIL 2 puede irradiar hemoderivados solo si se cargan en el recipiente dedicado (consulte la FIGURA 23). El bote tiene tres sectores internos de aprox. 0,9 litros cada uno para acomodar, por ejemplo, hasta seis concentrados de sangre de 270-280 ml nominales o hasta tres concentrados de plaquetas gigantes de 600-650 ml netos

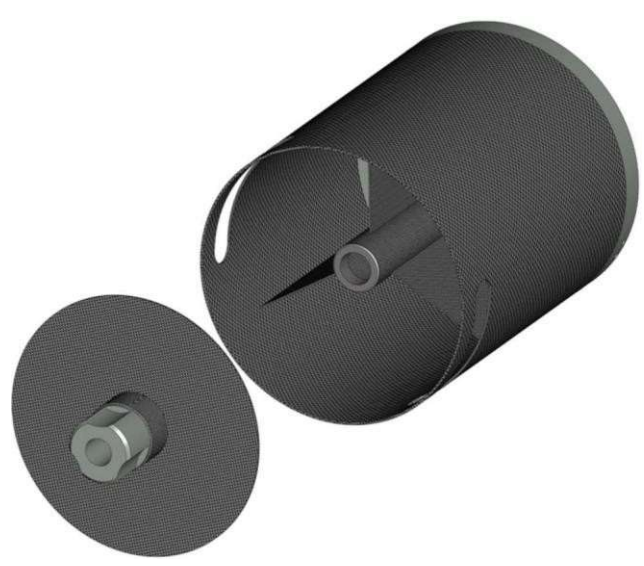

#### Figura 23

# ¡ADVERTENCIA!

El recipiente debe llenarse completamente de manera uniforme para garantizar una distribución óptima de la dosis. Si no tiene suficientes hemoderivados para llenar por completo todos los sectores, prepare y use "bolsas falsas llenas de agua" para equilibrar el volumen.

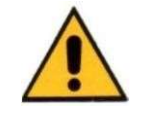

# AVISO SOBRE LA DOSIS

La dosis administrada depende de tres parámetros principales: kV, mA y tiempo. Estos parámetros se pueden ajustar desde el Panel de control. Para los hemoderivados, se recomienda irradiar con la siguiente configuración: VOLTAJE: 180 o 200 kV

# CORRIENTE: 20 mA

TIEMPO: suficiente para obtener la dosis requerida

La irradiación de hemoderivados debe realizarse utilizando el recipiente que se muestra en la FIGURA 23, debidamente cerrado con su tapa y cargado en la cámara de irradiación. Una vez que el recipiente está en su lugar, el monitor mostraría la dosis estimada de acuerdo con la configuración de rayos X y el valor ingresado en la TABLA DE DOSIS DE SANGRE.

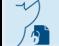

#### Secuencia de trabajo (Producto Sanguíneo)

Después del ACCESO:

A) Acerque sus bolsas de sangre al RADGIL 2

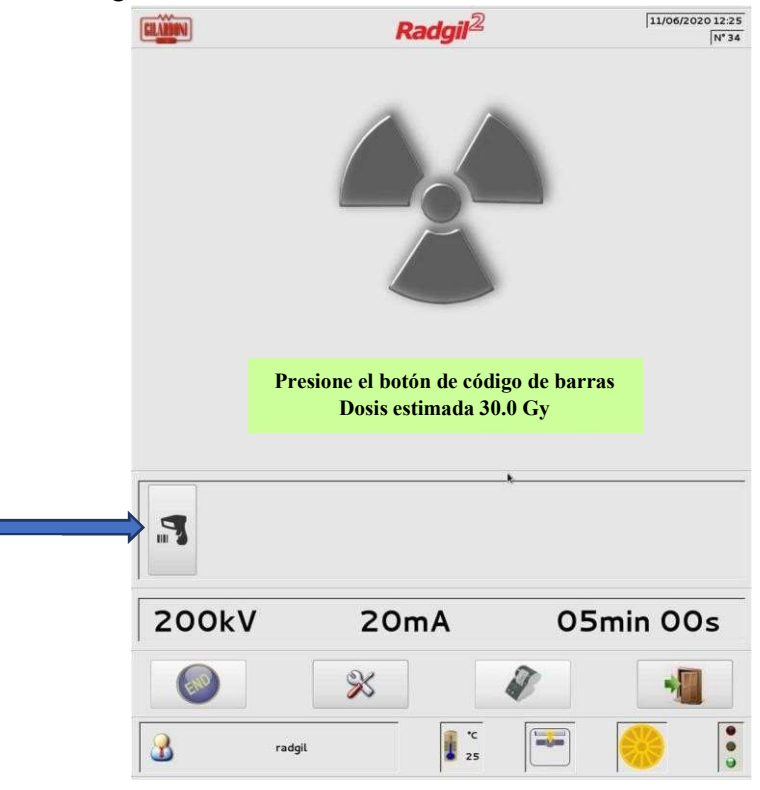

Figura 24

B) Si su dispositivo está configurado para leer etiquetas de códigos de barras, haga clic en el icono LECTOR DE CÓDIGOS DE BARRAS como se muestra a la izquierda de la FIGURA 24;

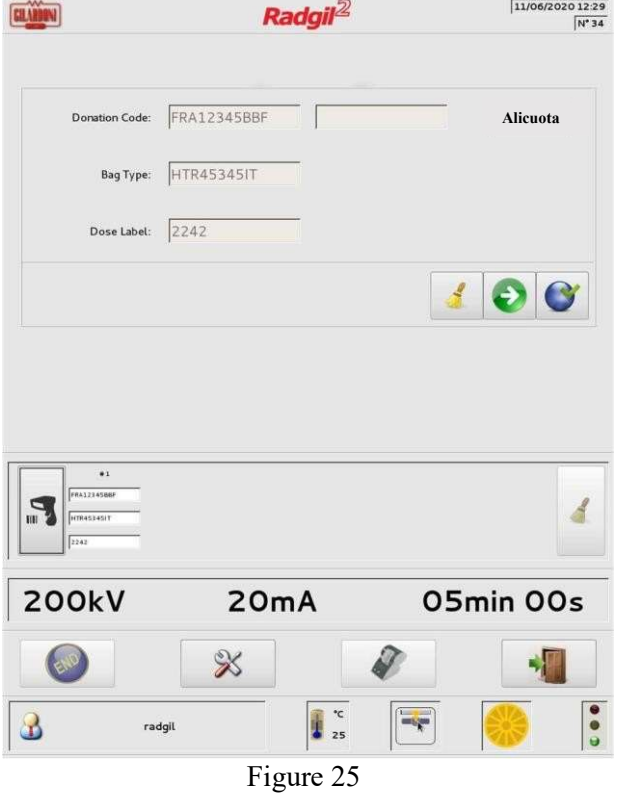

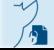

Página 38 de 55

C) La FIGURA 25 muestra la pantalla después de leer tres etiquetas de código de barras de una bolsa (ver PANEL DE CÓDIGOS DE BARRAS);

D) Al hacer clic en el botón derecho ALICUOTA, aparecerá una segunda máscara de pantalla que permitirá ingresar manualmente una identificación para asociar una alícuota a un producto sanguíneo original (código de donación);

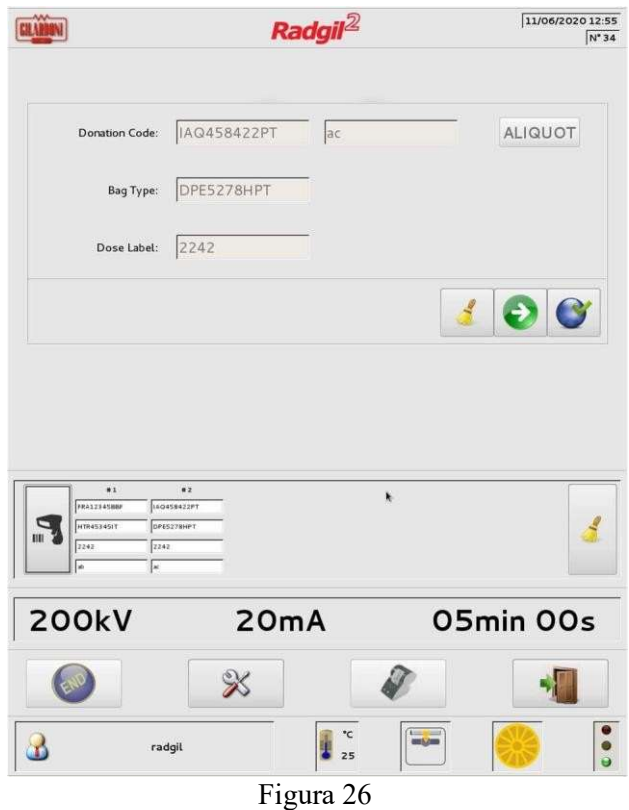

E) La FIGURA 26 muestra un ejemplo después de haber leído los cuatro códigos de barras de dos hipotéticas bolsas de sangre:

SIGNIFICADO DE LOS BOTONES:

- $=$  regresar / cancelar todas las lecturas
- b.  $\blacksquare$  = ir a la siguiente bolsa o, si esta función está habilitada, significa "saltar a la siguiente fase sin leer "

 $\epsilon$ . = lectura completa, presione INICIO para que comience la irradiación.

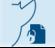

Página 39 de 55

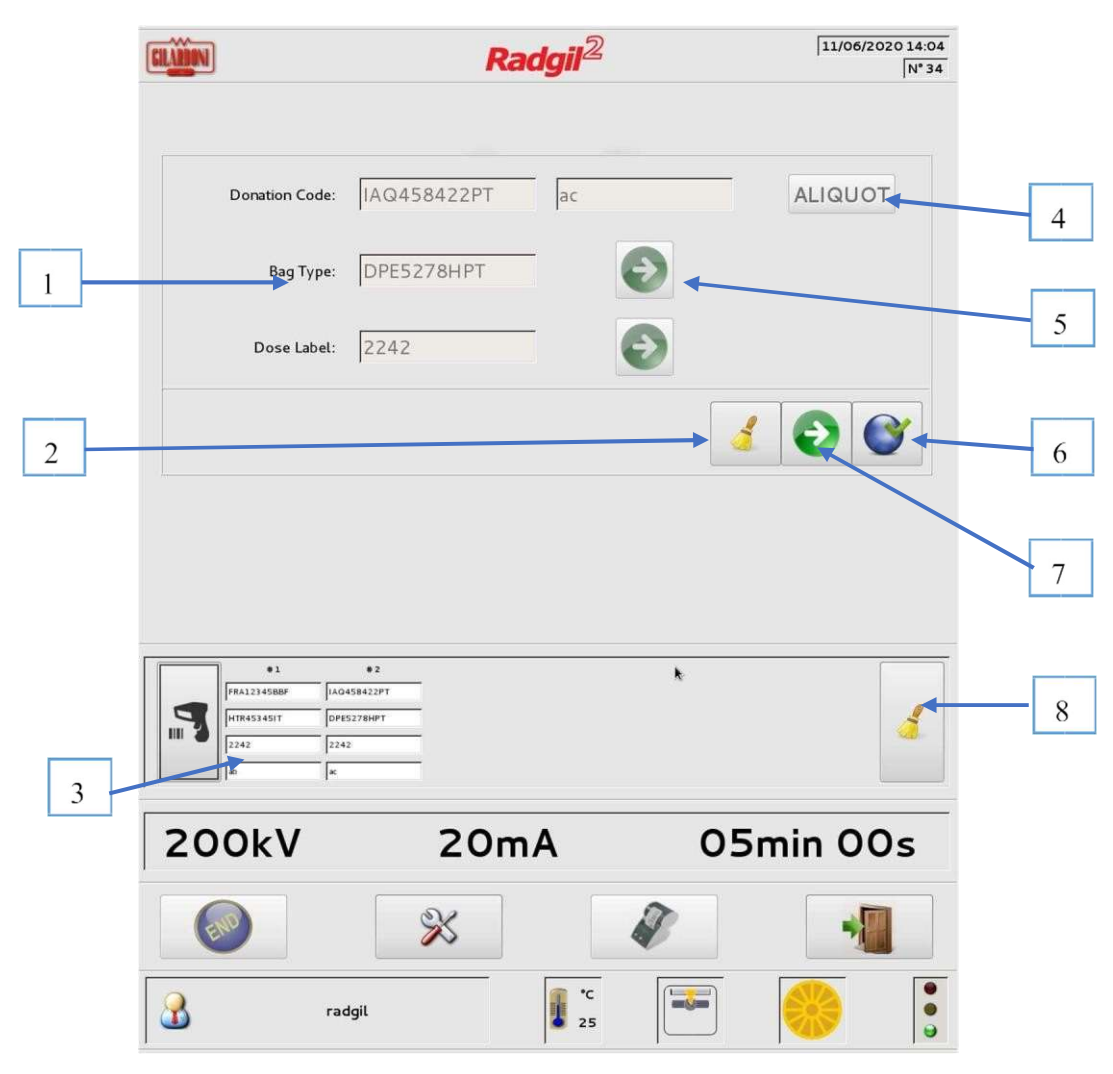

Figura 27

Números de referencia clave

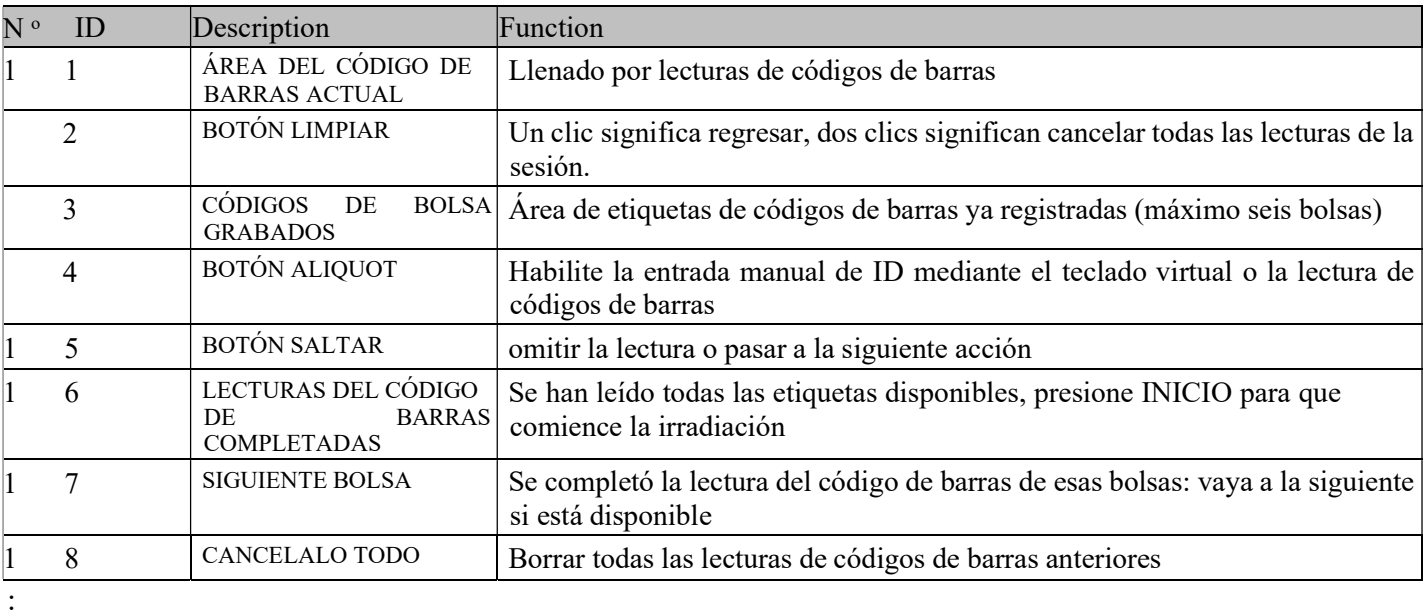

- F.Una vez completada la lectura del código de barras, cargue las bolsas en el recipiente prestando atención a distribuir uniformemente el volumen. Si no puede llenar completamente el bote, use una "bolsa falsa" llena de agua para completar el volumen: esta acción ayuda a distribuir uniformemente la dosis a todas las bolsas cargada
- G. Cerrar el bote con su tapón (para atornillar)
- H. Coloque el recipiente en la cámara de irradiación, empújelo bien hacia el fondo y cierre la puerta corrediza;
- I. Si el recipiente está correctamente colocado, el siguiente icono debería aparecer en la pantalla;

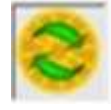

- J. Presione el botón verde INICIO para comenzar el ciclo de irradiación;
- K. Aparecerá una barra que indica la progresión del ciclo de irradiación en la pantalla;
- L. Una vez que el RADGIL 2 haya terminado el ciclo de irradiación, abra la puerta y retire el recipiente;
- M. Si usa etiquetas indicadoras de dosis en sus hemoderivados, verifique que den un resultado positivo;
- N. Si la impresora de etiquetas está disponible, al hacer clic en el ícono IMPRESORA en la pantalla, puede imprimir tantas etiquetas como bolsas de sangre irradiadas (con el mismo contenido referido a ese ciclo de irradiación);
- O. Pulsando el botón FIN, finaliza el proceso y puede acercarse al siguiente.

# AVISO

Una vez que presione el botón FINALIZAR, ya no podrá imprimir ninguna etiqueta.

Las pequeñas etiquetas imprimibles por el RADGIL 2, incluyen 7 parámetros referidos a cada lote de irradiación #:

- 1. Nombre de la organización
- 2. Número de serie de RADGIL2
- 3. Fecha y hora de la irradiación
- 4. ID de usuario
- 5. Número de lote
- 6. Dosis estimada (Gy)
- 7. Irradiación completada o NO completada

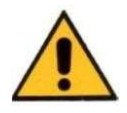

# ANTES DE INICIAR UNA IRRADIACIÓN RECUERDE QUE:

• La puerta corredera es pesada: ¡preste atención para evitar aplastarse los dedos!

• Si el recipiente no puede girar, sonará una alarma, advirtiendo al operador que abra la puerta y verifique la posición correcta del recipiente;

- Tenga en cuenta que sin el recipiente no se puede realizar la irradiación de sangre.
- El mecanismo de soporte del bote dentro de la cámara tiene pocos anillos magnéticos: en caso de problemas de carga al insertar el bote, VERIFIQUE que no haya partes metálicas atrapadas en los anillos magnéticos.

Página 41 de 55

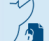

El presente documento electrónico ha sido firmado digitalmente en los términos de la Ley N° 25.506, el Decreto N° 2628/2002 y el Decreto N° 283/2003.- IF-2022-33960350-APN-INPM#ANMAT Página 44 de 115

#### Espera un ciclo de irradiación

Un ciclo de irradiación puede ser interrumpido automáticamente por el dispositivo, es decir, por una condición de alarma, o por el usuario. Si se interrumpe automáticamente, el usuario puede intentar eliminar la causa siguiendo la indicación que debería aparecer en la pantalla (por ejemplo, el operador debe verificar el flujo de agua correcto en caso de que la pantalla muestre el mensaje "flujo de agua bajo").

Si el USUARIO desea poner en espera una irradiación en funcionamiento, solo tiene que presionar el botón negro STOP. En ambos casos de espera, el monitor mostrará algunos mensajes explicativos: consulte la FIGURA 28.

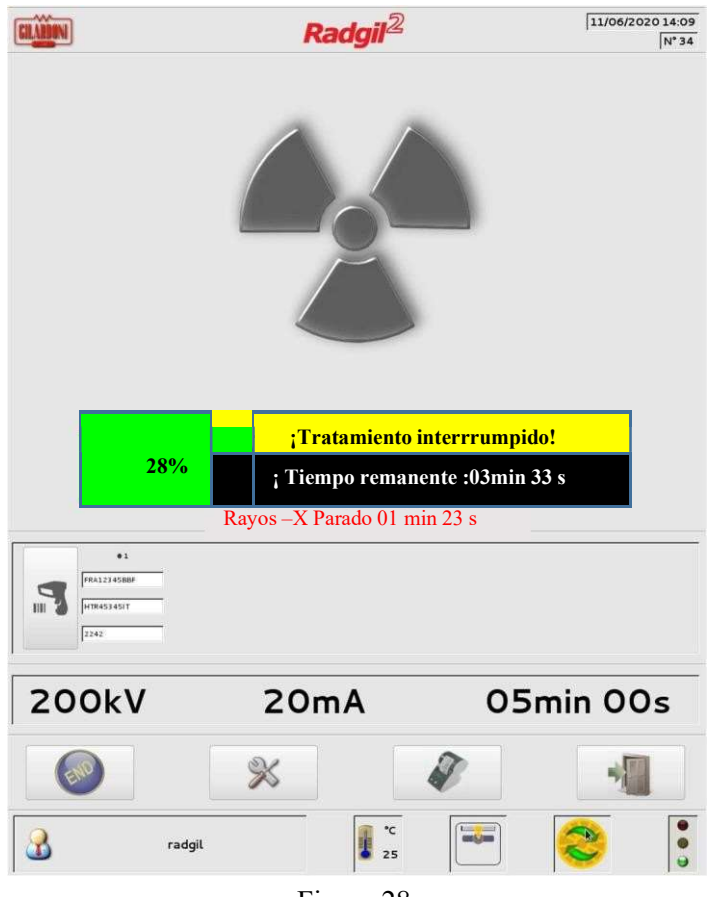

Figura 28

# NOTAS

Si ocurre la condición que se muestra en la FIGURA 28, el operador tiene dos opciones:

- Intente eliminar la causa del modo de espera, luego presione el botón azul CLR para reiniciar y presione el botón START para reiniciar la irradiación;
- Termine el proceso, incluso si está incompleto, abriendo la puerta y presionando el botón FIN.

Cuando una condición de espera está activa, la pantalla muestra el tiempo transcurrido desde el inicio de dicha espera. Este temporizador tiene la función de ayudar al operador a decidir si la irradiación puede REINICIARSE o debe ABORTARSE debido a un tiempo transcurrido demasiado largo.

El presente documento electrónico ha sido firmado digitalmente en los términos de la Ley N° 25.506, el Decreto N° 2628/2002 y el Decreto N° 283/2003.- IF-2022-33960350-APN-INPM#ANMAT Página 42 de 55

# IRRADIACIÓN CON FINES DE INVESTIGACIÓN

El RADGIL2 se puede solicitar y utilizar también para aplicaciones con fines de investigación para irradiar células, tejidos y modelos de animales pequeños. En este caso especial, el RADGIL 2 se suministrará sin el bote para las bolsas de sangre y sin el módulo EMO en la cámara de irradiación.

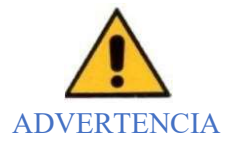

Si RADGIL 2 está configurado originalmente para irradiar productos sanguíneos, también es posible convertirlo para un uso con fines de investigación, pero primero se requieren algunas modificaciones:

1. Desmontar y retirar el grupo rotatorio incluido el soporte para las bolsas de sangre [bote]; 2. Configuración del sistema en MODO GENERAL.

Recuerde que solo los técnicos calificados autorizados por el fabricante pueden realizar estas modificaciones. ¡No realice estas operaciones usted mismo!

# Información básica al usar el dispositivo para fines de investigación

El flujo de rayos X sale del monobloque hacia la cámara de irradiación anterior.

Cuanto mayor sea la distancia entre el monobloque y la muestra, menor será la dosis recibida por la muestra. El monobloque se puede colocar ARRIBA o ABAJO y, al cambiar la distancia desde la cámara de irradiación, la formay la cantidad del flujo de rayos X que llega a la muestra cambiaría en consecuencia.

# Con monobloque en posición ABAJO

• "Cono" de rayos X más amplio, menor tasa de dosis. A nivel del suelo de la cámara de irradiación, el "cono" de rayos X generado es de aprox. 29 cm de diámetro (equivalente al área del panel de fibra de carbono visible dentro de la cámara). Significa que puede producirse muy poca o ninguna irradiación si las muestras se colocan fuera de este círculo ideal de 29 cm.

# Con monobloque en posición ARRIBA

• "Cono" de rayos X más pequeño, mayor tasa de dosis. Al nivel del suelo de la cámara de irradiación, el "cono" de rayos X generado es de aprox. 13 cm de diámetro (equivalente al círculo blanco visible en el panel de fibra de carbono). Significa que al nivel del suelo de la cámara de irradiación puede producirse muy poca o ninguna irradiación si las muestras se colocan fuera de dicho círculo ideal de 13 cm.

El ICONO de la FIGURA 29 significa monobloque en la posición ABAJO

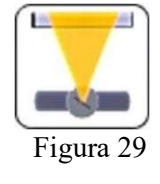

# ¡ADVETENCIA!

Cuando se utiliza RADGIL 2 con fines de investigación, los parámetros de trabajo, el tipo de muestra y el posicionamiento en la cámara quedan a elección del usuario. Por estas razones, el fabricante no puede otorgar ni proporcionar ninguna configuración preensamblada, por lo que es responsabilidad del Usuario identificar la configuración correcta del sistema y realizar cualquier dosimetría necesaria para verificar si los efectos requeridos se realizan o no.

# Usando los filtros de rayos X

Como accesorios opcionales, está disponible un kit de filtro compuesto por seis discos metálicos diferentes con diferentes filtraciones de rayos X (solo para aplicaciones de investigación).

La FIGURA 30 representa la filtración de salida de dosis dada por cada uno de los discos suministrados con el kit de filtros

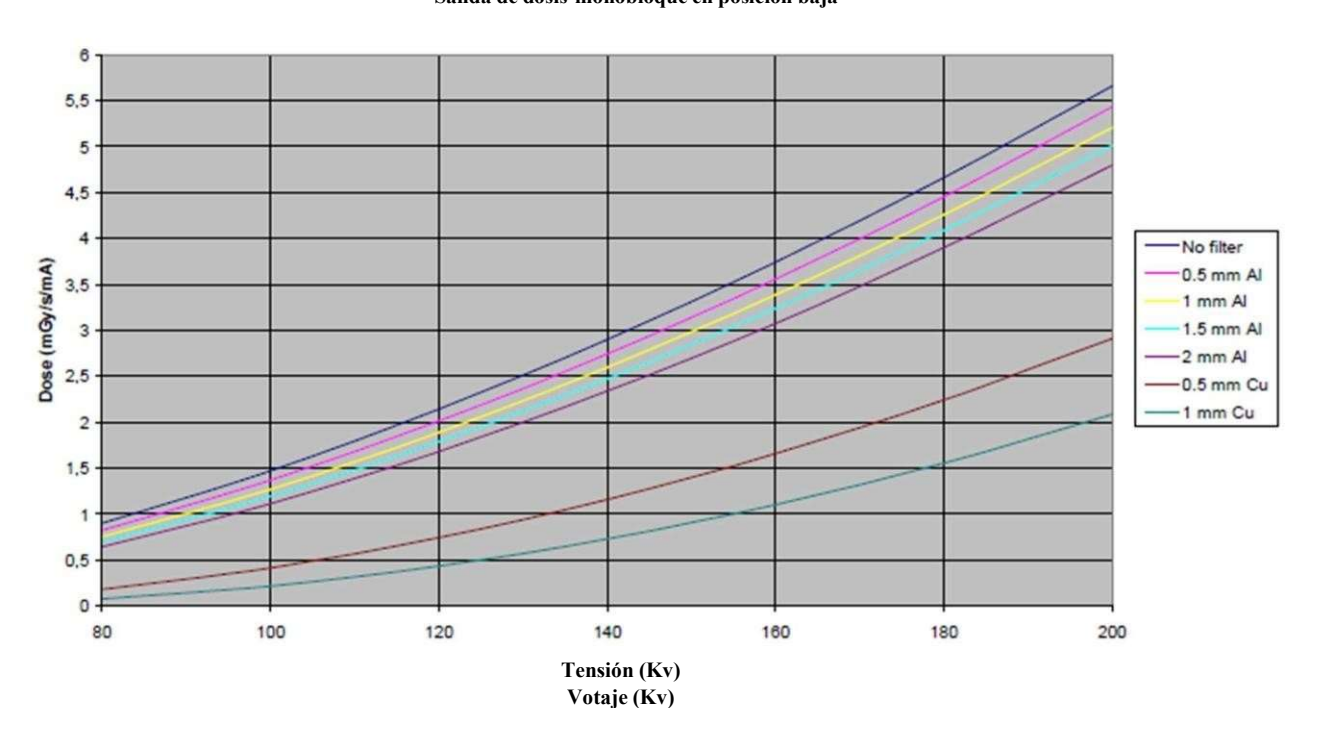

Resa dosimetrica- Vaso del monobloque Salida de dosis-monobloque en posición baja

Figura 30

Página 44 de 55

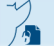

# DOSIMETRÍA PERIÓDICA

La dosimetría periódica debe realizarse una vez al año o antes para asegurar la correcta administración de radiación a los productos sanguíneos. Para la dosimetría periódica se requieren algunos simulantes específicos y se pueden adquirir en GILARDONI:

- bacalao. 10497900 si Radgil2 está equipado con un recipiente de PLÁSTICO,
- bacalao. 10498100 si Radgil2 está equipado con un recipiente de FIBRAS DE CARBONO.

La dosimetría periódica se puede realizar de dos formas:

- 1. mediante el uso de un electrómetro (mediciones en el centro del recipiente únicamente),
- 2. por películas radiosensibles (para medidas volumétricas completas).

Para el método 1, el fabricante ofrece dos tipos de electrómetros:

• Cod. 54026895 - KIT ELECTROMETRO PTW: incluye un electrómetro modelo PTW UNIDOS-E con cámara ionizante "Farmer". O

• Cod. 54026898 - KIT ELECTROMETRO RADCAL: incluye un electrómetro modelo RADCAL Accu-Dose + Touch con ionizador

Para el método 2, el fabricante ofrece:

• Cod. 10498000 - Certificación de dosimetría: incluye juego de películas GAFCHROMIC.

Si RADGIL 2 se utiliza con fines de investigación, la dosimetría periódica debe realizarse de acuerdo con la frecuencia y el modo de uso que decidan los usuarios.

Página 45 de 55

# AVISOS Y ADVERTENCIAS

El RADGIL 2 puede generar varios mensajes mientras se ejecuta. Algunos de estos mensajes pueden referirse a una falla o una acción que el RADGIL 2 no puede realizar. En este caso, la pantalla mostrará un código con una descripción y una acción sugerida con el objetivo de recuperar el problema: si la acción no resolviera el problema, el sistema requeriría llamar al servicio técnico.

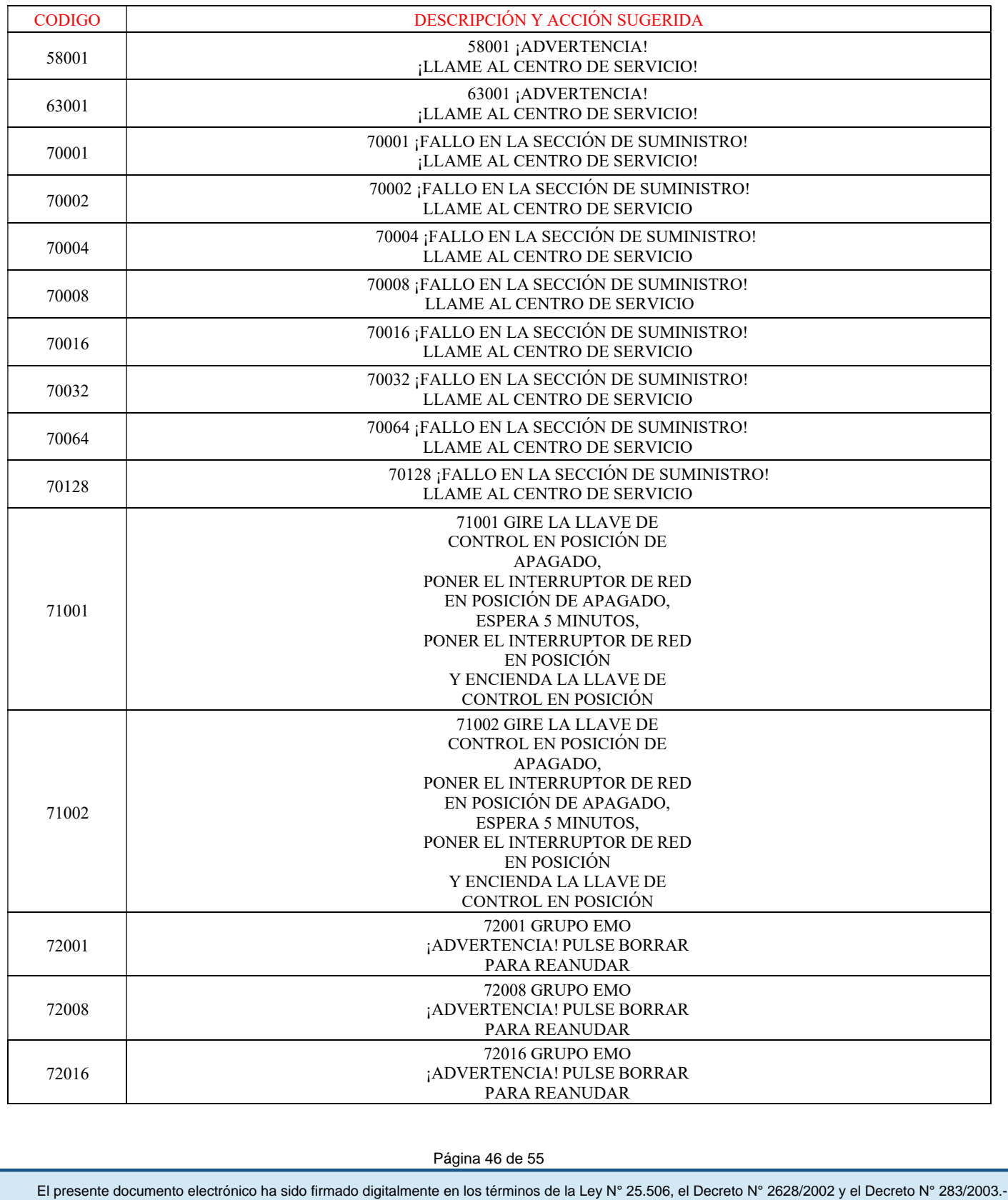

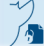

Página 46 de 55

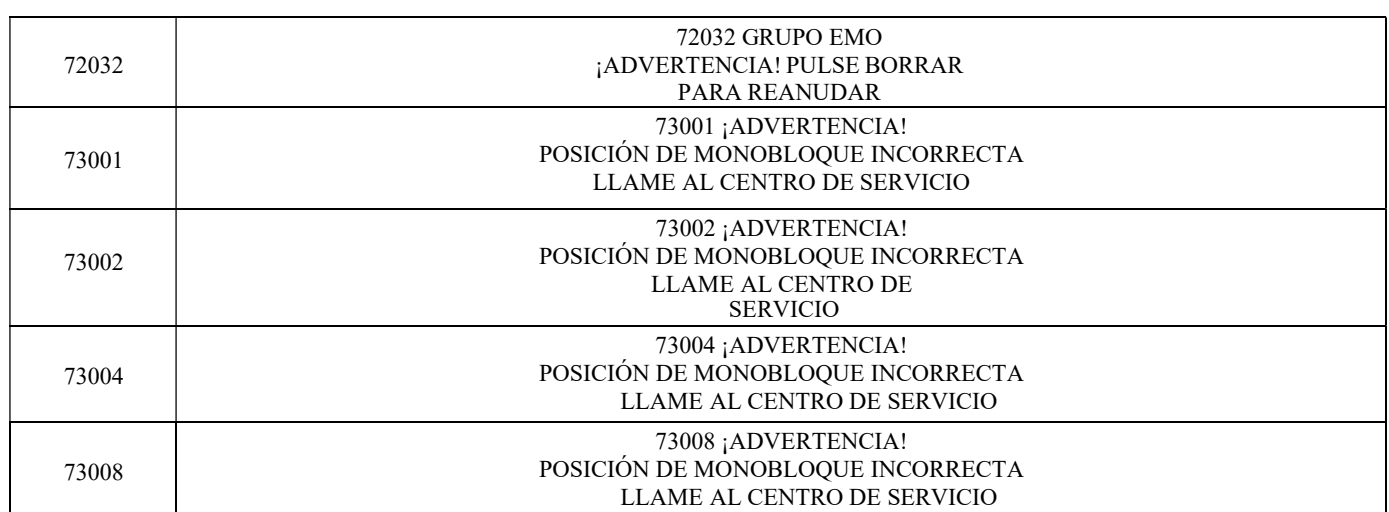

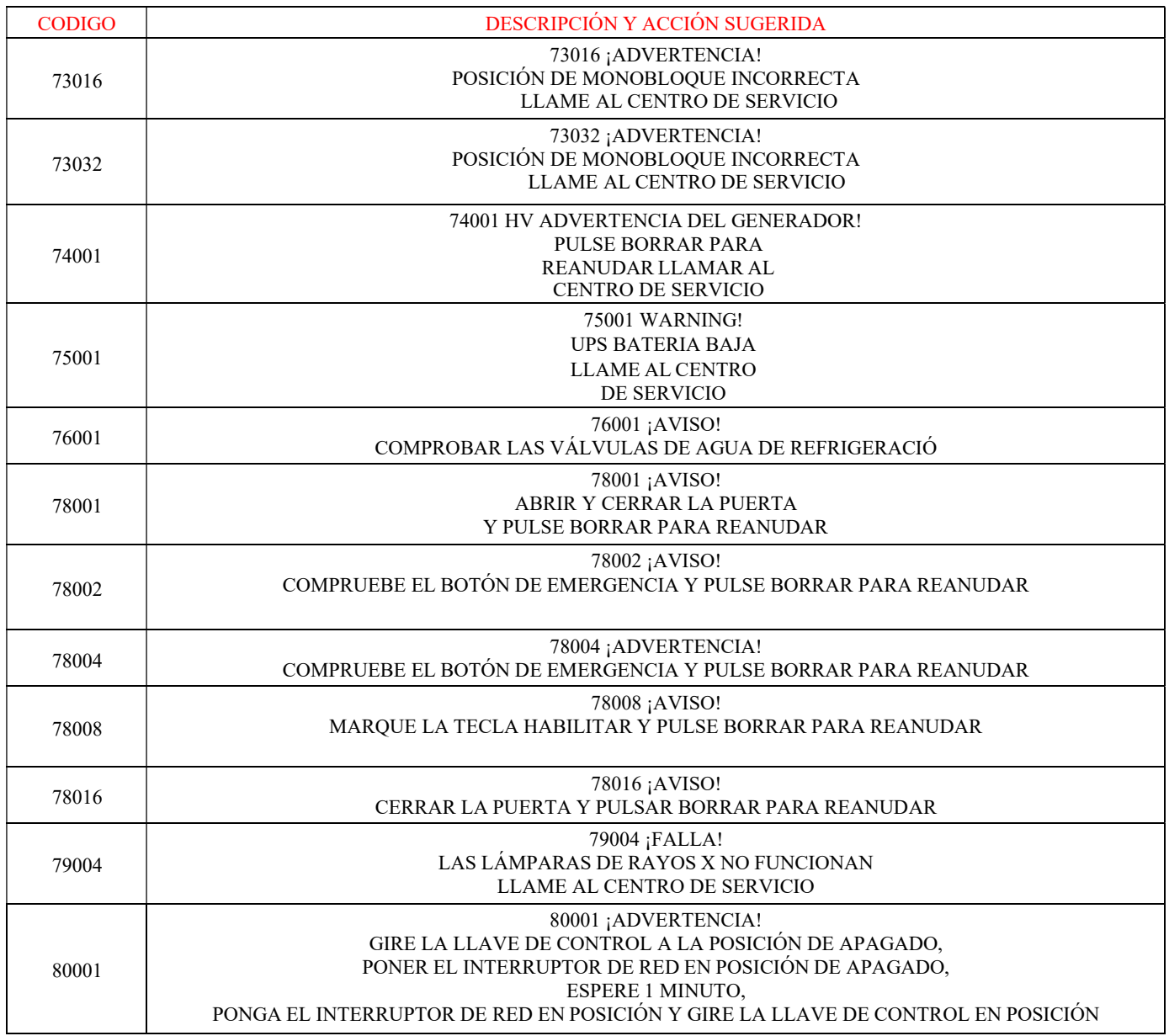

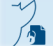

El presente documento electrónico ha sido firmado digitalmente en los términos de la Ley N° 25.506, el Decreto N° 2628/2002 y el Decreto N° 283/2003.- IF-2022-33960350-APN-INPM#ANMAT Página 50 de 115

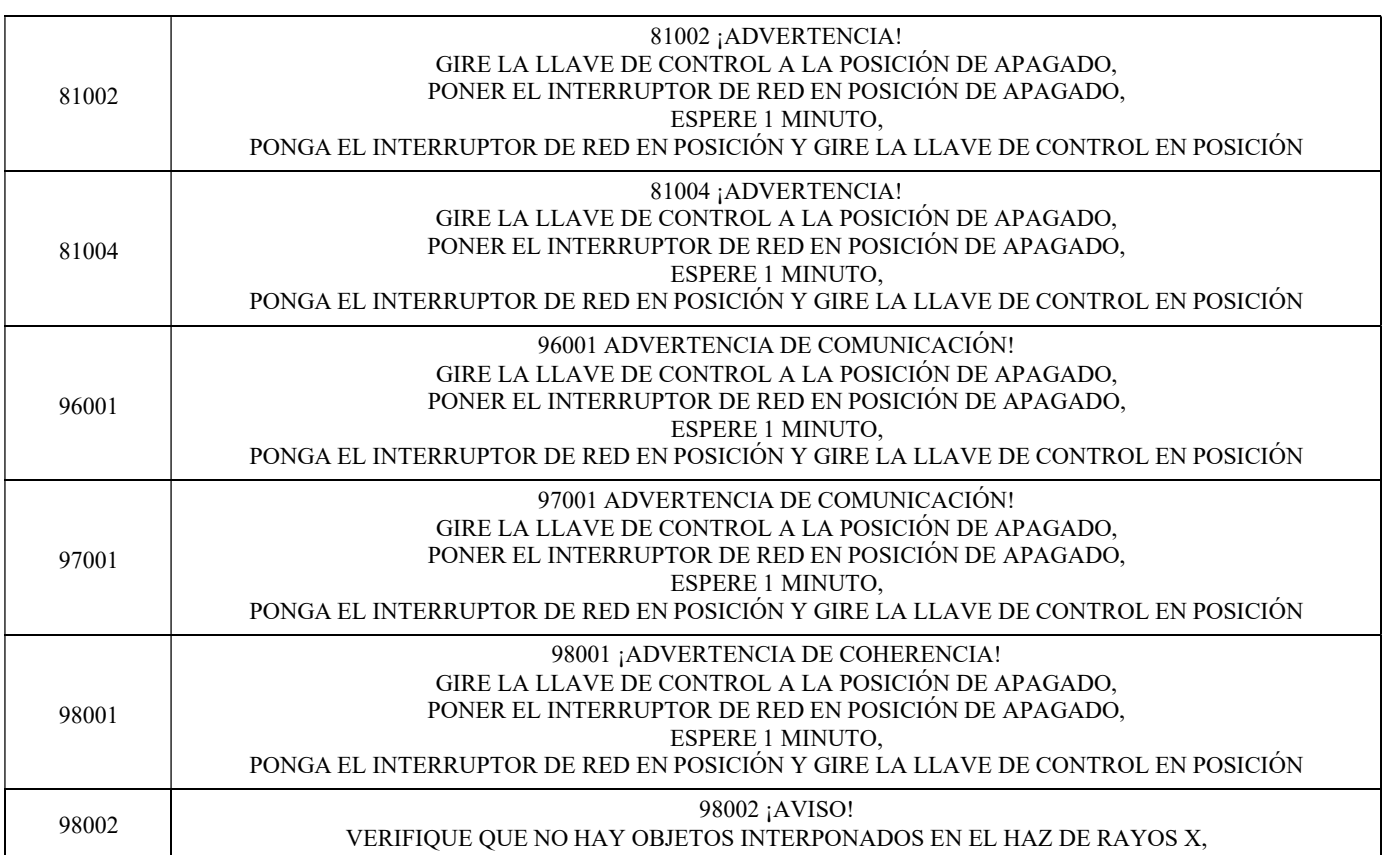

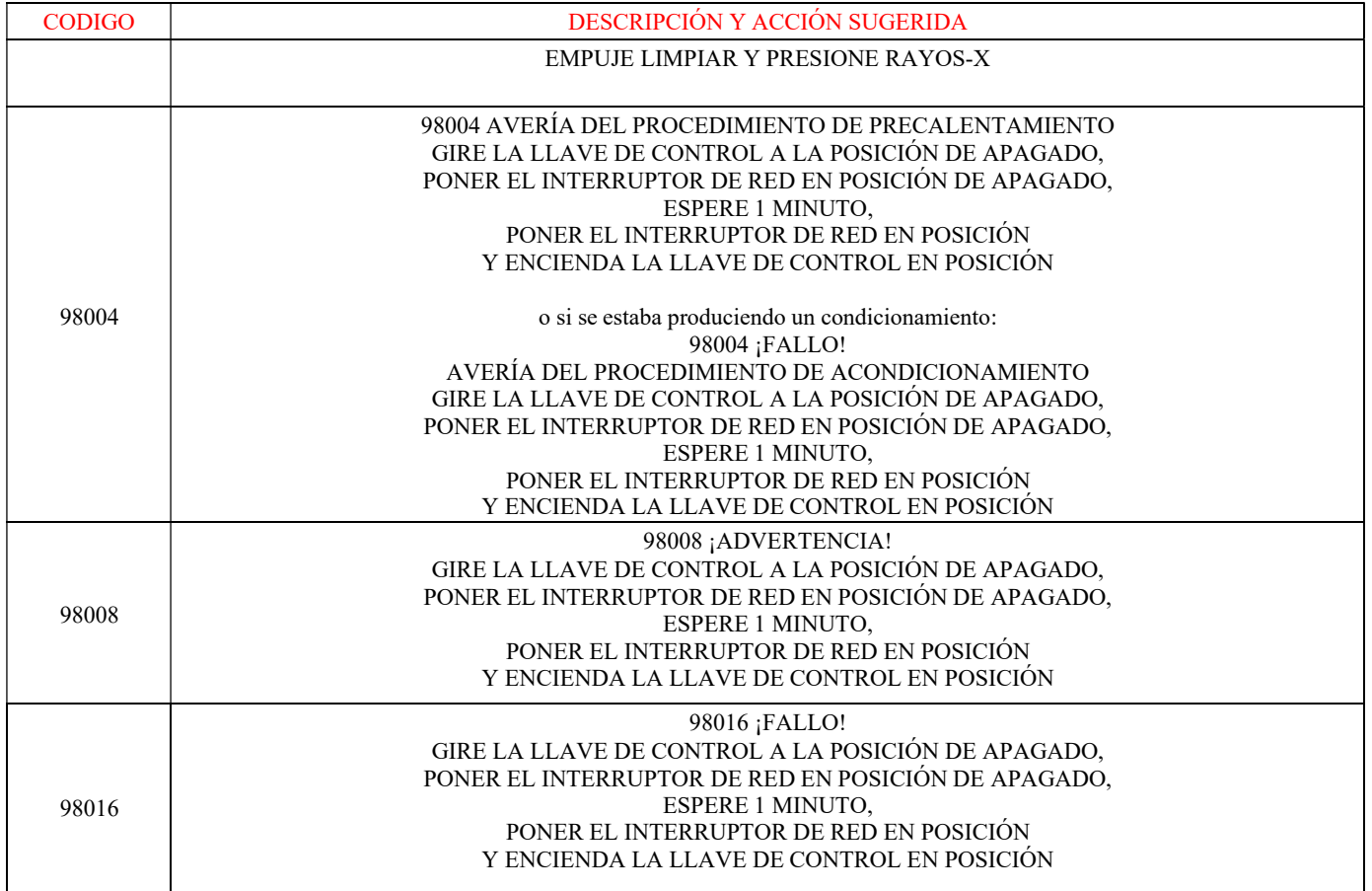

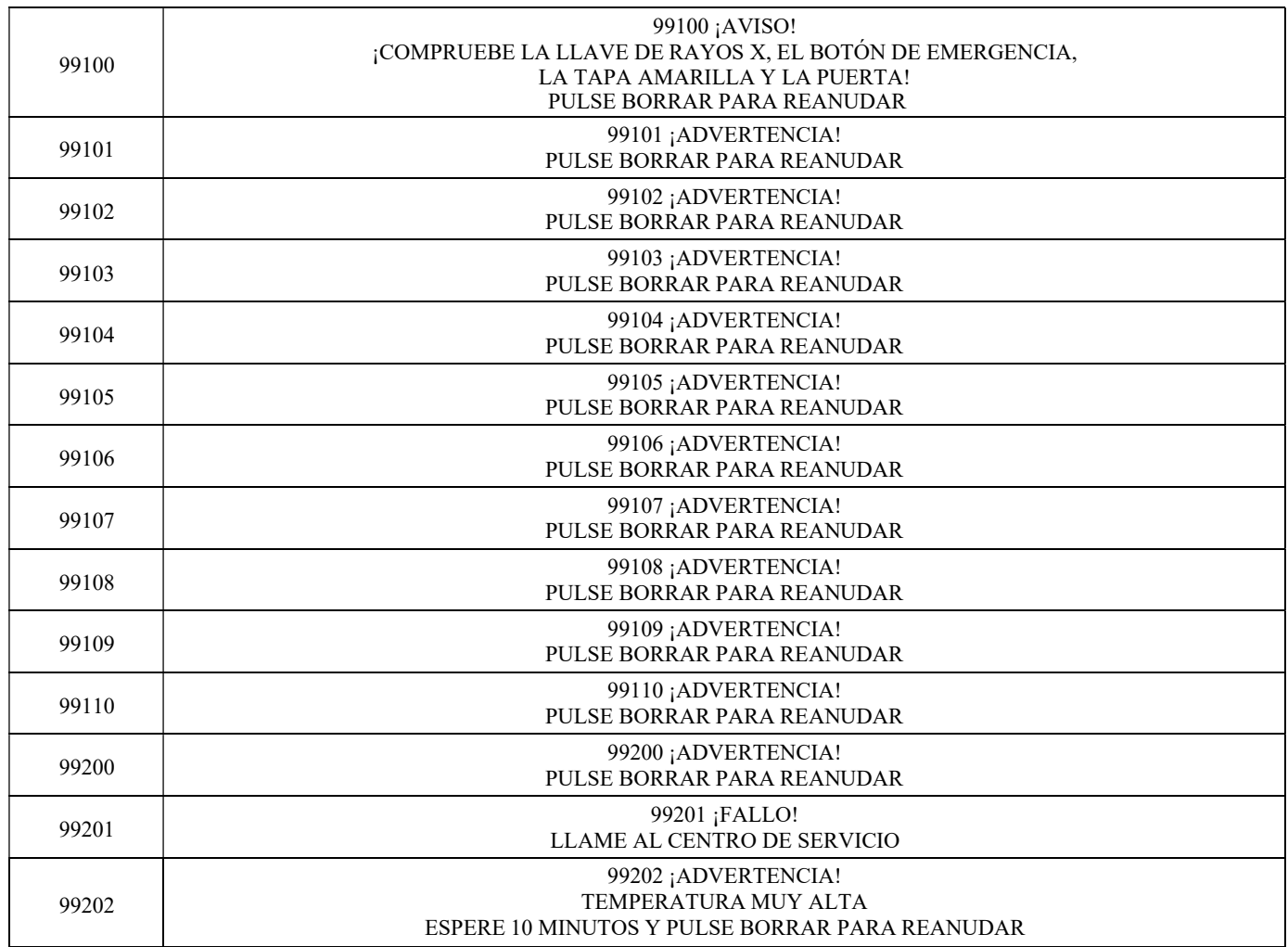

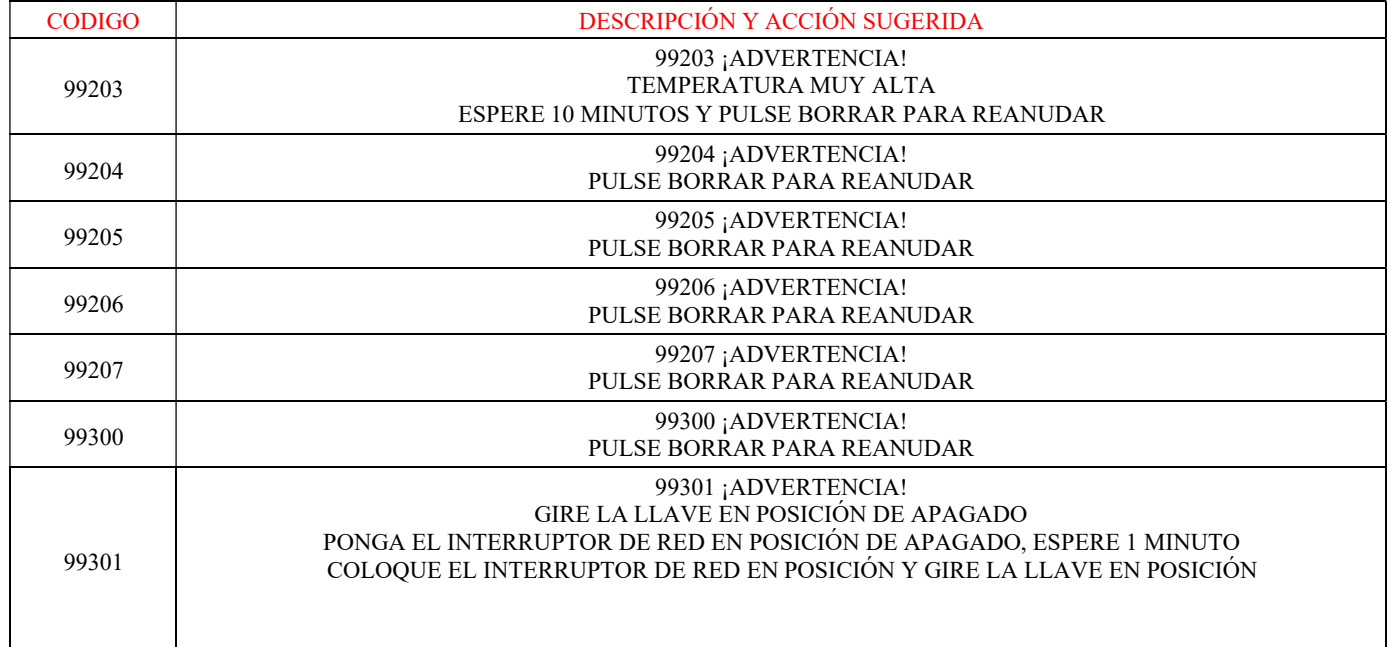

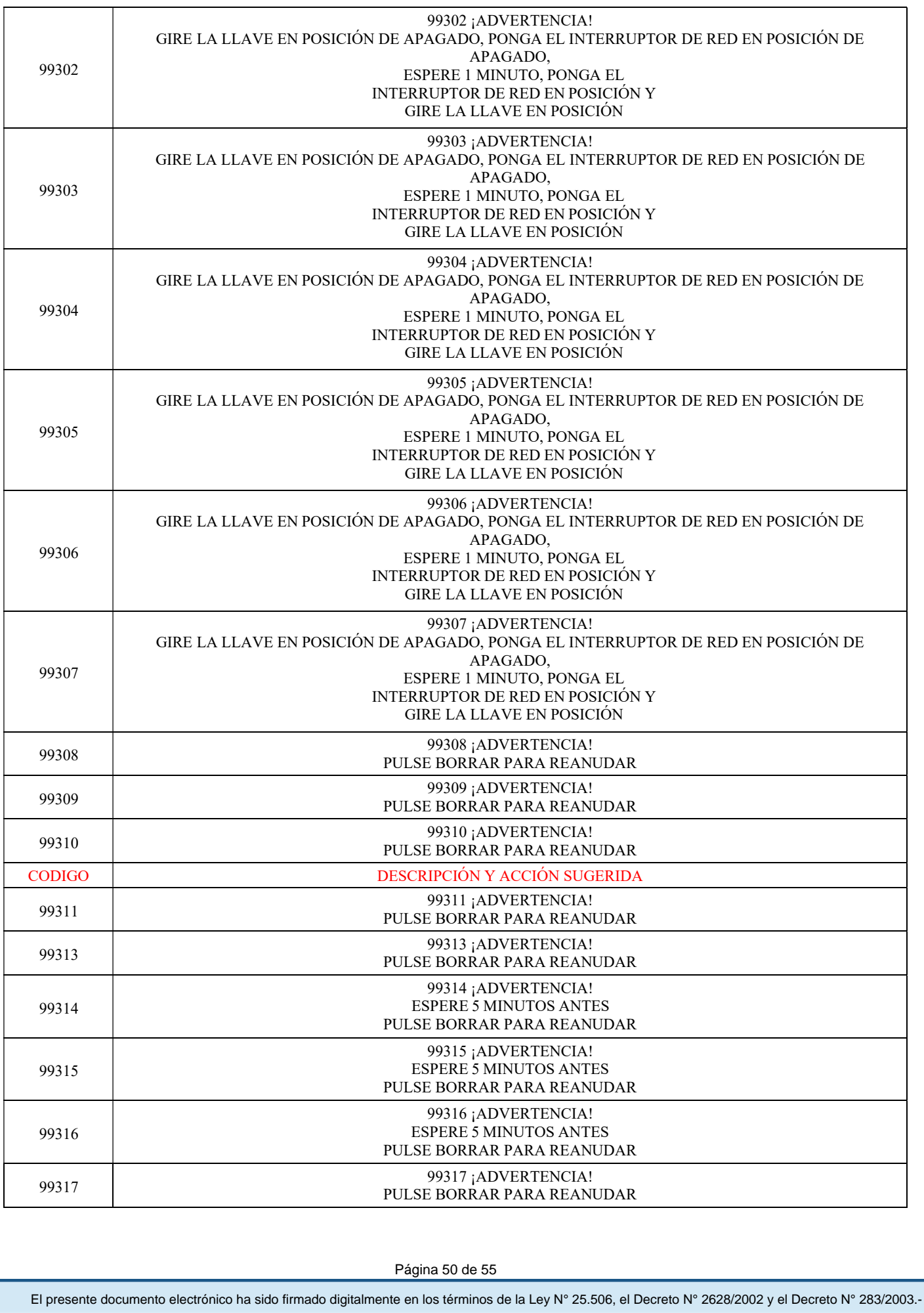

 $\overline{\mathcal{M}}$  $\sqrt{2}$  Página 50 de 55

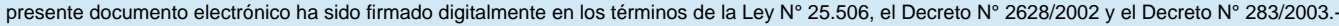

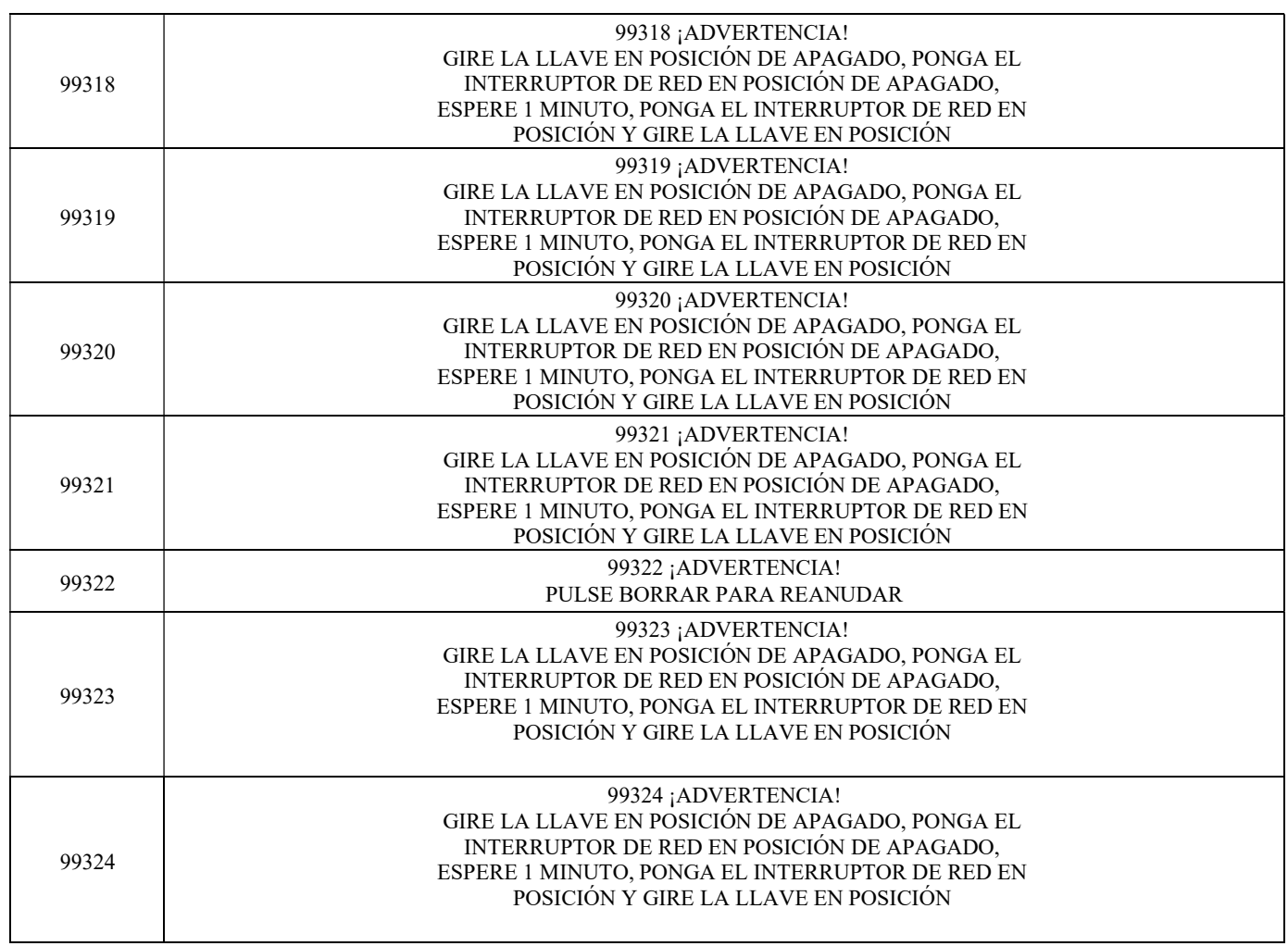

# Reinicio de aviso y advertencia

Para silenciar un mensaje de error, presione el botón CLR en el Panel de control. Una vez que se borra el botón CLR, si no hay ninguna otra alarma activa, el botón se desactiva. Si la alarma persiste, póngase en contacto con el Soporte Técnico.

# Apagón de la Red

En caso de un apagón principal, el SAI interno suministraría suficiente energía para mantener los componentes electrónicos en funcionamiento durante 5 minutos y garantizar un apagado seguro del dispositivo (sin posibilidad de habilitar rayos X).

En tal caso, un mensaje de advertencia debería mostrar "PÉRDIDA DE ENERGÍA - APAGADO CONTROLADO EN CURSO".

#### Para silenciar la alarma, presione la tecla azul CLR y espere sin más acción.

Si la energía principal regresara dentro del tiempo de 5 minutos, el apagado automático se cancela automáticamente y el usuario puede decidir completar la irradiación o cancelarla.

Si la energía no regresa en 5 minutos, el sistema se apaga y los datos de la irradiación suspendida se guardan como están. Después de reiniciar un nuevo sistema, el Usuario puede verificar las condiciones de la última irradiación suspendida observando la VISUALIZACIÓN DE LA BASE DE DATOS, para decidir qué hacer con esos hemoderivados.

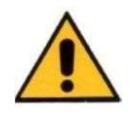

Las baterías del UPS tienen una expectativa de vida de 3-4 años dependiendo de la carga de uso de RADGIL 2. De todos modos, después de 4 años, una alerta automática informará al Usuario de la necesidad de reemplazar las baterías del UPS: NUNCA lo haga, pero siempre llame al SERVICIO DE SOPORTE.

Página 52 de 55

Apagado de emergencia de la computadora

En caso de falla de la computadora, es posible forzar el apagado del sistema.

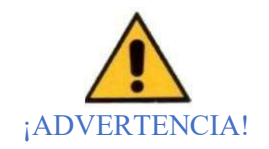

Este procedimiento debe aplicarse no antes de los cinco minutos desde el momento de la llave en la posición de APAGADO: ¡POR FAVOR NO NUNCA lo haga antes o si el sistema puede apagarse regularmente!

Para apagar la computadora, proceda de la siguiente manera:

1. Gire la tecla de ENCENDIDO / APAGADO TODO en sentido antihorario y manténgala presionada (sin forzar demasiado)

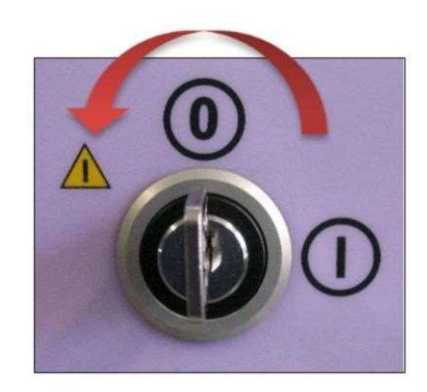

Figura 31

2. Pronto se activará un zumbador intermitente,

3. Mantenga la posición de la tecla hasta que el zumbador se silencie (aproximadamente 5-6 segundos) y luego suelte la tecla,

4. Espere> 30 segundos y luego intente REINICIAR el sistema como de costumbre,

5. Si al intentar reiniciar, el timbre no suena por un tiempo o el sistema no se reinicia regularmente, POR FAVOR INTENTE repetir los pasos del 1 al 4,

6. Si después del tercer intento, el sistema no puede ARRANCAR correctamente, comuníquese con el Soporte Técnico y solicite servicio.

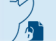

El presente documento electrónico ha sido firmado digitalmente en los términos de la Ley N° 25.506, el Decreto N° 2628/2002 y el Decreto N° 283/2003.- IF-2022-33960350-APN-INPM#ANMAT Página 56 de 115

# Mantenimiento por parte del usuario

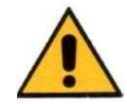

Antes de cualquier mantenimiento, asegúrese de que el sistema esté APAGADO durante más de 10 minutos para que se enfríe.

El irradiador de sangre por rayos X RADGIL2 está diseñado para requerir un mantenimiento mínimo; sin embargo, hay áreas de la unidad que el usuario debe verificar mensualmente para garantizar un rendimiento confiable continuo. Verifique mensualmente que el cable de alimentación esté exento de daños, limpie el filtro de agua y verifique la calidad del agua utilizada para enfriar.

El mantenimiento que puede realizar el Usuario se limita a la limpieza y control periódico de la calidad del agua. En caso de falla del sistema, NUNCA intente quitar las cubiertas de protección o reparar el sistema usted mismo: llame siempre al SERVICIO DE ASISTENCIA.

#### Servicio y mantenimiento calificado

El irradiador de sangre de rayos X RADGIL 2 requiere un mantenimiento periódico por parte de un ingeniero de servicio calificado que debe verificar la eficiencia de los enclavamientos y, en general, la seguridad del dispositivo. Esto se hace realizando las pruebas y mediciones como se especifica en el Manual de servicio correspondiente: el fabricante recomienda llamar anualmente a un ingeniero de servicio calificado o comprar un contrato de servicio que incluya al menos una visita / año.

# Limpieza y descontaminación

El RADGIL 2 debe limpiarse con un paño húmedo y un detergente suave, teniendo cuidado de eliminar cualquier residuo que pueda acumularse. La descontaminación del bote se puede hacer lavando y luego secando el interior.

#### ¡ADVERTENCIA!

RADGIL 2 y la cámara de irradiación NO son resistentes al agua. NUNCA derrame ningún líquido dentro de la cámara alrededor o sobre el dispositivo. NUNCA use detergentes fuertes, solventes inflamables, lejía, soluciones a base de alcohol que pueden destellar u otros productos oxidantes fuertes.

# ELIMINACIÓN DEL PRODUCTO

RADGIL 2 es un aparato electromecánico que consta de varios materiales diferentes como Acero, Hierro, Plomo, Cobre, Aluminio, fibras de tarjetas electrónicas, Nylon (dentro del monobloque), Aceite aislante no inflamable (dentro del monobloque), Vidrio (Rayos X tubo interior del monobloque) y componentes electrónicos. Ninguna parte utilizada es de origen animal. Las reglas para desechar el dispositivo pueden ser diferentes según la ley que se aplique en el país de uso. Verifique cuál es la ley aplicable en su país antes de proceder con la eliminación y el desmantelamiento del producto.

Todo Usuario que desee deshacerse del dispositivo debe adoptar elecciones y criterios que permitan una buena diferenciación de los residuos para un posterior reciclaje, tratamiento y eliminación respetuosos con el medio ambiente. La mayor parte del país tiene leyes para la gestión de residuos y para prevenir posibles efectos negativos en la salud y el medio ambiente, pero, de todos modos, es bueno y de sentido común hacerlo, en cualquier caso.

Tenga en cuenta que la eliminación ilegal puede considerarse un delito punible 2022-33960350-APN-INPM#ANMAT

Página 54 de 55

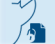

El presente documento electrónico ha sido firmado digitalmente en los términos de la Ley N° 25.506, el Decreto N° 2628/2002 y el Decreto N° 283/2003.-<br>El presente documento electrónico ha sido firmado digitalmente en los t

# ESPECIFICACIONES DEL PRODUCTO

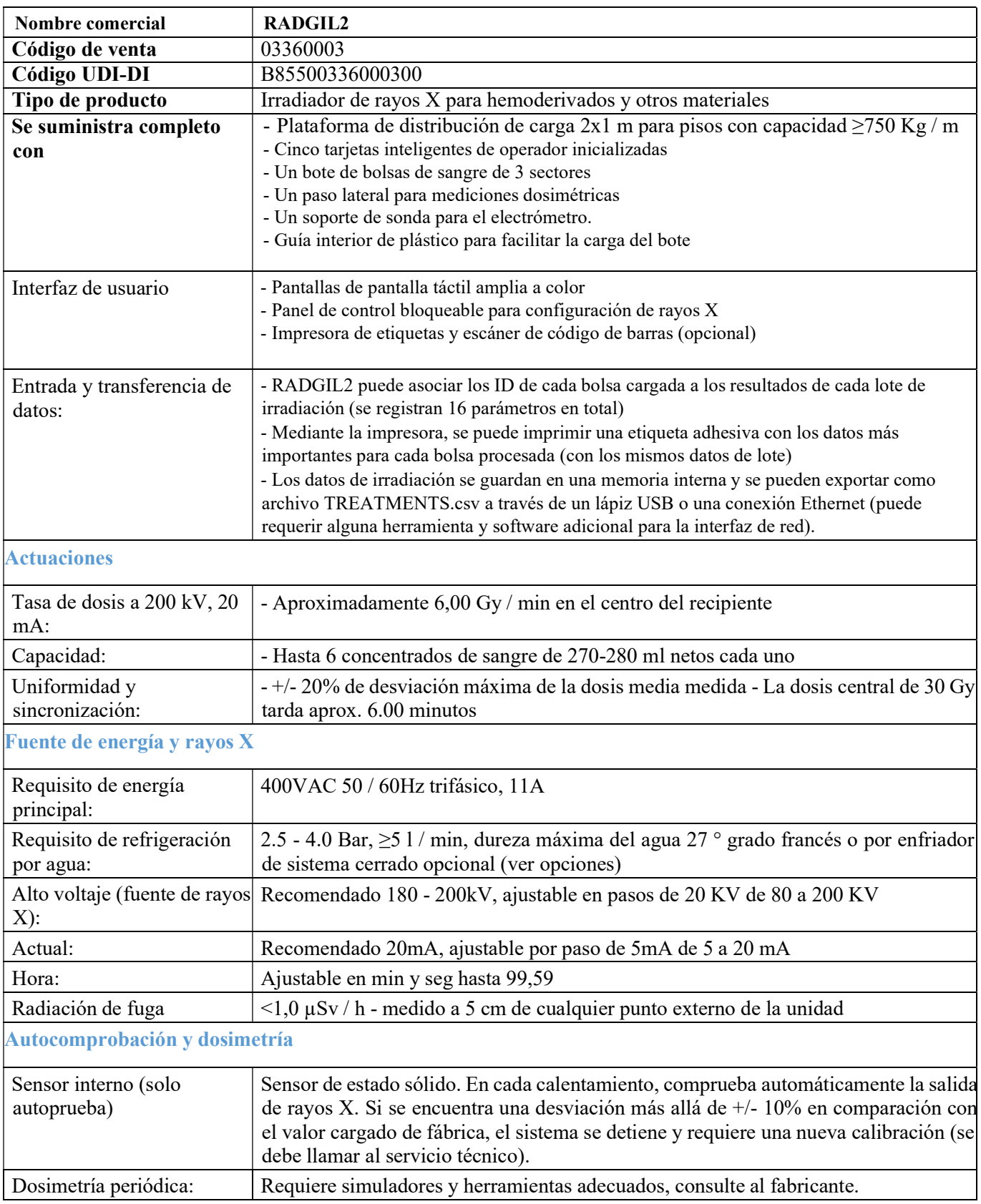

# PROYECTO DE ROTULO

# RADGIL 2 Irradiador de sangre por Rayos X

#### Fabricado por:

GILARDONI S.p.A. Oficina Legal: Piazza Luigi di Savoia n. 28, Milano (MI) - ITALIA Operaciones y fábrica: Via Arturo Gilardoni n. 1, 23826 Mandello del Lario (LC) – ITALIA

# Importado por:

OPEN TRADE S.A. Felix Lynch Arribalzaga 4438 (1417) Tel. (5411) 4639-8783 Ciudad Autónoma de Buenos Aires – Argentina

Director Técnico: Farm. Carola Caminos, M.N. 14.981

"Uso exclusivo a profesionales e instituciones Sanitarias" Autorizado por la ANMAT PM-778-32

Descripción, Indicaciones, Contraindicaciones, Advertencias, Precauciones, Reacciones Adversas: Ver Instrucciones de Uso.

Condiciones de transporte y almacenamiento: Transportar y almacenar a temperatura ambiente, en lugar fresco y seco, alejado de la humedad, de la luz solar y de fuentes de calor.

#### Etiquetado interno:

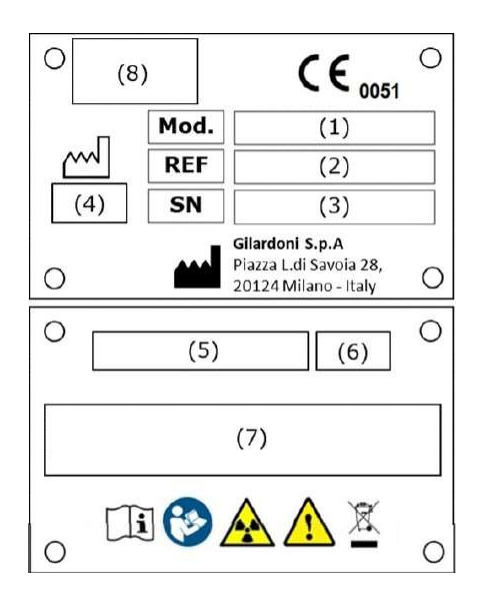

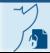

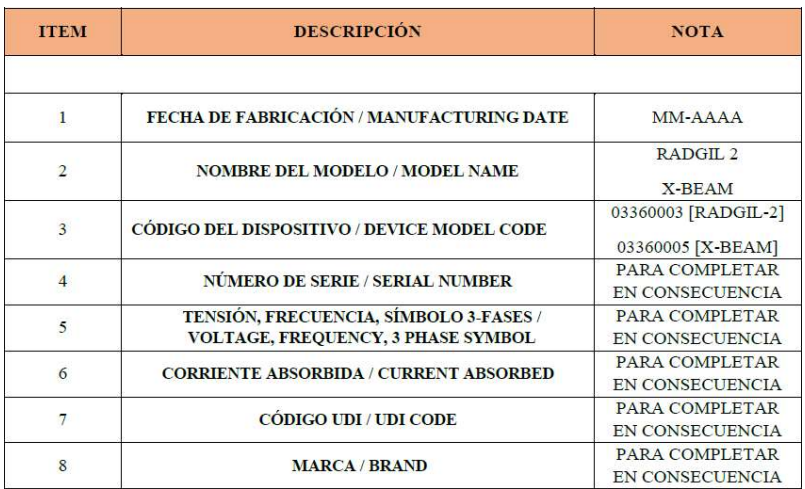

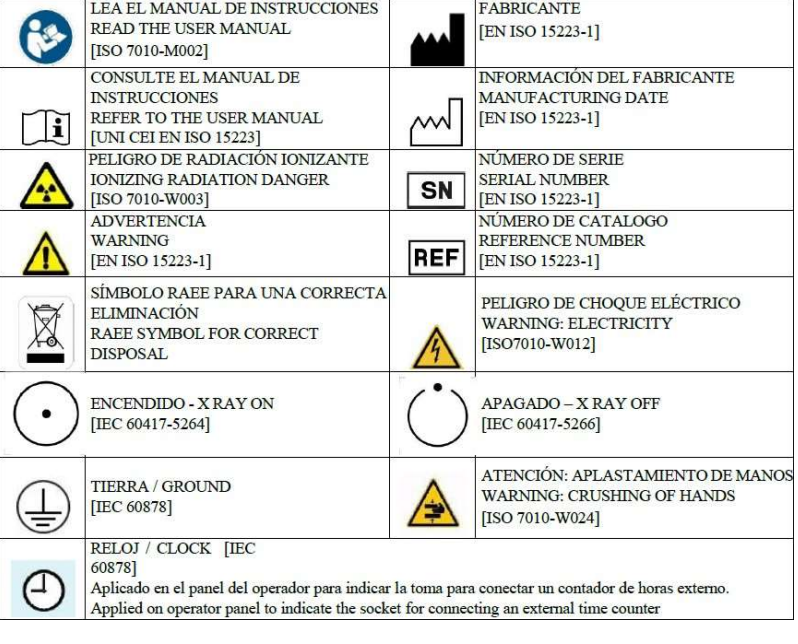

#### Etiquetado externo:

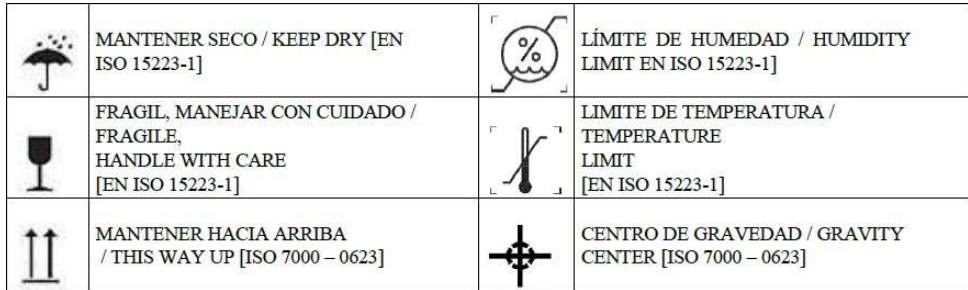

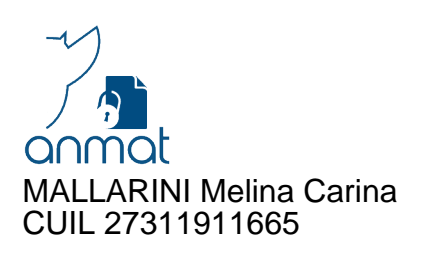

何

anmat SCHUARTZMAN Roberto Ariel SCHOAN I ZMAN ROGB92-33966350-APN-INPM#ANMAT

Página 2 de 2

Página 60 de 115

# PROYECTO DE INSTRUCCIONES DE USO

# RADGIL 2 Irradiador de sangre por Rayos X

 Fabricado por: GILARDONI S.p.A. Oficina Legal: Piazza Luigi di Savoia n. 28, Milano (MI) - ITALIA Operaciones y fábrica: Via Arturo Gilardoni n. 1, 23826 Mandello del Lario (LC) – ITALIA

> Importado por: OPEN TRADE S.A. Felix Lynch Arribalzaga 4438 (1417) Tel. (5411) 4639-8783 Ciudad Autónoma de Buenos Aires – Argentina

Director Técnico: Farm. Carola Caminos, M.N. 14.981

"Uso exclusivo a profesionales e instituciones Sanitarias"

Autorizado por la ANMAT PM-778-32

# RADGIL 2

Irradiador de Sangre por Rayos-X Manual de usuario

Página 1 de 55

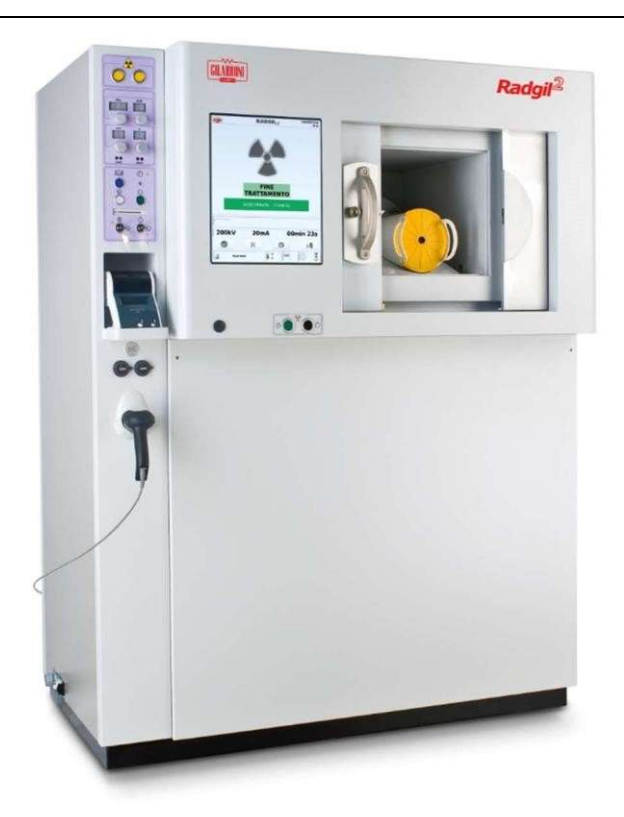

# ACERCA DE ESTE MANUAL

El propósito de este manual es proporcionar información para operar y mantener de manera segura el irradiador de rayos X RADGIL 2. Este manual se aplica al RADGIL 2 que tiene el software con la revisión 3AUE0249-radgil-010 o superior.

# USO PREVISTO

El RADGIL2 es un dispositivo médico que utiliza rayos X para irradiar principalmente productos sanguíneos contenidos en bolsas de plástico, cuando está indicada la prevención de la TA-GvHD (enfermedad de injerto contra huésped asociada a transfusión).

Según la EDQM (European Directorate for the Quality of Medicines & HealthCare), editor de la Guía para la preparación, uso y aseguramiento de la calidad de los componentes sanguíneos, los hemoderivados deben irradiarse con una dosis entre 25 Gy y 50 Gy.

El RADGIL2 también se puede utilizar para aplicaciones NO médicas, como la irradiación de células, tejidos y animales pequeños con fines de investigación.

# MARCADO CE

El RADGIL 2 tiene la marca CE como dispositivo médico de Clase IIb para la irradiación de productos sanguíneos, de acuerdo con el Anexo II de la Directiva n del Consejo Europeo. 93/42, modificada por la Directiva 2007/47.

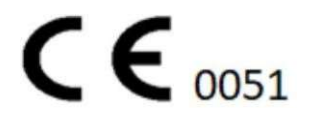

# FABRICANTE DEL PRODUCTO

Página 2 de 55

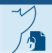

GILARDONI S.p.A.

Oficina Legal: Piazza Luigi di Savoia n. 28, Milano (MI) - ITALY Operaciones y fábrica: Via Arturo Gilardoni n. 1, 23826 Mandello del Lario (LC) - ITALY

Para soporte técnico o información general, póngase en contacto con nosotros utilizando las siguientes referencias:

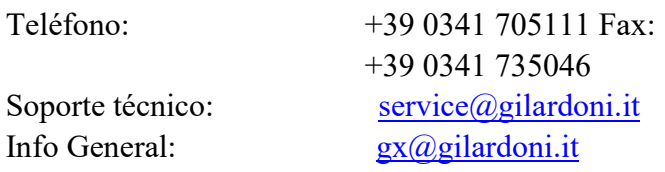

Este manual se suministra en formato electrónico junto con cada nuevo dispositivo RADGIL2. El cliente puede solicitar una copia electrónica adicional de este manual escribiendo un correo electrónico al Soporte técnico de GILARDONI spa, especificando el número de serie del RADGIL2.

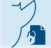

Página 3 de 55

# INFORMES DE INCIDENTES

De conformidad con el Reglamento Europeo (UE) 2017/745, cualquier usuario, operador sanitario o persona que tenga conocimiento de que ha ocurrido un incidente grave en relación con el uso del dispositivo debe informar el evento al fabricante y / o a la Autoridad Competente de el Estado donde se utiliza el dispositivo.

# Introducción

Se espera que el usuario de RADGIL 2 opere el RADGIL2 de acuerdo con este Manual de usuario. En particular, la información y las instrucciones de funcionamiento aquí proporcionadas tienen como objetivo definir el uso correcto del dispositivo RADGIL 2.

El usuario debe leer detenidamente y comprender este manual antes de comenzar a utilizarlo. En particular, el fabricante aconseja al usuario que:

- operar el RADGIL2 de acuerdo con las instrucciones aquí contenidas,
- observar todas las advertencias y precauciones,
- garantizar el mantenimiento adecuado del RADGIL2,
- asegúrese de que solo el personal debidamente capacitado pueda operar el RADGIL2.

El fabricante recomienda realizar una validación de dosis al menos una vez al año. Esto se puede arreglar a través de GILARDONI u otro servicio calificado a cargo del cliente.

# Términos de referencia usados en el Manual

• RADGIL2: El irradiador de rayos X que se refiere a este manual, también indicado como dispositivo o sistema;

• Cliente / propietario: la entidad legal organizada de forma independiente o profesional y o individual o colectivamente, que acepta este Manual y ya está en posesión de varios (propietario, titular, custodio, arrendatario) del dispositivo Radgil2;

• Usuario u operador: una persona que ha recibido instrucciones del ingeniero de servicio calificado para usar el dispositivo;

- Fabricante: la empresa GILARDONI spa;
- Descargo de responsabilidad legal: información legal contenida en este manual;
- Manual de usuario: este documento, emitido para el usuario final del dispositivo;
- Ingeniero de servicio calificado: una persona certificada por el fabricante para instalar y reparar el RADGIL2;

• Monobloque: Unidad emisora de rayos X formada por una carcasa con el interior de las etapas de alta tensión y el tubo de rayos X;

• Administrador: persona capacitada por el Ingeniero de servicio calificado y designada por la Organización propietaria del RADGIL2, para configurar los parámetros de trabajo del RADGIL2;

- Experto Calificado: persona calificada autorizada para realizar pruebas de dosimetría e informes de dosimetría.
- Rayos X ENCENDIDOS: significa cuando el irradiador irradia muestras o material intencionalmente;
- Rayos X APAGADO: significa cuando el irradiador NO está generando ningún flujo de rayos X;
- ISBT: Sociedad Internacional de Transfusión de Sangre
- EDQM: Dirección europea de calidad de los medicamentos y la atención sanitaria
- Gy: unidad gris de dosis absorbida
- µSv / h: Micro Sievert por hora
- TA-GVHD: enfermedad de injerto contra huésped asociada a transfusión

• Autoridad local: cualquier organización reguladora que tenga jurisdicción sobre la instalación, operación y mantenimiento del RADGIL2, incluidas sus opciones y accesorios estándar.

• CICLO DE CALENTAMIENTO: Estado del irradiador cuando, según alguna rutina interna, está generando un flujo de rayos X variable, suficiente para prepararse para la siguiente irradiación de hemoderivados.

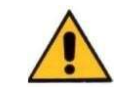

# PRECAUCIONES E INFORMACIÓN DE SEGURIDAD

# ¡ADVERTENCIA, LEA ATENTAMENTE!

• RADGIL 2 requiere algunas condiciones de instalación específicas como se indica a continuación;

• RADGIL 2 requiere un mantenimiento anual por parte de un ingeniero de servicio calificado; el fabricante recomienda programar cuidadosamente el mantenimiento del dispositivo; lea la sección "Servicio y mantenimiento calificado" para obtener más detalles;

• Nunca intente quitar, manipular, desactivar o apagar ninguno de los dispositivos de seguridad y de bloqueo de RADGIL 2;

• Antes de utilizar el dispositivo verificar que la tapa amarilla ubicada en el lado derecho del equipo esté correctamente insertada y atornillada (puerto de servicio lateral para dosimetría periódica);

• No use RADGIL 2 para propósitos diferentes a los aquí especificados;

• RADGIL2 debe ser utilizado únicamente por Usuarios calificados y experimentados, informados sobre los riesgos biológicos asociados al uso de hemoderivados, células vivas, tejidos y animales;

• Antes de cualquier operación de limpieza, desinfección o mantenimiento, asegúrese de que el dispositivo esté APAGADO y desconectado del voltaje de la línea eléctrica y espere al menos 5 minutos después del apagado para permitir que el sistema enfríe adecuadamente el tubo de rayos X y las partes de alto voltaje; • Tenga en cuenta que algunas soluciones de limpieza a base de alcohol pueden formar vapores explosivos o agresivos dañinos para el dispositivo y también para el entorno: utilice únicamente soluciones de limpieza suaves y no inflamables y seque siempre bien;

• No utilice el sistema en un entorno que contenga mezclas o gases explosivos;

• RADGIL2 es un dispositivo de laboratorio para uso en interiores únicamente: manténgalo seco, no es a prueba de agua;

• NUNCA deje caer ni derrame ningún líquido en la cámara de irradiación ni alrededor del dispositivo;

• No coloque nada encima del dispositivo, especialmente artículos pesados que contengan líquido que puedan dañar el dispositivo si se producen fugas o derrames;

• Preste atención al cerrar la puerta de la cámara de irradiación: ¡es pesada y puede chocar fácilmente sus dedos si se deja adentro!

• No permita ningún servicio o reparación a personas NO calificadas o NO certificadas: es peligroso y el resultado no se puede garantizar.

# RADIOPROTECCIÓN

El irradiador de rayos X RADGIL 2 es completamente seguro y blindado y no requiere ninguna medida de radioprotección.

# Aviso Legal

Se solicita al Usuario que lea atentamente lo que se proporciona en este Manual. Toda la información aquí contenida pertenece a Gilardoni, que se reserva el derecho a modificar la misma sin necesidad de informar previamente al Usuario. Gilardoni hace todo lo posible por incluir en este Manual la información que considera actualizada, exhaustiva y precisa. Sin perjuicio de lo anterior, Gilardoni no se responsabiliza ni garantiza la idoneidad, precisión o corrección de dicha información, ni Gilardoni garantiza o declara que este manual está completo, libre de errores o actualizado de alguna manera. En este sentido, tenga en cuenta que los dispositivos

cubiertos por el Manual están sujetos a variaciones y actualizaciones que se llevarán a cabo sin previo aviso, considerando que la misión de Gilardoni es brindar un producto que esté siempre a la vanguardia, para satisfacer las necesidades de desarrollo productivo y de los clientes. Se entiende que ni el Usuario ni terceros podrán proceder a modificar, publicar, copiar o distribuir las disposiciones de este Manual. El usuario puede realizar una copia para uso personal únicamente.

El presente documento electrónico ha sido firmado digitalmente en los términos de la Ley N° 25.506, el Decreto N° 2628/2002 y el Decreto N° 283/2003.- IF-2022-33960350-APN-INPM#ANMAT Página 65 de 115

# GARANTÍA

Se garantiza al comprador original que un irradiador de rayos X RADGIL2 instalado no tendrá defectos de materiales o mano de obra en condiciones de servicio y operación prescritas durante períodos específicos a partir de la fecha de aceptación. La garantía del equipo cubre las piezas defectuosas y la mano de obra para reemplazar dichas piezas durante un año después de la instalación del equipo, o quince (15) meses a partir de la entrega del equipo, el período que sea más corto, a menos que se aplique un acuerdo diferente con el fabricante. Durante el período de garantía, GILARDONI se compromete a reparar, ajustar o reemplazar, según lo determine GILARDONI, cualquier pieza o piezas que se encuentren defectuosas.

GILARDONI requiere que el irradiador sea operado y mantenido adecuadamente como se especifica en este manual. La garantía no se aplicará si el irradiador de rayos X RADGIL 2 está sujeto a un mal uso, modificación o alteración o falla en el mantenimiento del irradiador. Solo GILARDONI o su representante autorizado pueden proporcionar el servicio de garantía. Cualquier servicio de garantía proporcionado por un tercero no autorizado anulará la garantía.

Esta garantía, que se establece más expresamente en los Términos y condiciones de compra, constituye la responsabilidad única y exclusiva de la empresa y el recurso del comprador con respecto al irradiador de rayos X RADGIL 2 y reemplaza todas las garantías, ya sean escritas, verbales o expresas. o implícitas o legales, incluidas, entre otras, garantías o condiciones de comerciabilidad e idoneidad para un propósito particular.

En ningún caso GILARDONI será responsable ante nadie por daños directos, indirectos, especiales, colaterales, incidentales o consecuentes. Además, GILARDONI no será responsable de reclamaciones de ningún tipo contra el usuario del irradiador de rayos X RADGIL 2 por cualquier otra parte y el usuario se compromete a dejar a GILARDONI indemne de cualquier solicitud.

# Descargo de responsabilidad - Limitación de responsabilidad

Con este Manual de Usuario, Gilardoni proporciona al Usuario información general relacionada con el correcto uso del dispositivo. Se invita al Usuario a leer atentamente el contenido de este Manual de Usuario, que es propiedad exclusiva de Gilardoni. Cualquiera que utilice el dispositivo debe haber leído y comprendido la información contenida en el mismo. Para cualquier necesidad, no dude en ponerse en contacto con Gilardoni para recibir más aclaraciones sobre el uso correcto del dispositivo. Gilardoni publica este Manual para proporcionar al Usuario información básica sobre el uso seguro del dispositivo. Se entiende que el Usuario reconoce que la información aquí contenida es de carácter general; por lo tanto, Gilardoni no emite ninguna garantía y declina toda responsabilidad por la integridad y exhaustividad de la información mencionada anteriormente. En cualquier caso, Gilardoni declina cualquier responsabilidad derivada de una interpretación incorrecta o un uso inadecuado - por parte del Usuario - de la información contenida en este Manual y Gilardoni no se hace responsable de ningún error u omisión, ni de las consecuencias del uso de la información contenida. en este manual. El Usuario se compromete expresamente a no utilizar el dispositivo con fines ilícitos. Por ello, siempre que el dispositivo se utilice de forma ilícita, el Usuario se compromete a mantener indemnizado a Gilardoni, incluso si el uso ilícito lo llevan a cabo, es decir, empleados, colaboradores o agentes del Usuario. Además, el Usuario acepta expresamente que Gilardoni no será responsable de los daños directos, indirectos, consecuentes, punitivos o daños que surjan de circunstancias particulares (como, a modo de ejemplo y no limitado a, daños resultantes de la falta de firma de contratos, pérdida de negocio, etc.) que surja de, o se relacione con, el uso indebido o la incapacidad del Usuario para usar el Manual aquí incluido, así como la información contenida en el mismo. Gilardoni no se hace responsable, aunque el Usuario haya advertido que tales daños pueden producirse. El Usuario indemnizará a Gilardoni por cualquier lucro cesante, daño a la imagen, gastos, procesos penales y / o civiles, iniciados por terceros, debido o como consecuencia del incumplimiento del Usuario de este Manual.

En particular, el Usuario declara leer el contenido de este Manual y cumplir con todas las referencias al uso del dispositivo, así como aceptar las presentes condiciones relativas a la limitación de responsabilidad de Gilardoni.

.

El presente documento electrónico ha sido firmado digitalmente en los términos de la Ley N° 25.506, el Decreto N° 2628/2002 y el Decreto N° 283/2003.- IF-2022-33960350-APN-INPM#ANMAT Página 66 de 115

# **LISTA DE CONTENIDOS**

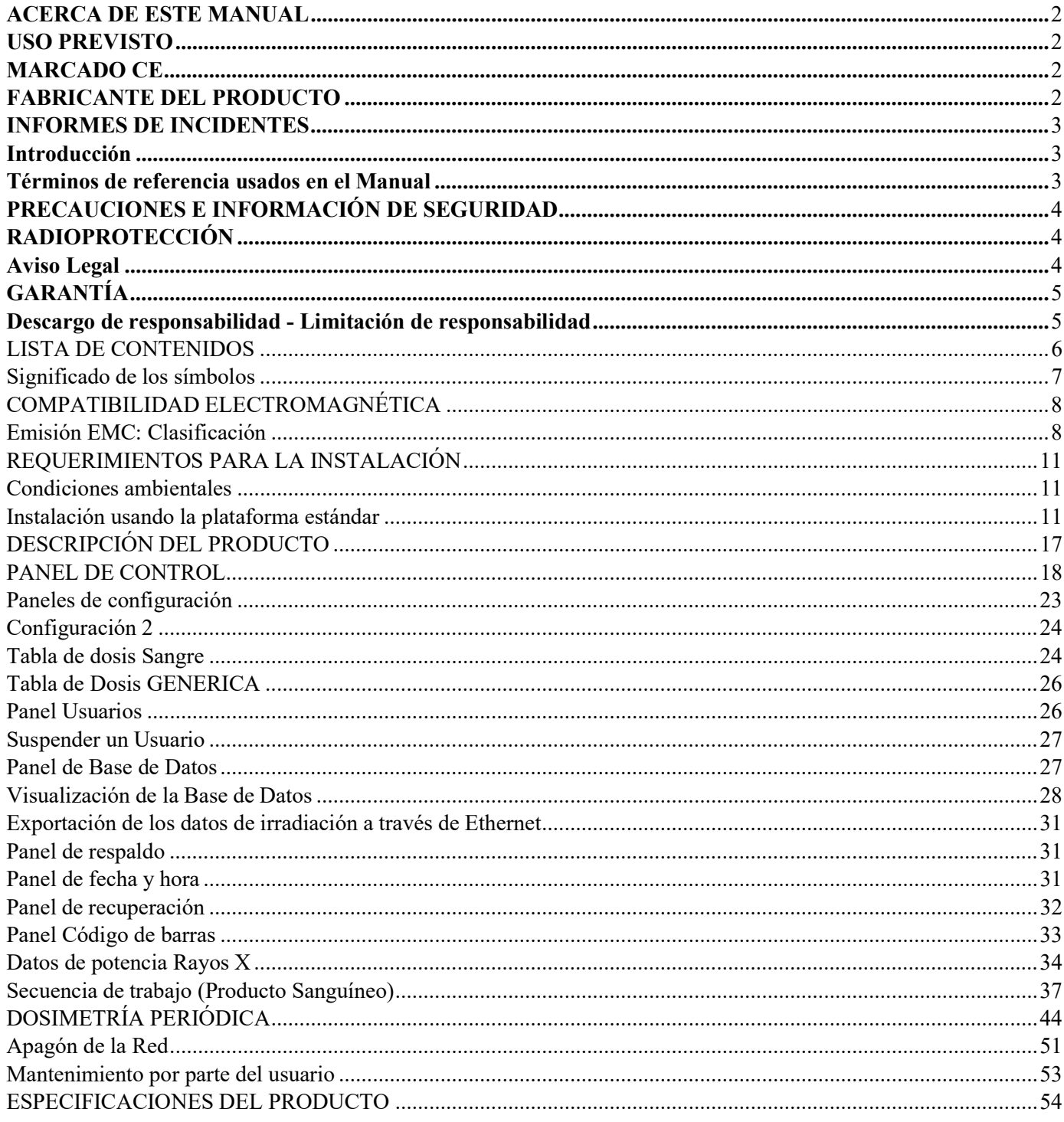

IF-2022-33960350-APN-INPM#ANMAT

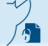

# Significado de los símbolos

Los siguientes símbolos se pueden encontrar en este manual o en el irradiador de rayos X RADGIL 2

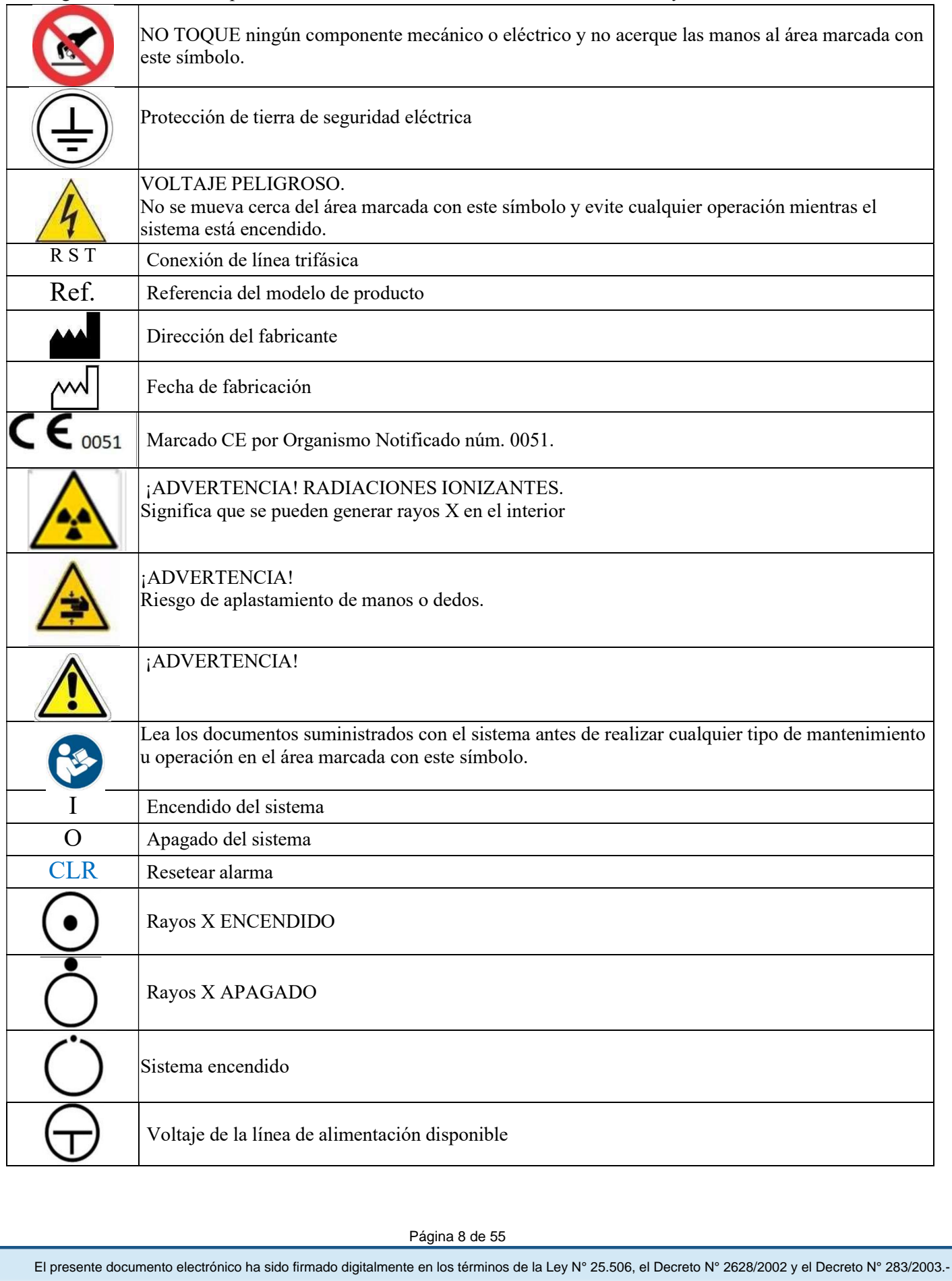

# COMPATIBILIDAD ELECTROMAGNÉTICA Requisitos de prueba de EMC

Los rendimientos esenciales a verificar durante la prueba son la dosis de rayos X y el control de la emisión de rayos X. Si el rendimiento se pierde o se degrada debido a perturbaciones EM, se interrumpe el tratamiento y se advierte un mensaje que indica el evento.

El RADGIL 2 se examinó en el laboratorio de EMC de acuerdo con los siguientes requisitos:

Verifique durante las pruebas de EMC en caso de perturbación que:

- En el caso de un dispositivo que está en la condición de espera, no tiene cambios en la configuración
- Durante la irradiación, el tratamiento se interrumpe sin cambios en los parámetros de tratamiento (tiempo de irradiación y valores de kV, mA, tiempo establecido, configuración del sistema) y al final de la perturbación, el tratamiento se reinicia solo con un comando del operador.

• Controlar que las perturbaciones no provoquen una emisión de rayos X no deseados, tanto con puerta cerrada como abierta

# Emisión EMC: Clasificación

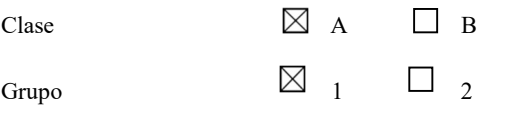

Ambiente EM Laboratorios profesionales sanitarios y hospitalarios

#### Orientación y declaración del fabricante: emisiones electromagnéticas

El RADGIL 2 es adecuado para su uso en el entorno electromagnético especificado. El comprador o usuario del RADGIL 2 debe asegurarse de que se utilice en un entorno electromagnético como se describe a continuación:

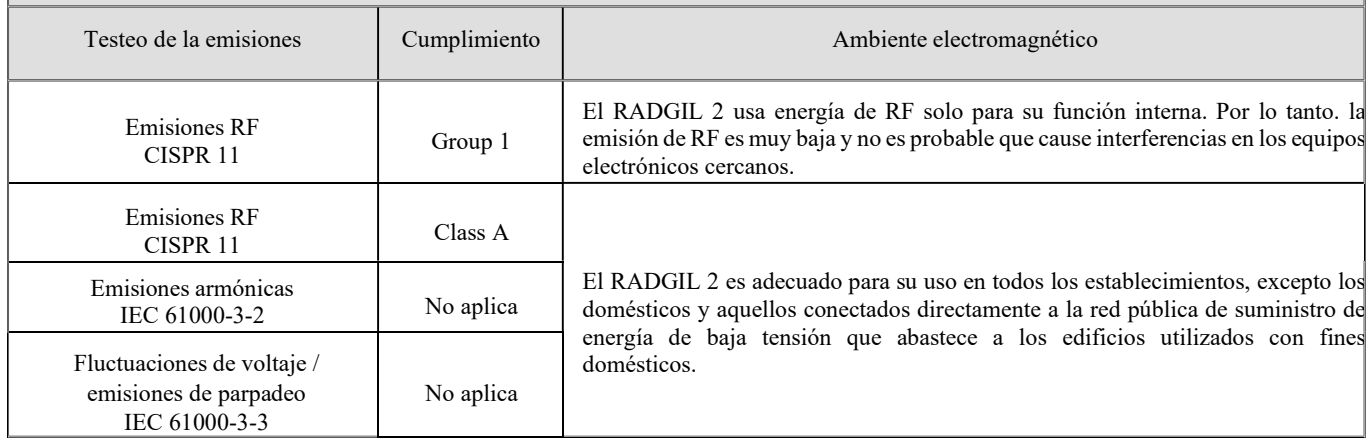

Nota: "Las características de EMISIONES de este equipo lo hacen apto para su uso en áreas industriales y hospitales (CISPR 11 clase A). Si se utiliza en un entorno residencial (para el que normalmente se requiere CISPR 11 clase B), es posible que este equipo no ofrezca la protección adecuada a los servicios de comunicación por radiofrecuencia. Es posible que el usuario deba tomar medidas de mitigación, como reubicar o reorientar el equipo "<br>Página 9 de 55<br>El presente documento electrónico ha sido firmado digitalmente en los términos de la Ley N° 25.506, el Decreto

Página 9 de 55

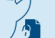
#### Además, recuerde que los cables y accesorios pueden afectar negativamente al rendimiento EMC.

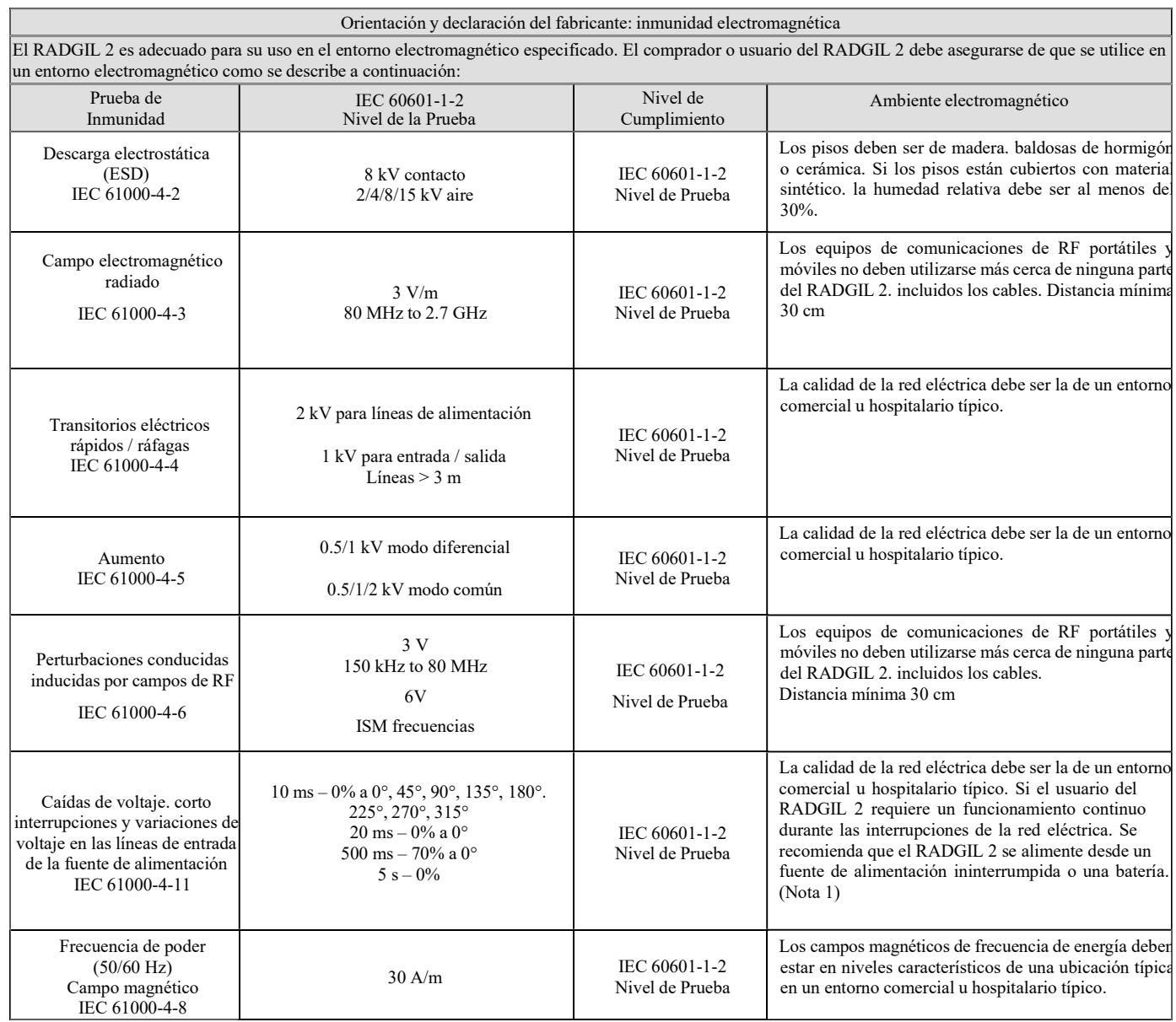

#### (IEC 60601-1-2:2014)

Nota 1) Como se informa en el documento de análisis de riesgos 12017-SYS-RMR-01, sección 4.3, la prueba relativa a la seguridad y la ejecución de RADGIL 2 en caso de una posible interrupción del tratamiento se aprobó con éxito. De hecho, se requiere la intervención del operador para eventualmente reanudar y completar el tratamiento. Además, toda la la información sobre el evento ocurrido se proporciona al operador.

Página 10 de 55

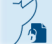

#### Campos de proximidad de comunicaciones inalámbricas RF

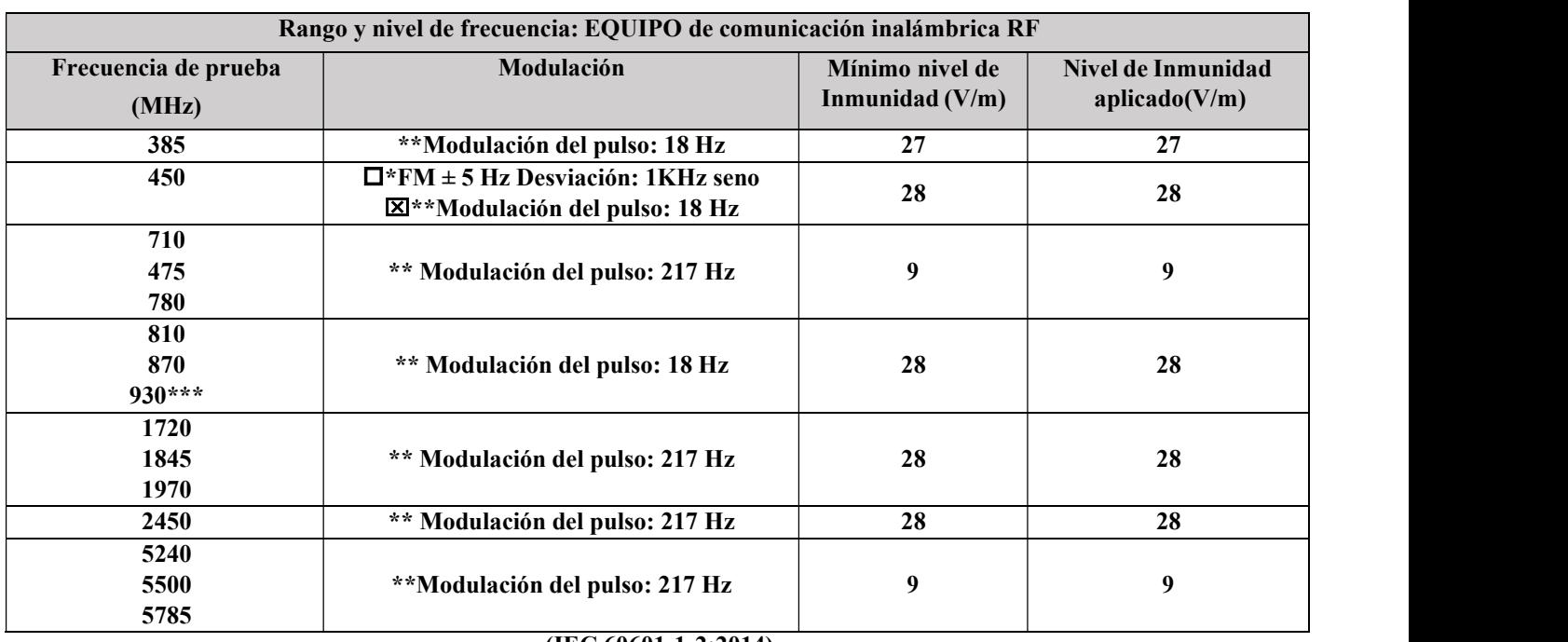

(IEC 60601-1-2:2014)

Nota: "Las características de EMISIONES de este equipo lo hacen adecuado para su uso en áreas industriales y hospitales (CISPR 11 clase A). Si se utiliza en un entorno residencial (para el que normalmente se requiere CISPR 11 clase B), Es posible que el equipo no ofrezca la protección adecuada a los servicios de comunicación por radiofrecuencia. El usuario puede necesitar para tomar medidas de mitigación, como reubicar o reorientar el equipo ". Los equipos de comunicación por radio portátiles y móviles pueden afectar el funcionamiento de RADGIL; como consecuencia, evite utilizando el equipo en cuestión cerca de él.

Distancia de separación recomendada entre equipos de comunicación por radio portátiles y móviles y el sistema RADGIL 2

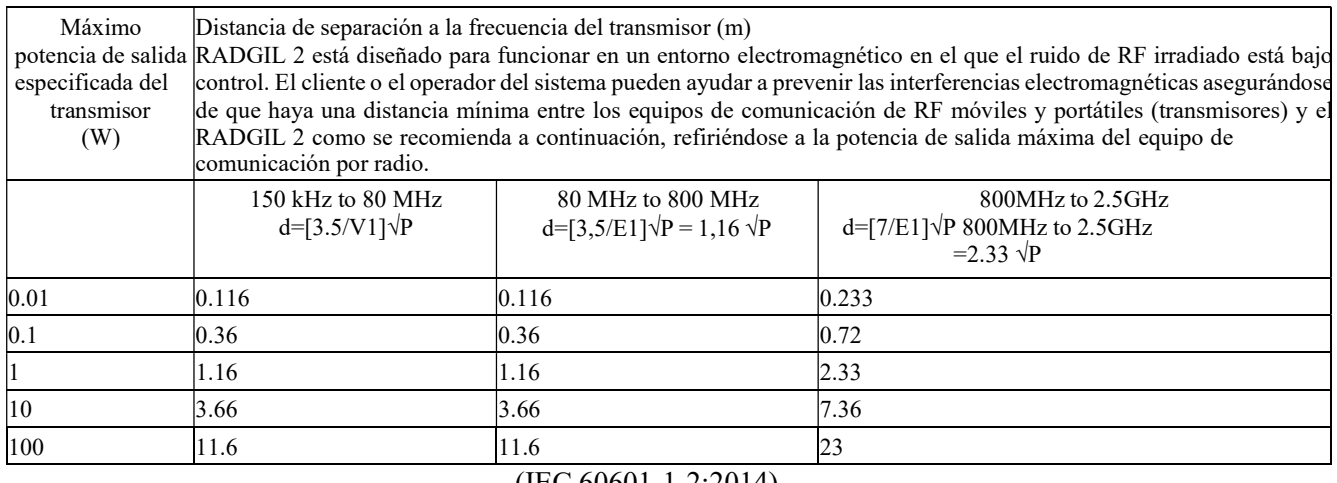

(IEC 60601-1-2:2014)

### REQUERIMIENTOS PARA LA INSTALACIÓN

¡La instalación debe ser realizada por un técnico de servicio calificado!

Antes de trasladar el sistema al lugar de instalación, verifique la capacidad de carga de los pisos durante todo el recorrido, incluidos los ascensores si los hubiera y hasta el destino final: RADGIL2 pesa aprox. 1400Kg.

#### Condiciones ambientales

RADGIL2 es para uso en interiores solo dentro de las siguientes condiciones ambientales:

- Radioprotección: ninguno, Radgil 2 está completamente protegido
- $\triangleright$  Temperatura: 15 35 °C
- > Humedad: no exceda el 80% de HR sin condensación
- $\triangleright$  Calidad del Aire: niveles típicos de entorno de oficina / laboratorio
- > Carga del suelo: consulte a continuación, Instalación con plataforma estándar o grande
- Choque y vibración: el piso debe estar libre de vibraciones y RADGIL2 no debe estar sujeto a golpes o fuentes de vibración externas.
- $\triangleright$  Transporte y almacenamiento: temperatura  $0 \div 40$  ° C, RH 5 a 80% sin condensación, presión de aire 50 ÷ 106kPa

#### Instalación usando la plataforma estándar

El dibujo de la FIGURA 1 muestra las dimensiones mínimas del local de instalación cuando se utiliza la plataforma estándar suministrada junto con el dispositivo. El área está calculada para dejar suficiente espacio alrededor del producto, para la instalación, uso y operación de servicio. RADGIL2 pesa aprox. 1400 kg y se suministra con una plataforma de distribución de carga adecuada para suelos con una capacidad de carga mínima de 750 kg / m2 (peso total 1500 kg). Si el piso garantiza una capacidad de carga mínima, puede continuar con el posicionamiento; de lo contrario, consulte las instrucciones proporcionadas en el siguiente párrafo. Al utilizar la plataforma estándar, las dimensiones mínimas sugeridas para la sala de instalación son 325L x 238W cm.

Página 12 de 55

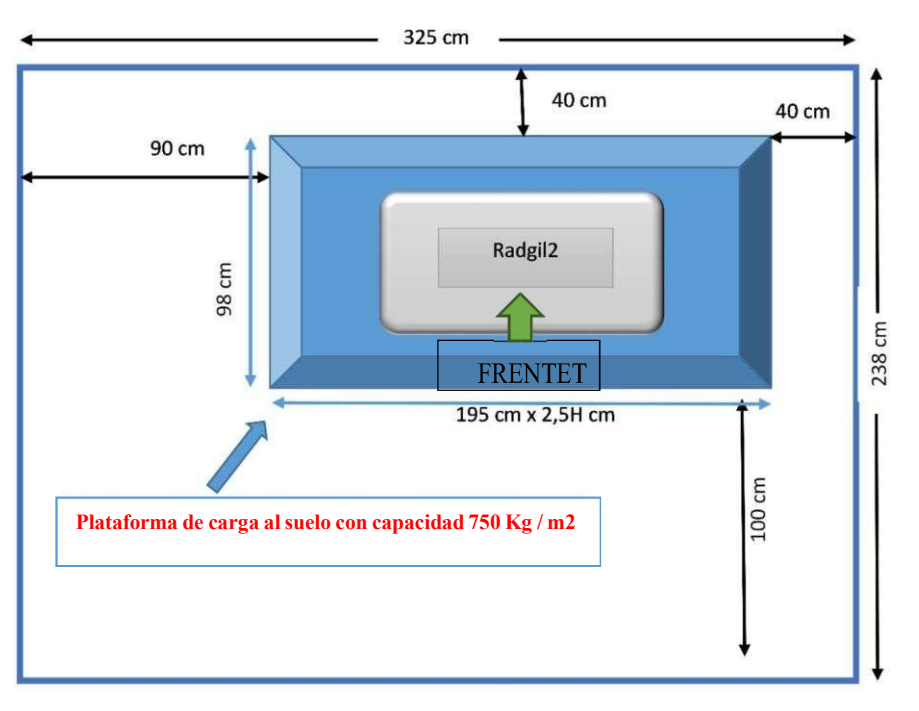

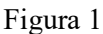

La plataforma estándar requiere un poco de ensamblaje como se muestra indicativamente en la FIGURA 2. Una vez que se ensambla la estructura inferior, el posicionamiento sugerido de la plataforma se muestra en la FIGURA 1.

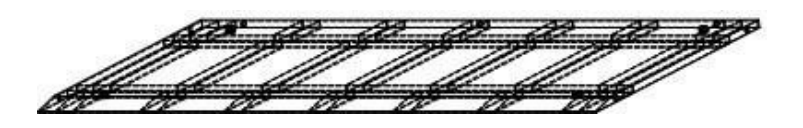

Figura 2

#### Dimensiones de la plataforma estándar:

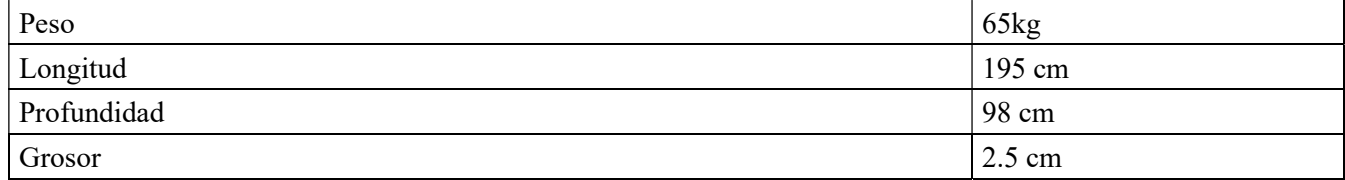

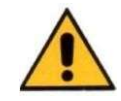

#### Área de instalación con gran plataforma

Siempre que la capacidad de carga del suelo sea inferior a 750 kg / m2, se dispone como accesorio opcional una plataforma más ancha del doble que la estándar: el código de producto de dicha plataforma más ancha es 10442300. La plataforma grande debe usarse SÓLO si el piso tiene una capacidad de carga superior a 375 kg / m2: NO use la plataforma grande si el piso no puede otorgar una capacidad de carga mínima o si no está seguro de la capacidad de carga. Si tiene la intención de utilizar la plataforma ancha, las dimensiones mínimas sugeridas para la sala de instalación son 325L x 325W cm (FIGURA 3)

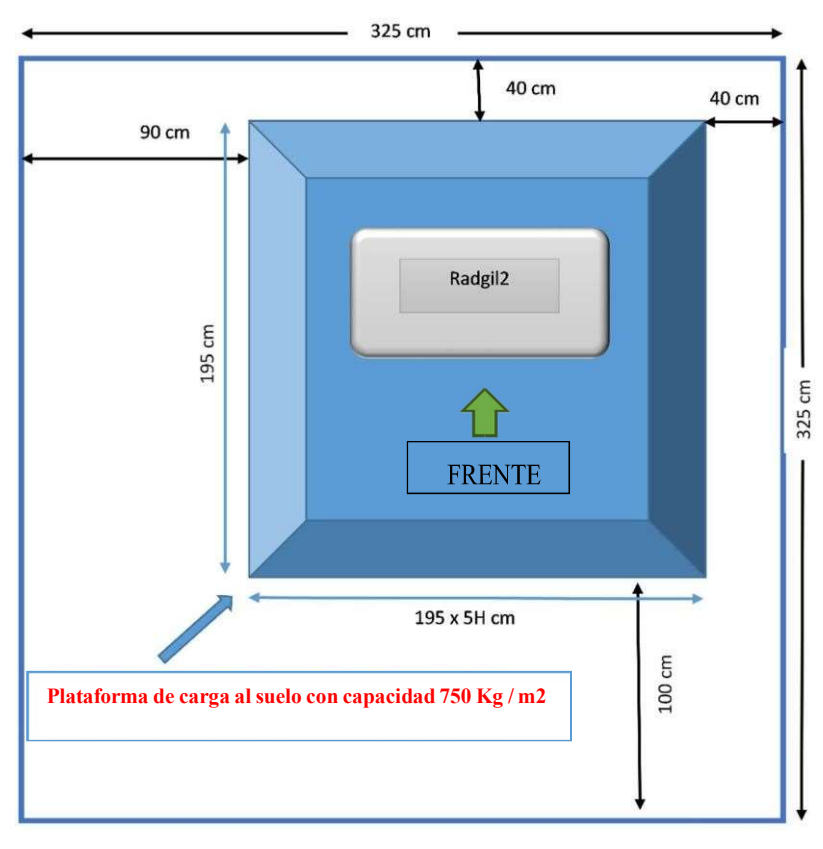

Figura 3

La plataforma ancha requiere un poco de ensamblaje, como se muestra indicativamente en la FIGURA 4. Una vez que se ensambla la estructura inferior, el posicionamiento sugerido de la plataforma se muestra en la FIGURA 3

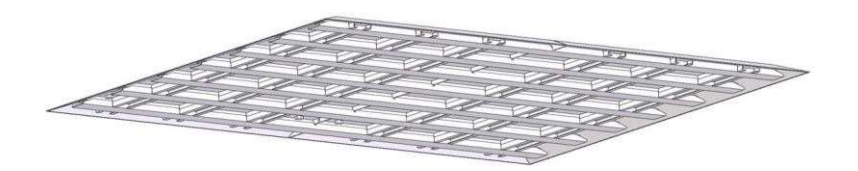

Figura 4

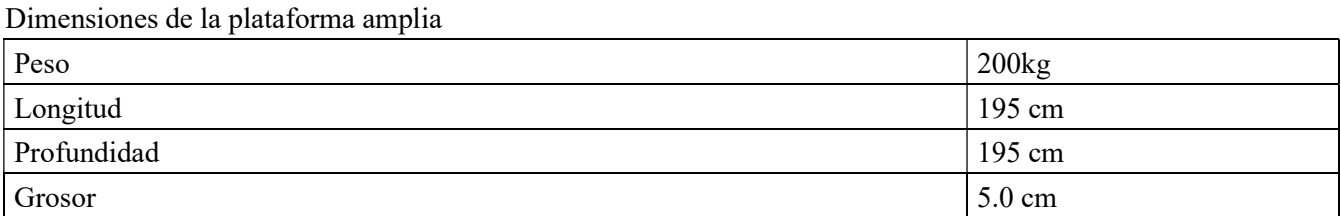

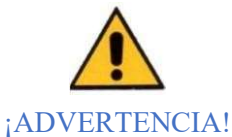

# El fabricante no asume ninguna responsabilidad con respecto al lugar de instalación. La responsabilidad de verificar la capacidad de carga del piso sigue estando a cargo de la Organización propietaria o huésped del dispositivo. En caso de duda, no coloque el producto y solicite a un ingeniero estructural que verifique la capacidad de carga estructural de los pisos, si es adecuado para recibir el RADGIL 2.. El presente documento electrónico ha sido firmado digitalmente en los términos de la Ley N° 25.506, el Decreto N° 2628/2002 y el Decreto N° 283/2003.- IF-2022-33960350-APN-INPM#ANMAT Página 74 de 115<br>El presente documento

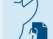

#### Requisito de potencia de línea

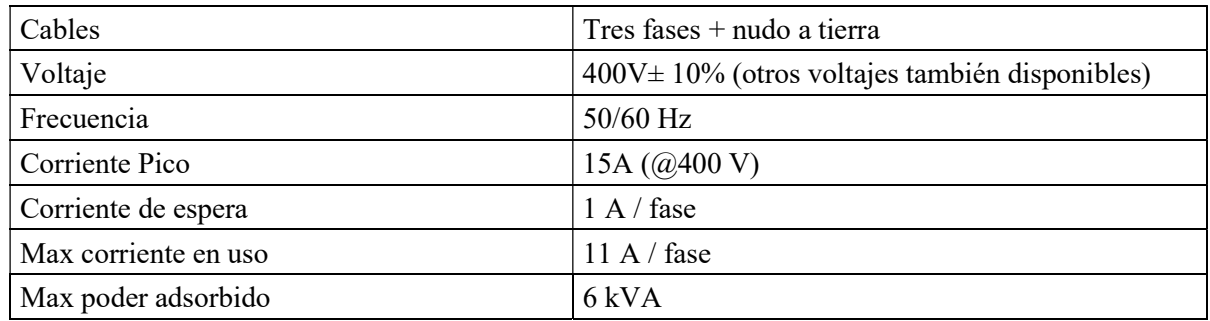

El irradiador de sangre por rayos X RADGIL2 está diseñado para instalarse con un cable de alimentación de 4 hilos (3 hilos + conexión a tierra, conexión eléctrica trifásica) de 600 V (enchufe NO incluido).

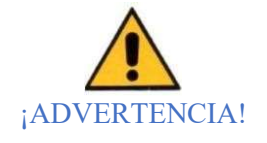

La responsabilidad de llevar la energía eléctrica al irradiador de sangre de rayos X RADGIL2 e instalar una caja de conexiones adecuada equipada con interruptor de seguridad, es de la Organización que posee o usa el dispositivo. Para dicha conexión, contrate SOLAMENTE ingenieros eléctricos calificados que estén en condiciones de otorgar y certificar un trabajo adecuado de acuerdo con las Normas de seguridad locales.

#### Refrigeración por agua

El RADGIL2 es un equipo refrigerado por agua y se suministra con un filtro de agua.

La calidad del agua debe mantenerse dentro de los siguientes requisitos mínimos:

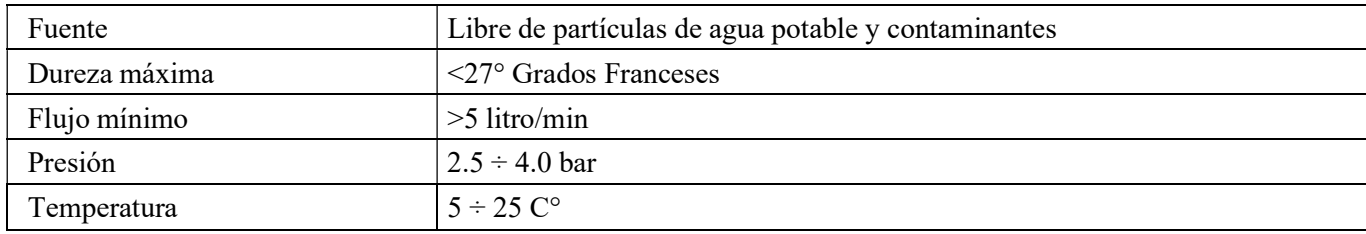

#### ¡ADVERTENCIA!

Si la calidad del agua es incierta o está fuera de los requisitos mínimos, ¡NO CONECTE NI UTILICE EL RADGIL 2!

#### NOTAS RELATIVAS A LA REFRIGERACIÓN POR AGUA:

• el agua se consume durante una irradiación, mientras que, si los rayos X están apagados, no se llama / consume agua;

• verifique periódicamente la calidad del agua;

• la limpieza del filtro de agua debe realizarse con regularidad, al menos una vez al mes;

• si no se dispone de una calidad de agua adecuada, es posible utilizar un enfriador de agua opcional. Para un uso moderado, es decir <6 ciclos de irradiación / hora con una duración de 5 minutos cada uno, el fabricante sugiere un enfriador con una capacidad de eliminación de calor de 2,9 kW (9895 BTU / h); para> 6 ciclos / hora, se requiere un enfriador más potente con al menos 4.0 kW (13650 BTU / h) de capacidad extraíble de calor.

### Retirada de envases y posicionamiento del producto

RADGIL2 se empaqueta en un palé especial y se envuelve con una caja de cartón o una protección de madera opcional. El peso bruto total de aprox. 1500 kg: ver FIGURA 5 (medidas en mm).

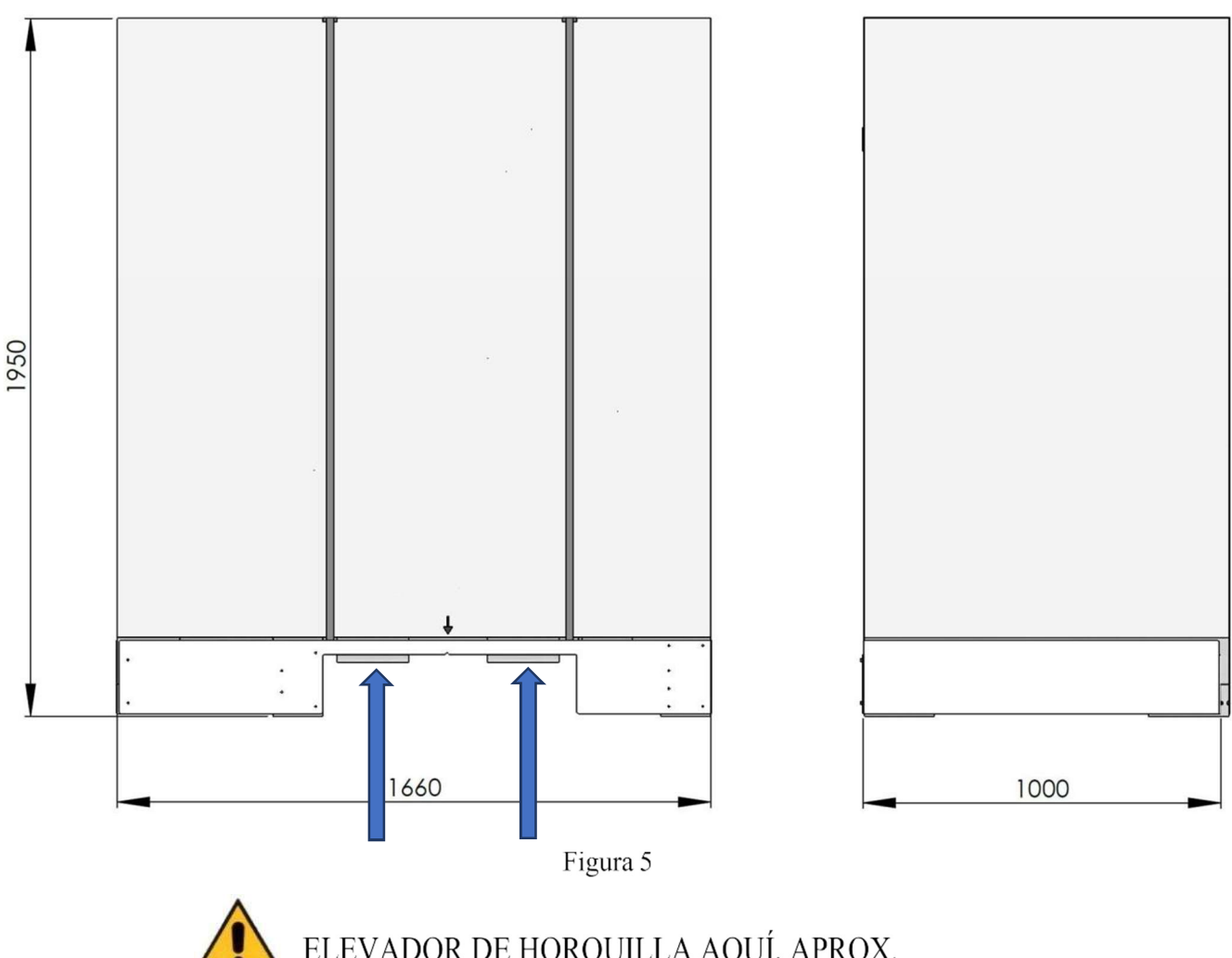

ELEVADOR DE HORQUILLA AQUÍ, APROX.

Página 16 de 55

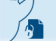

El presente documento electrónico ha sido firmado digitalmente en los términos de la Ley N° 25.506, el Decreto N° 2628/2002 y el Decreto N° 283/2003.- IF-2022-33960350-APN-INPM#ANMAT Página 76 de 115

La FIGURA 6 muestra el dispositivo en paleta, ya limpio de las protecciones externas. Si es posible, es mejor dejar el RADGIL 2 en el palé mientras lleva el dispositivo al sitio de instalación final. La paleta debe ser desmontada y NO simplemente removida: esta operación debe ser realizada en el sitio por un Ingeniero Cualificado.

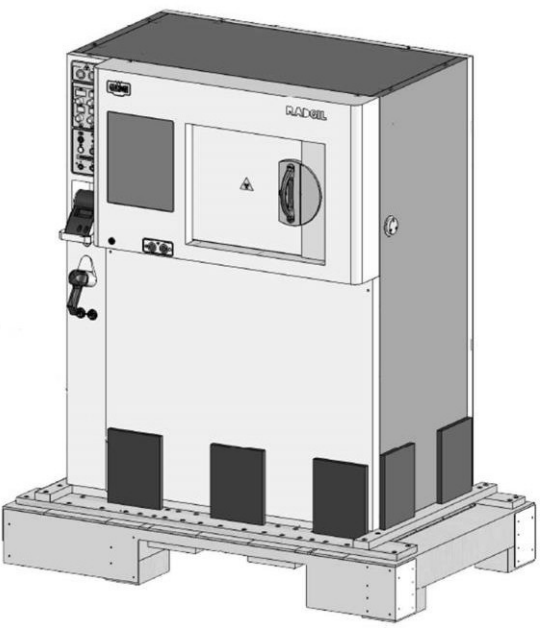

Figura 6

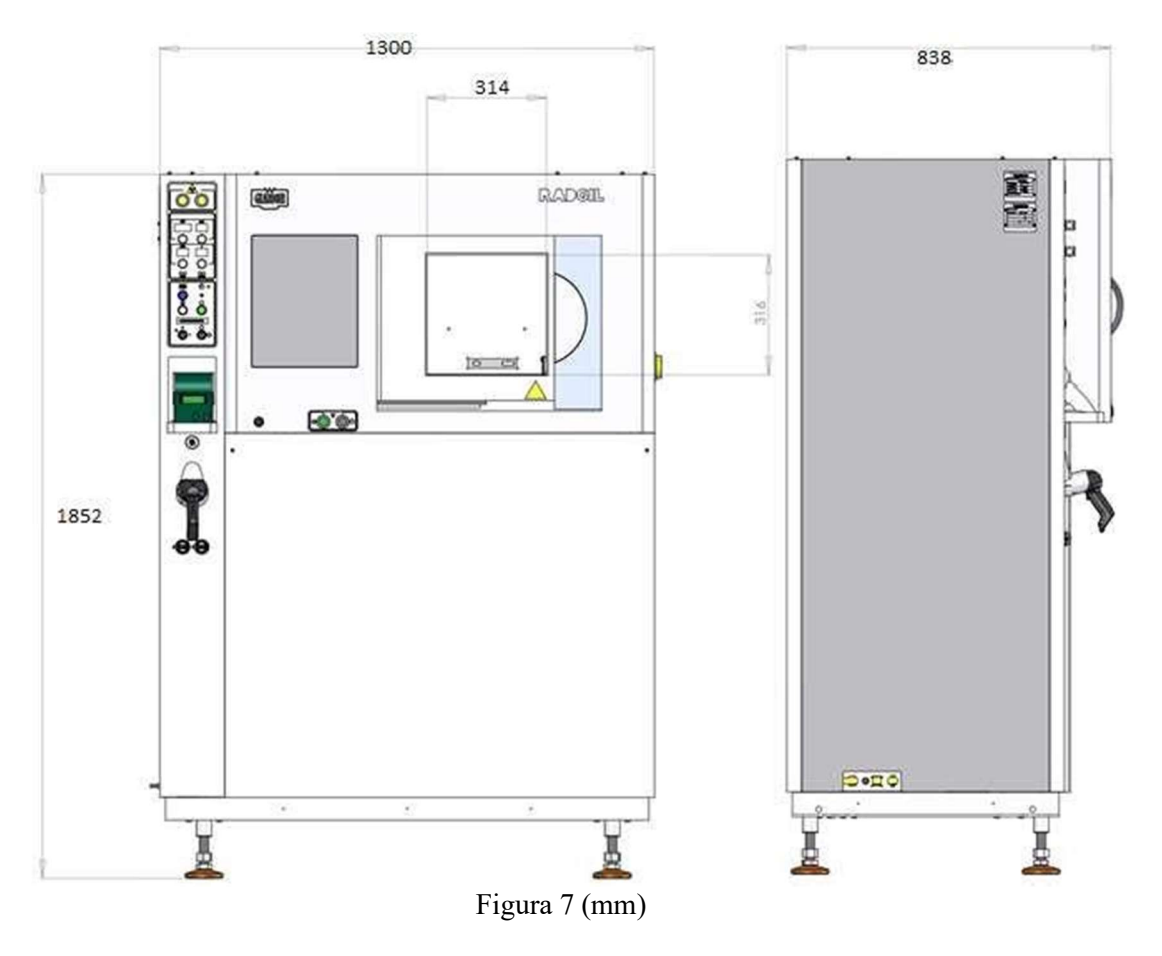

Página 17 de 55

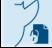

El presente documento electrónico ha sido firmado digitalmente en los términos de la Ley N° 25.506, el Decreto N° 2628/2002 y el Decreto N° 283/2003.- IF-2022-33960350-APN-INPM#ANMAT Página 77 de 115

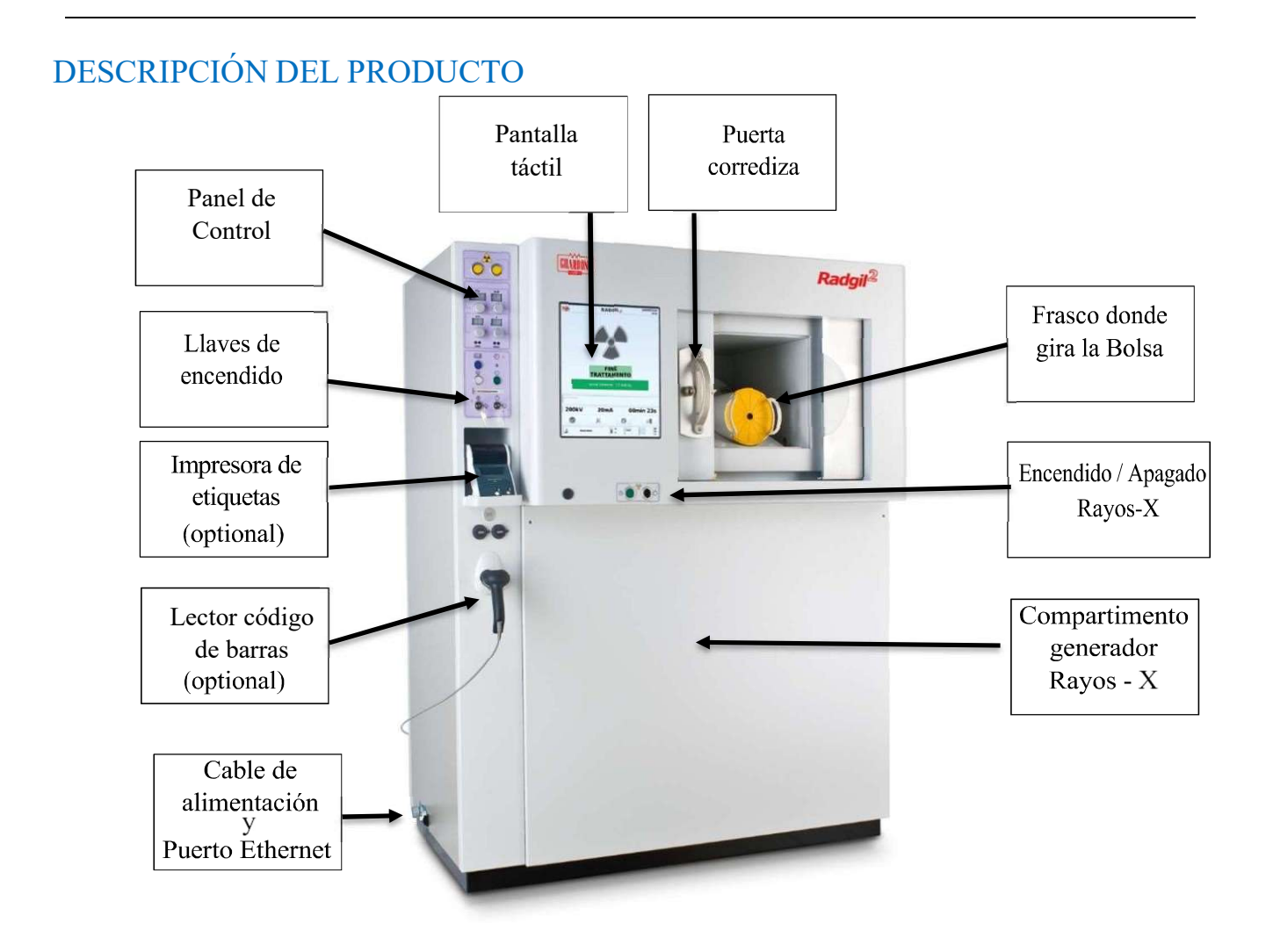

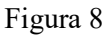

El irradiador de rayos X RADGIL 2 está diseñado para irradiar sangre y productos sanguíneos empaquetados en bolsas de plástico y se espera su uso en hospitales, centros médicos y bancos de sangre. El irradiador de sangre de rayos X RADGIL 2 consta de un gabinete blindado que contiene un monobloque con un tubo de rayos X, una cámara de irradiación, electrónica de control, una computadora para la gestión de datos y un panel de control del operador: no se requieren medidas de radioprotección. El irradiador de sangre de rayos X RADGIL 2 está diseñado para alojar un recipiente giratorio de aproximadamente 2,0 litros (plástico) o 2,5 litros (fibra de carbono). El recipiente puede acomodar hasta seis bolsas de sangre estándar de 300 ml (siempre que las bolsas no estén congeladas y el tubo de la bolsa de sangre no sea una obstrucción). El irradiador de sangre de rayos X RADGIL 2 es capaz de irradiar los hemoderivados a una dosis central de 35 Gy y con una dosis mínima de 25 Gy y un máximo de 50 Gy como lo exigen las directrices europeas.

#### Main performances:

Variación máxima de la dosis central: +/- 20% Tasa de dosis máxima: 6.0 Gy/min (medido en el centro del recipiente) Tiempo de irradiación: ajustable hasta 99 minutos y 59 segundos Capacidad: hasta seis unidades de glóbulos rojos por ciclo (270-280 ml /cada red)

### PANEL DE CONTROL

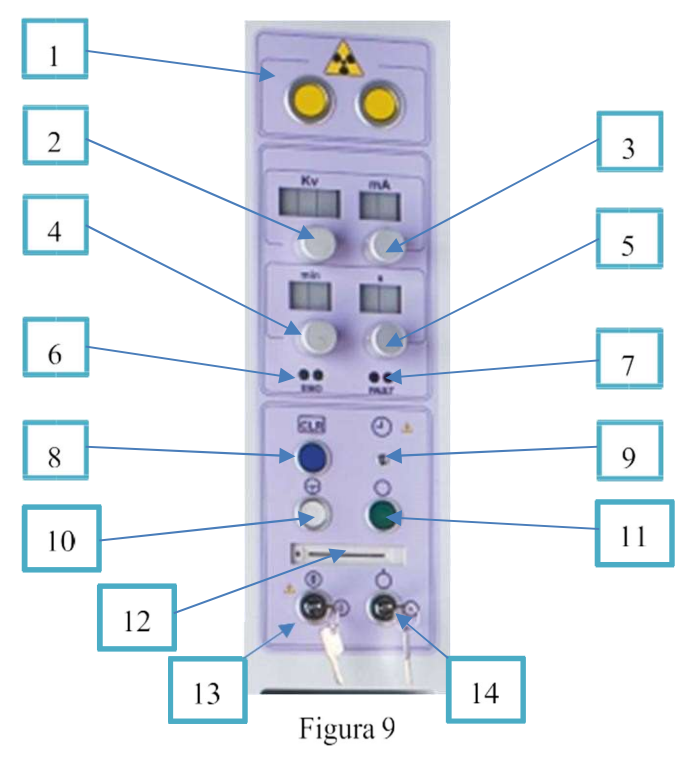

Números de referencia de teclas:

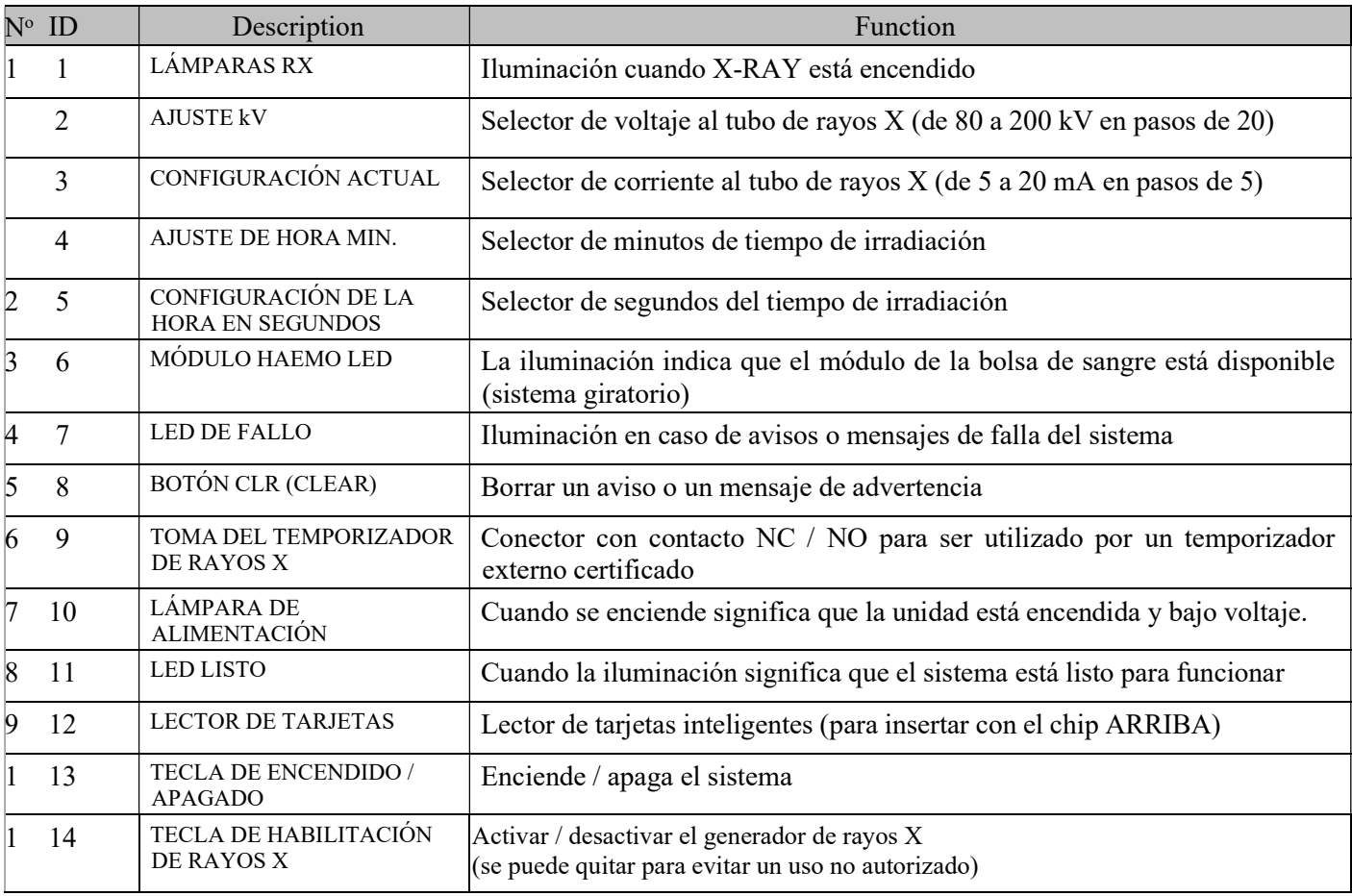

Página 19 de 55

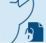

El presente documento electrónico ha sido firmado digitalmente en los términos de la Ley N° 25.506, el Decreto N° 2628/2002 y el Decreto N° 283/2003.-<br>El presente documento electrónico ha sido firmado digitalmente en los t

### Encendido del sistema y configuración inicial

Antes de encender su RADGIL 2, verifique si la lámpara de encendido en el panel de control está ENCENDIDA, hay refrigeración por agua disponible, la puerta de la cámara de irradiación está cerrada de forma segura y sin el recipiente en el interior: cuando esté seguro, coloque ambas llaves de encendido en el panel de control en ON. Después de aproximadamente 60 segundos, el sistema mostrará la pantalla de inicio de sesión que se muestra en la

FIGURA 10.

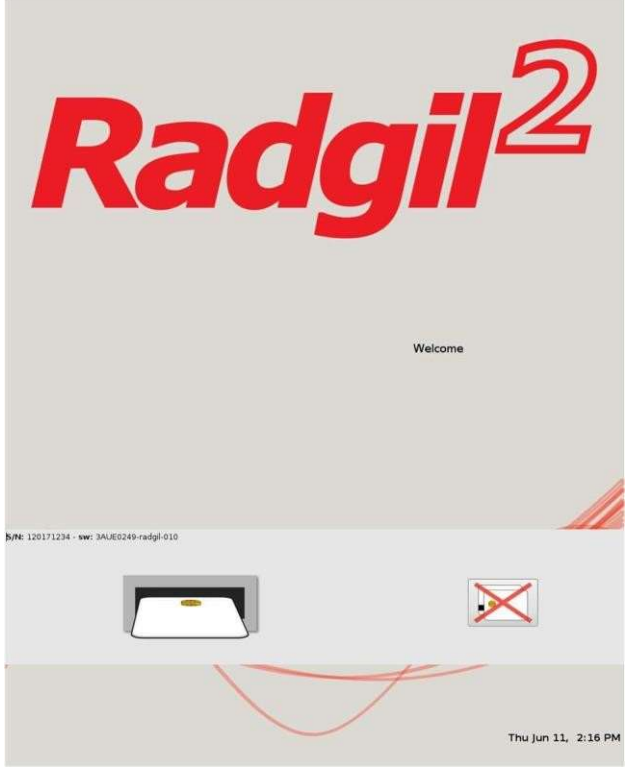

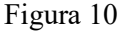

### Primer INICIO DE SESIÓN

#### El primer INICIO DE SESIÓN y la configuración inicial deben ser realizadas por un ingeniero de servicio calificado.

En primer lugar, es necesario crear la lista de usuarios autorizados para iniciar sesión.

Los nuevos usuarios pueden registrarse con dos niveles de privilegios:

1. USUARIO: una persona que puede utilizar el dispositivo, pero no puede modificar la configuración del sistema;

2. ADMINISTRADOR: persona con poder para utilizar y modificar parcialmente la configuración del sistema. Una vez registrado, un USUARIO tiene dos formas de INICIAR SESIÓN en el sistema:

a. Al hacer clic en el icono de tarjeta inteligente con una cruz que se muestra a la derecha de la FIGURA 10 e ingresar ID y PWD;

b. Insertando en el lector una Smart Card válida (ver PANEL DE USUARIOS).

#### Modo de inicio de sesión libre o de retención

Si INICIA SESIÓN con una tarjeta inteligente, el sistema puede configurarse para contenerla con o sin la tarjeta insertada (consulte AJUSTES).

El modo libre significa que el dispositivo se puede usar incluso si retira la tarjeta, hasta que cierre la sesión manualmente.

El modo de retención significa que la tarjeta debe estar ENTRADA; de lo contrario, el sistema no se podrá utilizar.

Página 20 de 55

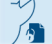

El presente documento electrónico ha sido firmado digitalmente en los términos de la Ley N° 25.506, el Decreto N° 2628/2002 y el Decreto N° 283/2003.- IF-2022-33960350-APN-INPM#ANMAT Página 80 de 115

### NOTICIA

Durante la puesta en marcha de RADGIL 2, la pantalla puede mostrar algún mensaje de ADVERTENCIA debido a la falla de uno o más procedimientos de autocomprobación (por ejemplo, puede aparecer un mensaje como "abra la válvula de agua"). En este caso, intente eliminar la causa de dicha falla. Aviso siguiendo las instrucciones en pantalla y luego presione el botón CLR para que el sistema repita y complete la autocomprobación. Si el mismo mensaje de ADVERTENCIA aparece más de 3-4 veces durante la misma puesta en marcha, es posible que el sistema requiera una inspección técnica, por lo que se debe llamar a un Centro de servicio autorizado.

### APAGADO DEL SISTEMA

Para apagar su RADGIL 2:

- 1. CERRAR SESIÓN haciendo clic en el icono con la PUERTA DE SALIDA;
- 2. Retire el recipiente de la cámara;
- 3. Cierre la puerta;
- 4. Gire ambas llaves de encendido en el panel de control a "OFF";
- 5. Espere a que se apague el sistema y luego se apague el monitor.

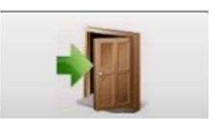

Página 21 de 55

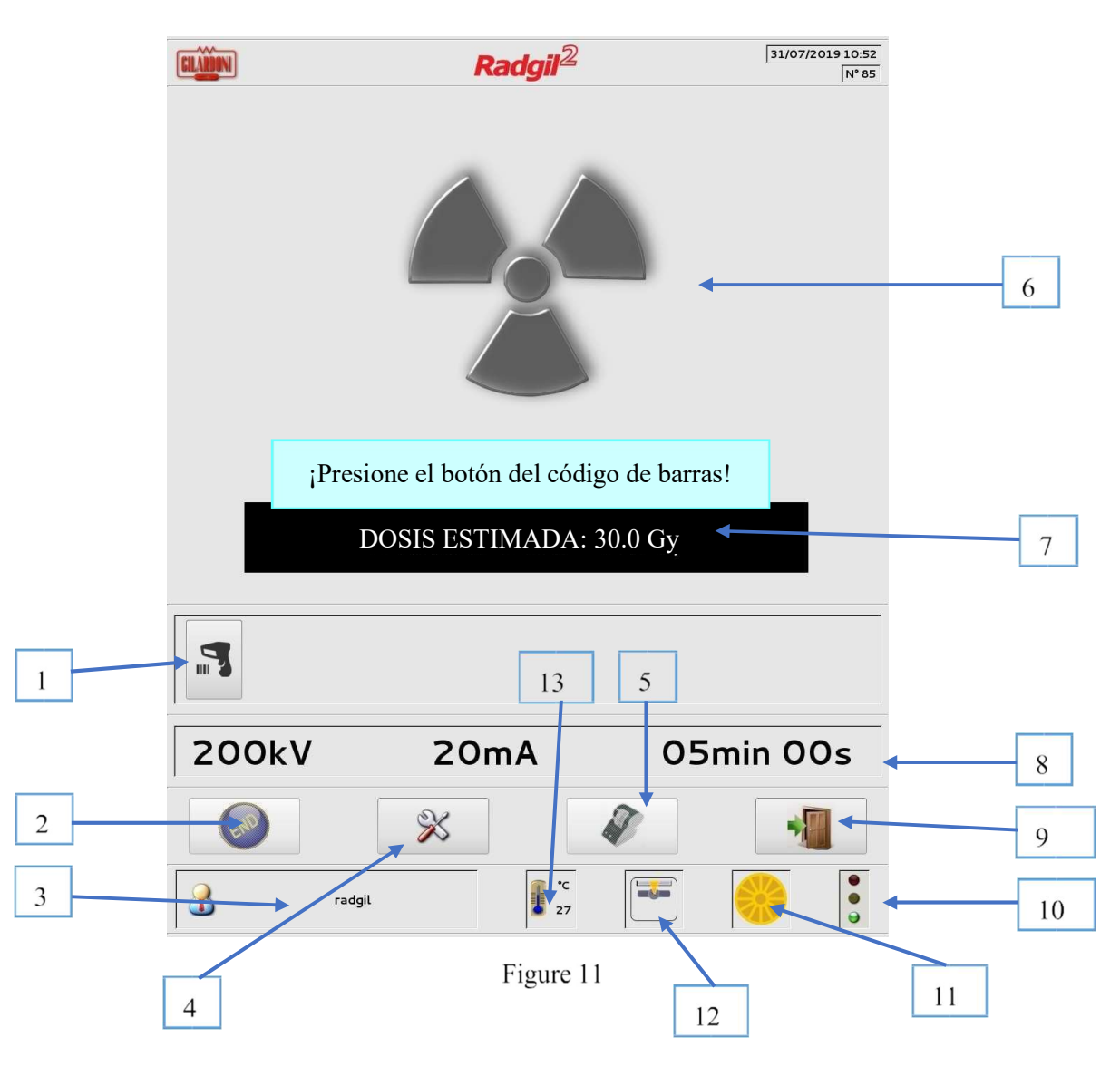

## PRIMER INICIO DE SESIÓN COMO ADMINISTRADOR

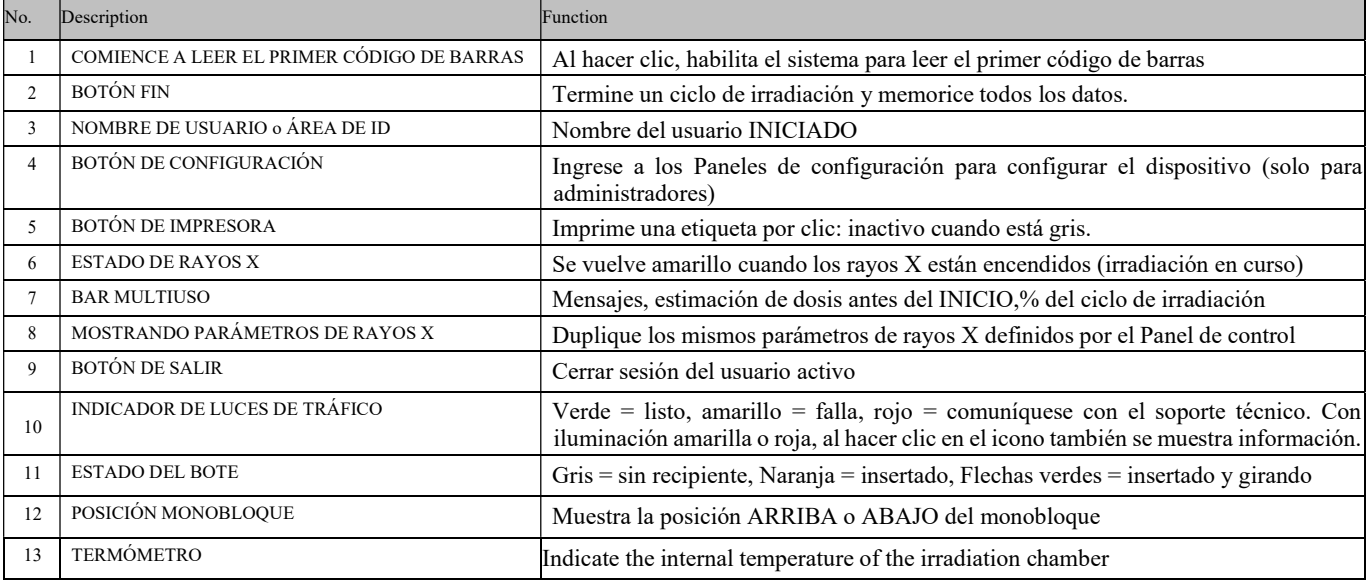

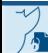

### Procedimiento de calentamiento

El propósito del calentamiento (o precalentamiento), es preparar el tubo de rayos X para trabajar a alto voltaje. La duración del ciclo de calentamiento la decide el dispositivo, en general dura 5 o 10 minutos, aunque, en casos raros, puede durar 50 minutos (por ejemplo, cuando el irradiador ha permanecido apagado durante meses).

En el caso de que el RADGIL 2 identifique un problema durante el calentamiento, intentará eliminar automáticamente la causa, pero si el problema no se puede resolver, es posible realizar un programa de recuperación manual como se describe en el párrafo

#### PANEL DE RECUPERACIÓN.

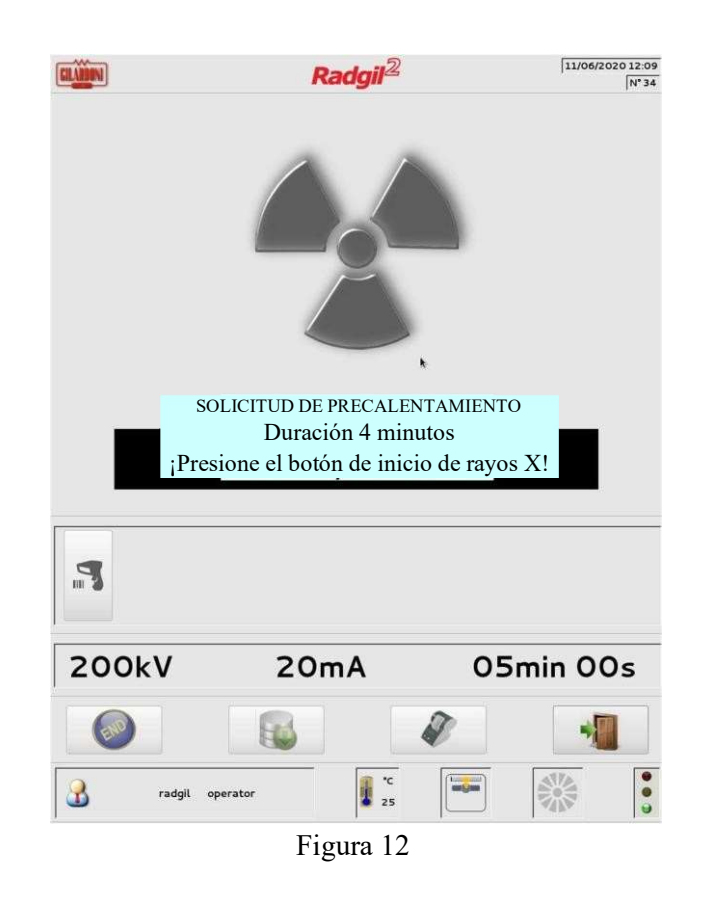

Cuando se requiere un ciclo de precalentamiento, se le pide al operador que presione el botón de INICIO de rayos X. Después del INICIO, una barra en movimiento mostrará el porcentaje del proceso de PRECALENTAMIENTO completado.

NOTA: Durante la fase de PRECALENTAMIENTO, el RADGIL 2 se puede ENCENDER o APAGAR como en una condición de trabajo normal.

#### ¡ADVERTENCIA!

#### Durante un ciclo de PRECALENTAMIENTO, el recipiente giratorio debe estar FUERA de la cámara de irradiación.

Si se detecta repetidamente una condición inesperada, el dispositivo solicitará el lanzamiento de un tubo de rayos X largo para condimentar como se especifica en el párrafo PANEL DE RECUPERACIÓN

Página 23 de 55

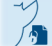

El presente documento electrónico ha sido firmado digitalmente en los términos de la Ley N° 25.506, el Decreto N° 2628/2002 y el Decreto N° 283/2003.- IF-2022-33960350-APN-INPM#ANMAT Página 83 de 115

### Paneles de configuración

Para acceder a los Paneles de Configuración debe INICIAR SESIÓN como Administrador. Debería aparecer la pantalla como se muestra en la FIGURA 11, ahora es posible hacer clic en el icono con el destornillador cruzado y alicates para ingresar al panel de configuración.

#### Configuración 1

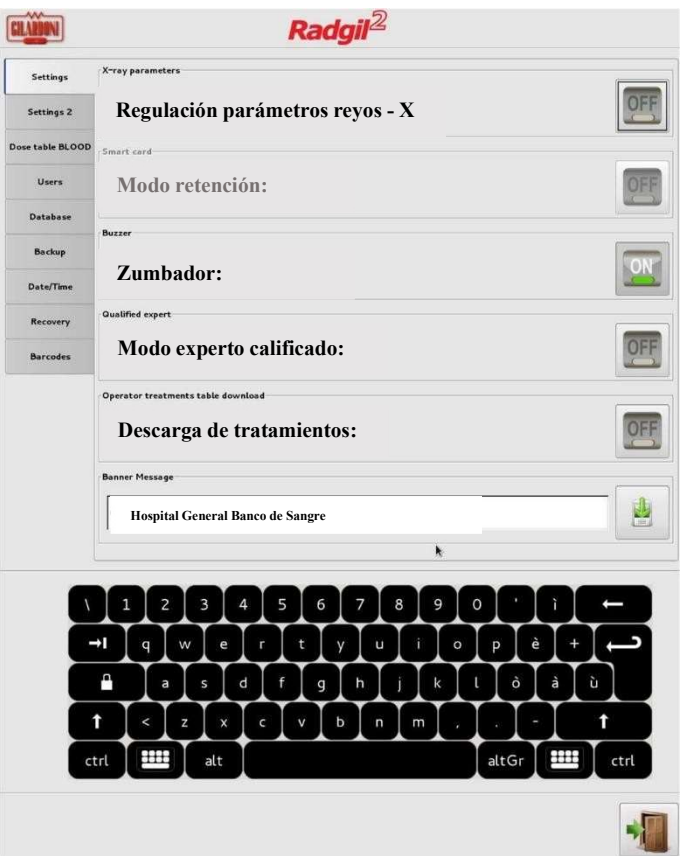

Figura 13

#### $\triangleright$  Regulación de parámetros de RAYOS X:

- o ON significa que los parámetros relacionados con kV, mA y tiempo se pueden cambiar desde el Panel de Control;
- o OFF significa que dichos parámetros están bloqueados y no se pueden cambiar

#### Modo de retención (solo con tarjeta inteligente LOGIN):

- o ON significa habilitado
- o OFF significa deshabilitado
- > Zumbador:
	- o ON significa habilitado;
	- o OFF significa silenciado
- Modo Experto Calificado: cuando está habilitado, para INICIAR un nuevo ciclo de irradiación ya no es necesario abrir la puerta y presionar el botón FIN (reservado al Experto Calificado mientras se realiza la dosimetría periódica).
- Descarga de tratamientos: habilita / deshabilita la descarga del archivo TREATMENTS.zip por parte de un Usuario estándar (consulte EXPORTACIÓN DE LOS DATOS DE IRRADIACIÓN MEDIANTE UN PEN USB)
- Mensaje de banner: ingrese aquí el nombre de la organización que desea imprimir en la etiqueta adhesiva (requiere la impresora opcional).

#### Configuración 2

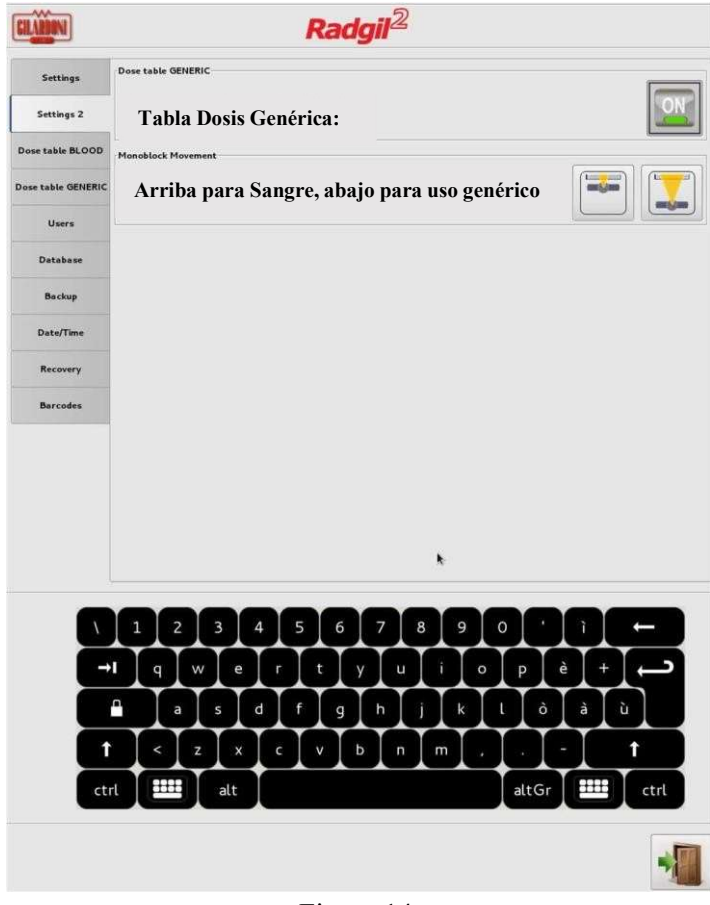

Figura 14

 Tabla de dosis GENÉRICA: habilita / deshabilita la TABLA DE DOSIS GENÉRICA, útil cuando el dispositivo NO se usa para la irradiación de hemoderivados sino para otros materiales;

#### Monobloque ARRIBA / ABAJO:

- o El icono de la izquierda mueve el monobloque ARRIBA: requiere la instalación del recipiente giratorio para su uso con hemoderivados;
- o El icono de la derecha mueve el monobloque HACIA ABAJO: apto para NO irradiación de sangre SIN bote giratorio.

#### Tabla de dosis Sangre

La tabla de dosis SANGRE se usa para calcular la dosis administrada a los productos sanguíneos cuando se aplica uno de los dos ajustes de energía recomendados: 180 kilovoltios a 20 mA O 200 kilovoltios a 20 mA. El RADGIL 2 también puede funcionar con una energía menor (es decir, 100 kV, 5 mA), pero en este caso, la dosis dada no se calcula ni se registra.

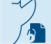

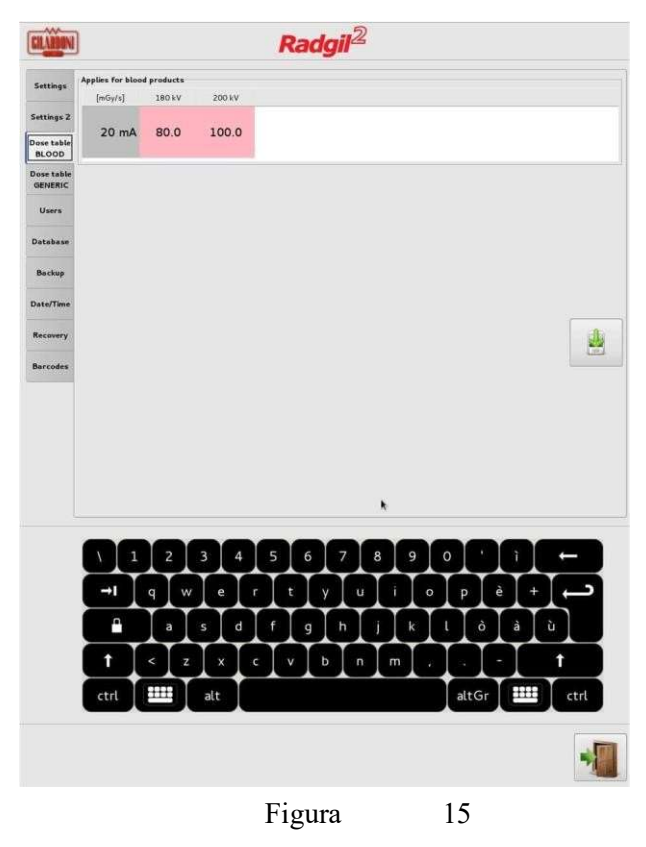

(valores sólo de ejemplo)

Los dos campos, correspondientes a los niveles de energía recomendados, se han llenado originalmente con los valores de la tasa de dosis en mGy / s medidos en fábrica. El sistema utiliza estos valores para calcular y registrar la dosis en Gy aplicada a las muestras irradiadas.

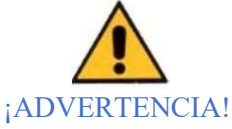

1. La dosis administrada y registrada por el irradiador de sangre de rayos X RADGIL 2 NO PUEDE usarse para la validación del sistema y nunca puede reemplazar la medición dosimétrica periódica que sigue siendo el único método válido para validar clínicamente el sistema;

2. TENGA EN CUENTA que cualquier variación de dicha tabla de dosis modificará la dosis registrada en consecuencia;

3. Para verificar cada ciclo de irradiación, el fabricante recomienda el uso de indicador de dosis (etiquetas adhesivas, lea el siguiente párrafo para obtener más detalles).

### ETIQUTAS INDICADORAS DE LA RADIACIÓN

Para verificar que la dosis irradiada durante el ciclo de tratamiento esté dentro de la dosis recomendada, Gilardoni recomienda el uso de los indicadores RadTag®.

En particular, el modelo RTX25, apto para detección de rayos X, es capaz de detectar no solo si el producto irradiado ha recibido la dosis mínima requerida (25Gy), sino también si se ha superado la dosis máxima admisible (50Gy).

En cualquier caso, el indicador RadTag® no debe considerarse un dosímetro, sino un indicador semicuantitativo de radiación. El mantenimiento regular del radiador lo realiza el fabricante del dispositivo.

#### Tabla de Dosis GENERICA

La tabla de dosis GENÉRICA se puede activar o desactivar cuando el RADGIL 2 se usa para muestras que NO son productos sanguíneos y que NO están dentro del recipiente de bolsas de sangre estándar.

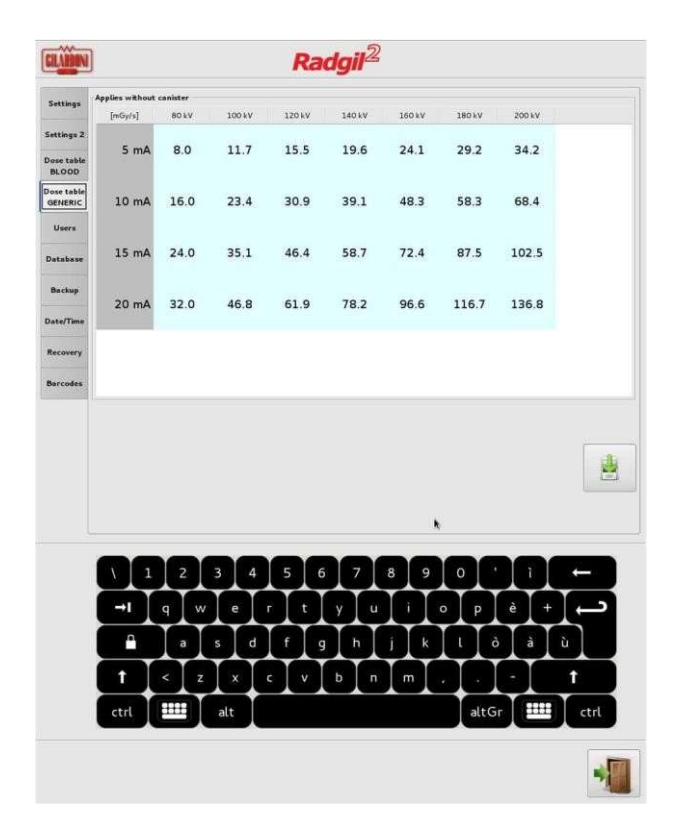

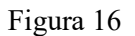

(valores sólo de ejemplo)

Para activar la tabla de dosis GENÉRICA, consulte AJUSTES 2.

La tabla de dosis GENÉRICA debe llenarse con los valores de la tasa de dosis en mGy / s medidos en el sitio del cliente durante una prueba de irradiación de referencia: no se ingresa ningún valor en la fábrica.

Una vez habilitada y llena, esta Tabla funciona de la misma manera que la de SANGRE, pero está activa para toda la mezcla disponible de kV, mA y tiempo.

#### Panel Usuarios

Como se describió anteriormente, el RADGIL 2 acepta dos niveles de privilegios de INICIO DE SESIÓN más un tercero, reservado solo para el servicio:

1. USUARIO: una persona que puede utilizar el dispositivo, pero no puede modificar la configuración del sistema;

2. ADMINISTRADOR: persona que puede utilizar el dispositivo y modificar los parámetros de trabajo;

Al INICIAR SESIÓN por primera vez con el ID y la contraseña proporcionados por el fabricante, el ingeniero calificado ingresa con privilegios de administrador, por lo que se le permite configurar el RADGIL 2.

La primera acción a realizar es crear la lista de USUARIOS autorizados.

Página 27 de 55

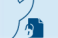

#### AVISO

Una vez realizada la configuración de USUARIOS, guarde un registro seguro de la lista de usuarios y las credenciales de acceso. Tenga en cuenta que dicho almacenamiento de datos puede estar sujeto a alguna limitación de acuerdo con las leyes de privacidad aplicables en su país.

Este panel permite la creación de un nombre de usuario, número de identificación, rol y eventualmente asignar una tarjeta inteligente.

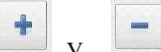

Presione el botón  $\begin{array}{c} \hline \ \textbf{I} \end{array}$  y  $\begin{array}{c} \hline \ \textbf{I} \end{array}$  para ingresar un nuevo usuario o eliminar uno existente siguiendo las instrucciones en pantalla.

El panel también incluye 3 botones que se habilitan si se inserta una tarjeta inteligente:

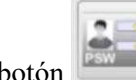

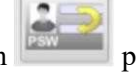

permite asignar una nueva contraseña al Usuario seleccionado.

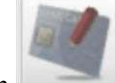

permite asignar una tarjeta inteligente en blanco al usuario seleccionado

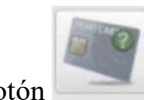

.

permite leer la tarjeta inteligente y visualizar los datos registrados (nombre de identificación, etc...).

#### Suspender un Usuario

Un administrador puede inhabilitar temporalmente a un USUARIO existente, por ejemplo, por una ausencia prolongada, así como habilitar a un USUARIO previamente inhabilitado. Para volver a habilitar a un USUARIO, simplemente coloque la marca de verificación en su casilla de habilitación.

Si hay más administradores registrados, el que está registrado puede inhabilitar a todos los demás administradores y usuarios, aparte de él mismo.

#### Panel de Base de Datos

El sistema almacena todos los datos de irradiación en una base de datos interna. Un administrador registrado puede ver el contenido de la base de datos directamente desde el monitor de pantalla táctil o puede descargarlo a través de conexiones USB o Ethernet.

El archivo que contiene dichos datos se formatea como TREATMENTS.ZIP y, una vez descomprimido, se convierte en TREATMENTS.CSV

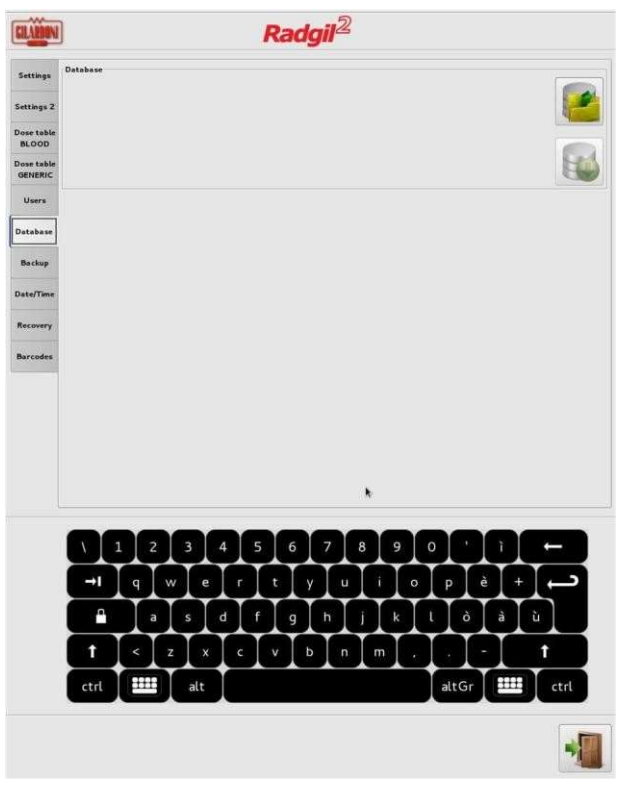

Figura 17

#### Visualización de la Base de Datos

Es posible ver los datos de irradiación registrados haciendo clic en el primer icono que se muestra en la parte superior derecha de la FIGURA 17. Aparecerá la siguiente ventana :

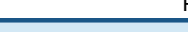

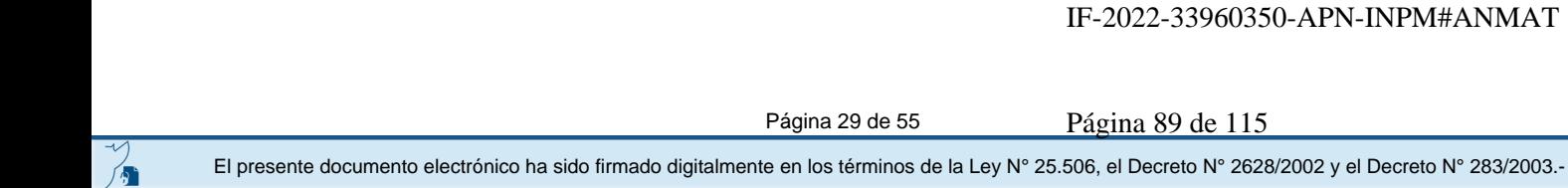

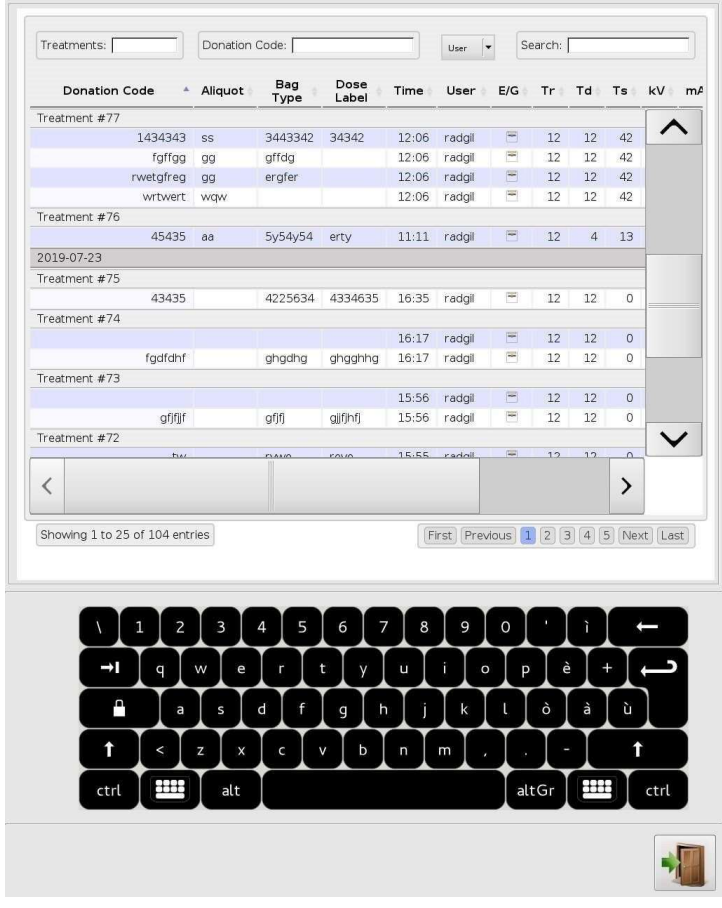

Figura 18

Referencia clave de los encabezados de la base de datos:

- FECHA: fecha de la serie de irradiación mostrada;
- $\triangleright$  Tratamiento # xx = número de irradiación progresiva (o número de lote),
- $\triangleright$  Código de donación = donación de identificación (código de barras),
- $\triangleright$  ALIQUOT = código ID de una alícuota (código de barras o entrada manual)
- $\triangleright$  TIPO de bolsa = tipo de producto sanguíneo (código de barras),
- $\triangleright$  ETIQUETA DE DOSIS = lote de la etiqueta del indicador de dosis (código de barras),
- $\triangleright$  TIEMPO = horas y minutos de finalización de la irradiación,
- $\triangleright$  Usuario = ID del operador LOGGED durante ese proceso de irradiación,
- E / G: monobloque en EMO (Arriba) o en posición Genérica (abajo)
- $\triangleright$  TR = tiempo de irradiación deseado en segundos,
- $\triangleright$  TD = tiempo de irradiación real en segundos,
- $\triangleright$  TS = tiempo de parada durante el proceso de irradiación en segundos (por lo tanto, durante la emisión de rayos X de NO),
- $\triangleright$  kV = voltaje en kilovoltios aplicado al tubo de rayos X;
- $\triangleright$  mA = corriente en miliamperios aplicada al tubo de rayos X,
- $\triangleright$  Gy = dosis en Gray administrada a las bolsas de sangre (calculada),
- $\triangleright$  R = verificación verde significa que se completó la irradiación,
- $\triangleright$   $\circ$  C = aprox. temperatura media de la cámara durante la irradiación.

#### Exportación de los datos de irradiación mediante lápiz USB

Para exportar los datos de irradiación, un operador INICIÓ SESIÓN en el RADGIL 2 como Usuario inserta un lápiz USB válido en uno de los puertos disponibles en la parte frontal del dispositivo. Luego, cuando el icono [1] de la FIGURA 19 se vuelve verde, hace clic en él para iniciar la descarga. El presente documento electrónico ha sido firmado digitalmente en los términos de la Ley N° 25.506, el Decreto N° 2628/2002 y el Decreto N° 283/2003.-<br>El presente documento electrónico ha sido firmado digitalmente en los t

Página 30 de 55

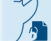

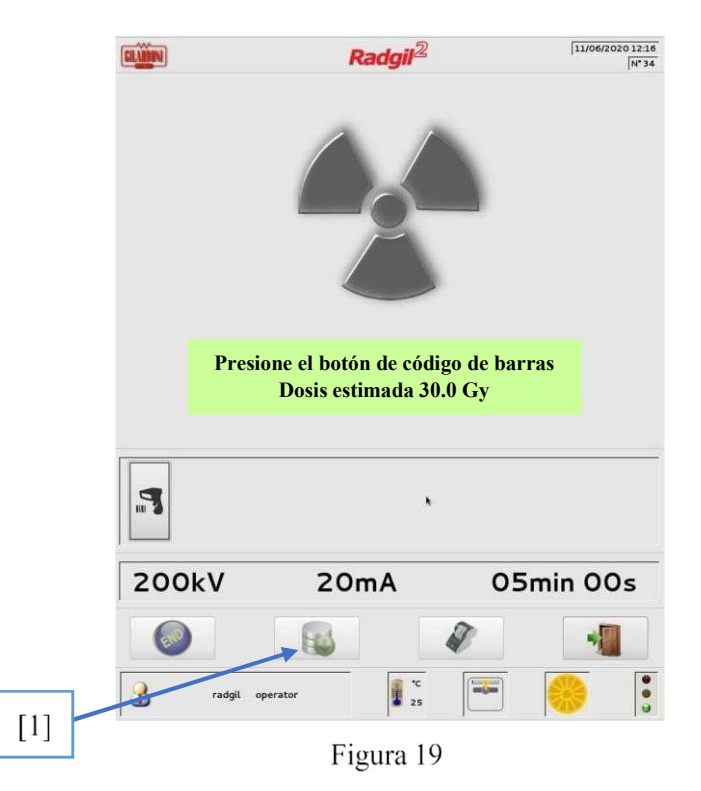

Para exportar los datos de irradiación, un operador INICIADO como Administrador, debe ingresar al Panel de Base de Datos y hacer clic en el ícono [2] de la FIGURA 20 para descargar el archivo.

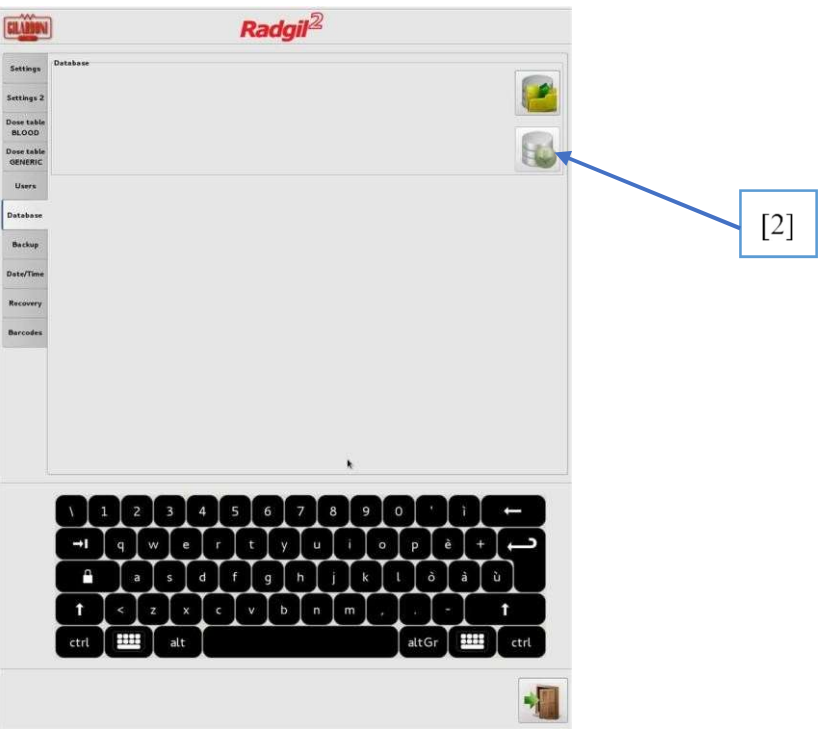

Figura 20

.

#### Exportación de los datos de irradiación a través de Ethernet

El RADGIL 2 está equipado con un puerto Ethernet,

que se puede interconectar con una red externa. Si desea conectar su RADGIL 2 para la transmisión de datos por red, PÓNGASE EN CONTACTO con el fabricante o con un Centro de servicio autorizado.

#### Panel de respaldo

El RADGIL 2 realiza una copia de seguridad automática de la configuración del dispositivo junto con todos los datos de irradiaciones, cada vez que se apaga el dispositivo. También es posible realizar una copia de seguridad manual del sistema insertando un lápiz USB en uno de los puertos disponibles. Tal operación permitiría a los ingenieros de servicio restaurar fácilmente la configuración del sistema en caso de falla de la computadora.

#### Panel de fecha y hora

Utilice este panel para ajustar el reloj interno del dispositivo.

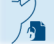

#### Panel de recuperación

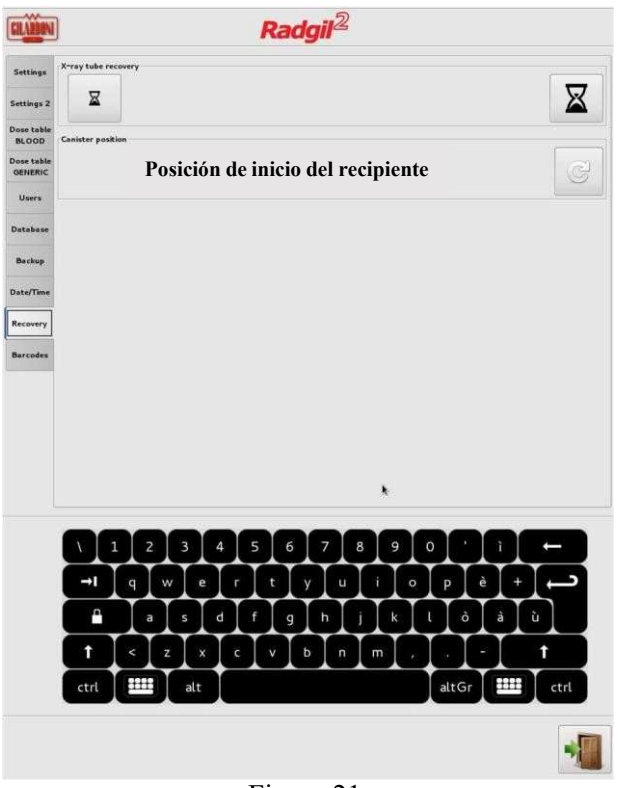

Figura 21

Este panel tiene dos funciones:

- A) activar manualmente un programa de recuperación para el tubo de rayos X;
- B) Vuelva a alinear el recipiente a la posición inicial en caso de una parada incorrecta.

El programa de recuperación del tubo de rayos X se utiliza para restaurar el rendimiento del dispositivo cuando no se ha utilizado durante mucho tiempo o cuando el RADGIL 2 detecta problemas frecuentes relacionados con el tubo de rayos X.

Como primer intento, ejecute un programa de recuperación CORTO siguiendo estos sencillos pasos: una.

- A. Vacíe la cámara de irradiación (sin recipiente ni muestras en el interior);
- B. Cierre la puerta y haga clic en el pequeño reloj de arena que se muestra en la FIGURA 21 (arriba a la izquierda);
- C. Confirme el lanzamiento del programa de recuperación de 25 minutos.

Si el programa de recuperación de 25 minutos no puede resolver el problema (por ejemplo, el RADGIL2 todavía se detiene con frecuencia o no puede completar una fase de calentamiento normal), se recomienda un programa de recuperación LARGA (que dura aproximadamente 220 minutos). Para ejecutar el programa de recuperación LARGA, simplemente siga los mismos pasos que para el programa de recuperación CORTA, pero haga clic en el reloj de arena grande de la FIGURA 21 para que comience.

Cuando se está ejecutando un programa de recuperación, no se puede utilizar RADGIL2.

#### Panel Código de barras

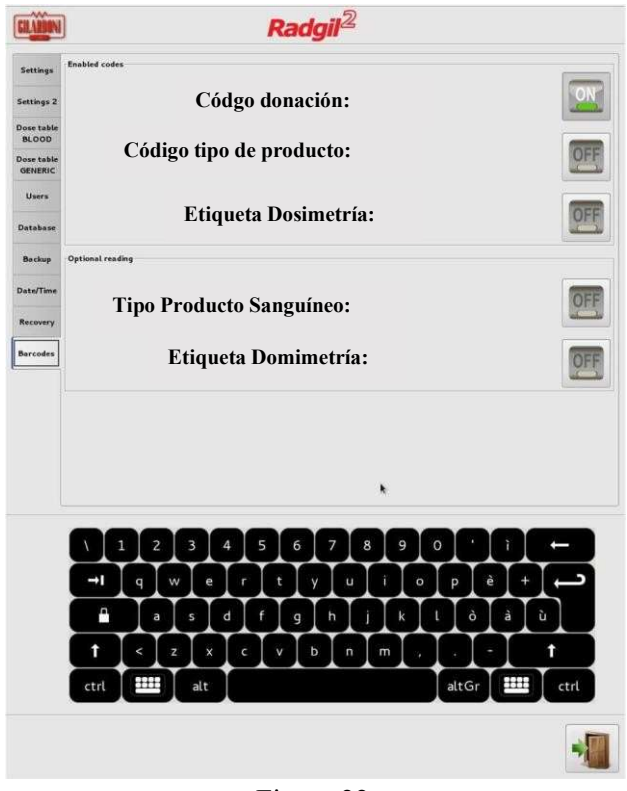

Figure 22

El RADGIL2 permite la lectura y el registro de hasta cuatro etiquetas de códigos de barras para cada producto sanguíneo irradiado.

#### Habilitación / inhabilitación de códigos:

- Código de donación: ENCENDIDO significa lectura habilitada, APAGADO significa deshabilitado o no requerido;
- Tipo de bolsa: ENCENDIDO significa lectura habilitada, APAGADO significa deshabilitado o no requerido;
- Etiqueta dosimétrica: ON significa lectura habilitada, OFF significa inhabilitada o no requerida;

#### Lectura opcional:

- Código de donación: ENCENDIDO significa "debe leerse", APAGADO significa que puede omitir este código de barras sin leerlo;
- Tipo de bolsa: ENCENDIDO significa "debe leerse", APAGADO significa que puede omitir este código de barras sin leerlo;
- Etiqueta de dosimetría: ON significa "debe leerse", OFF significa que puede omitir este código de barras sin leerlo.

Hay disponible un cuarto campo de código de barras llamado Alícuota (ver SECUENCIA DE TRABAJO). El campo Alícuota no tiene controles pero está disponible para asignar un ID a aquellas bolsas derivadas de una "bolsa madre" original, preparada para uso pediátrico.

#### Datos de potencia Rayos X

El RADGIL 2 genera una potencia de rayos X variable de 400 W y hasta 4000 W, como se muestra en la siguiente tabla.

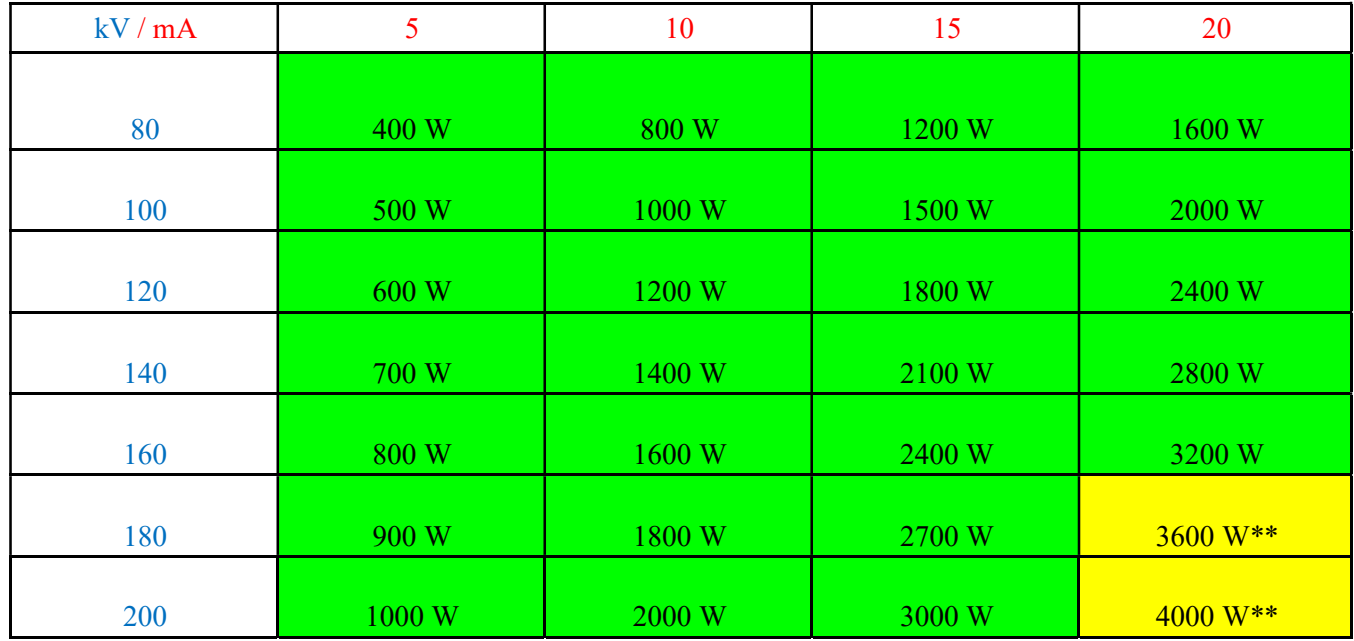

\*\* energía recomendada y única disponible para la irradiación de hemoderivados

Cuando el RADGIL 2 se usa para la irradiación de sangre, solo hay dos niveles de energía disponibles y recomendados:

@ 180kV - 20 mA - 3600W (90% de potencia)

@ 200kV - 20 mA - 4000W (100% de potencia)

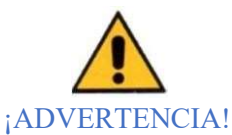

Al INICIAR SESIÓN como Administrador, es posible configurar cualquier combinación diferente de kV y mA, pero esta acción traerá dos consecuencias:

- a. La tasa de dosis cambiaría y, en consecuencia, sería necesario realizar una nueva validación dosimétrica si Radgil2 se usa con hemoderivados;
- b. No se puede mostrar ni registrar ningún valor de dosis.

#### Detalles técnicos de monobloque y tubo de rayos X

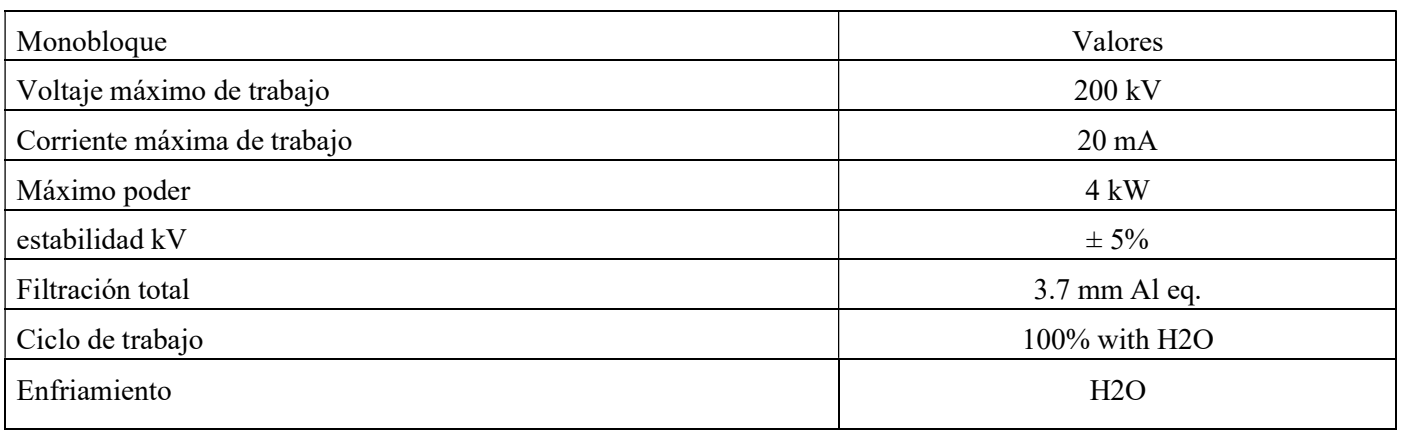

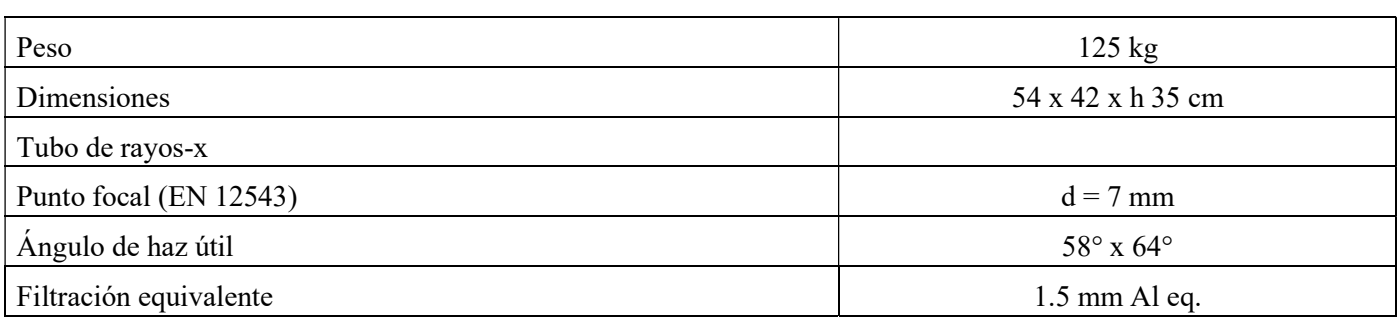

Página 36 de 55

### PRODUCTOS SANGUÍNEOS IRRADIANTES

.

El RADGIL 2 puede irradiar hemoderivados solo si se cargan en el recipiente dedicado (consulte la FIGURA 23). El bote tiene tres sectores internos de aprox. 0,9 litros cada uno para acomodar, por ejemplo, hasta seis concentrados de sangre de 270-280 ml nominales o hasta tres concentrados de plaquetas gigantes de 600-650 ml netos

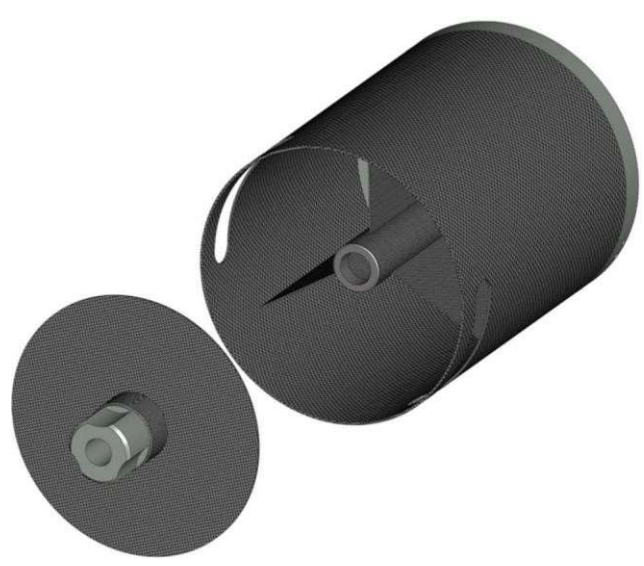

#### Figura 23

#### ¡ADVERTENCIA!

El recipiente debe llenarse completamente de manera uniforme para garantizar una distribución óptima de la dosis. Si no tiene suficientes hemoderivados para llenar por completo todos los sectores, prepare y use "bolsas falsas llenas de agua" para equilibrar el volumen.

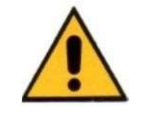

#### AVISO SOBRE LA DOSIS

La dosis administrada depende de tres parámetros principales: kV, mA y tiempo. Estos parámetros se pueden ajustar desde el Panel de control. Para los hemoderivados, se recomienda irradiar con la siguiente configuración: VOLTAJE: 180 o 200 kV

# CORRIENTE: 20 mA

### TIEMPO: suficiente para obtener la dosis requerida

La irradiación de hemoderivados debe realizarse utilizando el recipiente que se muestra en la FIGURA 23, debidamente cerrado con su tapa y cargado en la cámara de irradiación. Una vez que el recipiente está en su lugar, el monitor mostraría la dosis estimada de acuerdo con la configuración de rayos X y el valor ingresado en la TABLA DE DOSIS DE SANGRE.

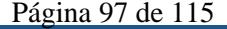

#### Secuencia de trabajo (Producto Sanguíneo)

Después del ACCESO:

A) Acerque sus bolsas de sangre al RADGIL 2

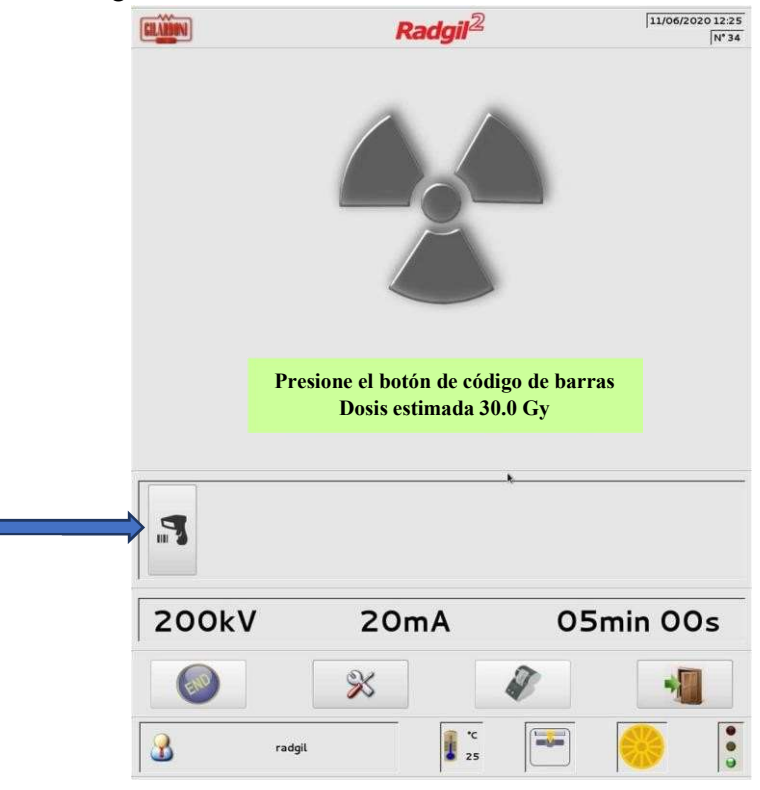

Figura 24

B) Si su dispositivo está configurado para leer etiquetas de códigos de barras, haga clic en el icono LECTOR DE CÓDIGOS DE BARRAS como se muestra a la izquierda de la FIGURA 24;

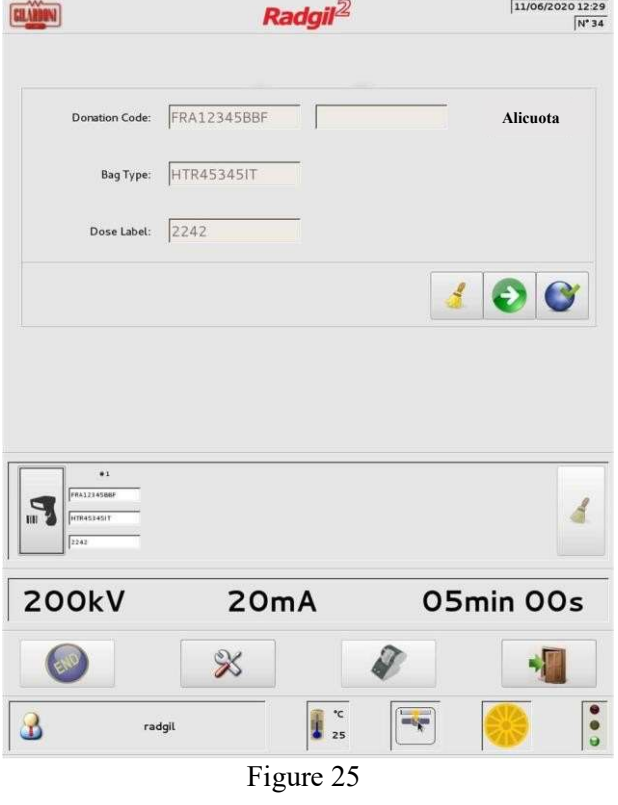

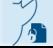

Página 38 de 55

C) La FIGURA 25 muestra la pantalla después de leer tres etiquetas de código de barras de una bolsa (ver PANEL DE CÓDIGOS DE BARRAS);

D) Al hacer clic en el botón derecho ALICUOTA, aparecerá una segunda máscara de pantalla que permitirá ingresar manualmente una identificación para asociar una alícuota a un producto sanguíneo original (código de donación);

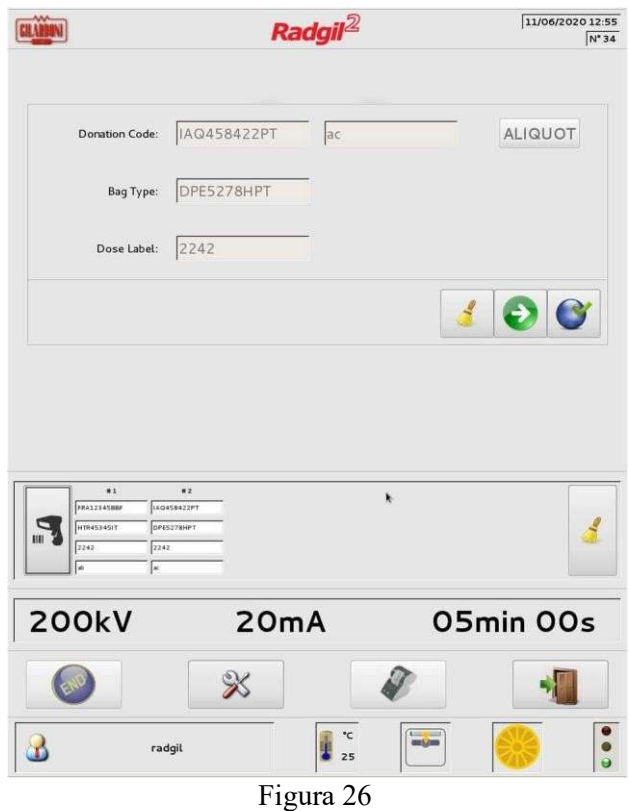

E) La FIGURA 26 muestra un ejemplo después de haber leído los cuatro códigos de barras de dos hipotéticas bolsas de sangre:

SIGNIFICADO DE LOS BOTONES:

- $=$  regresar / cancelar todas las lecturas
- b.  $\blacksquare$  = ir a la siguiente bolsa o, si esta función está habilitada, significa "saltar a la siguiente fase sin leer "

 $\epsilon$ . = lectura completa, presione INICIO para que comience la irradiación.

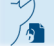

Página 39 de 55

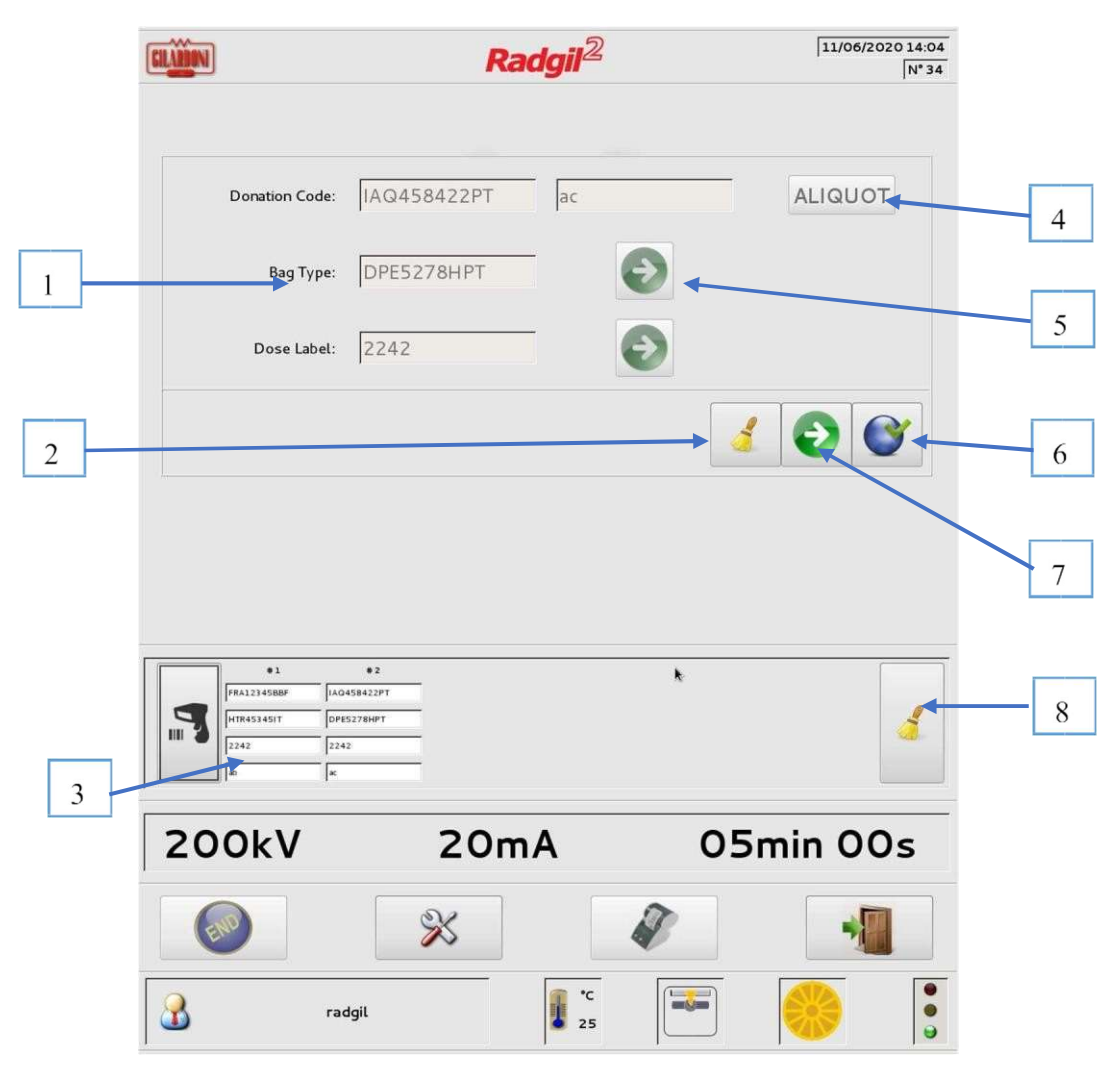

Figura 27

Números de referencia clave

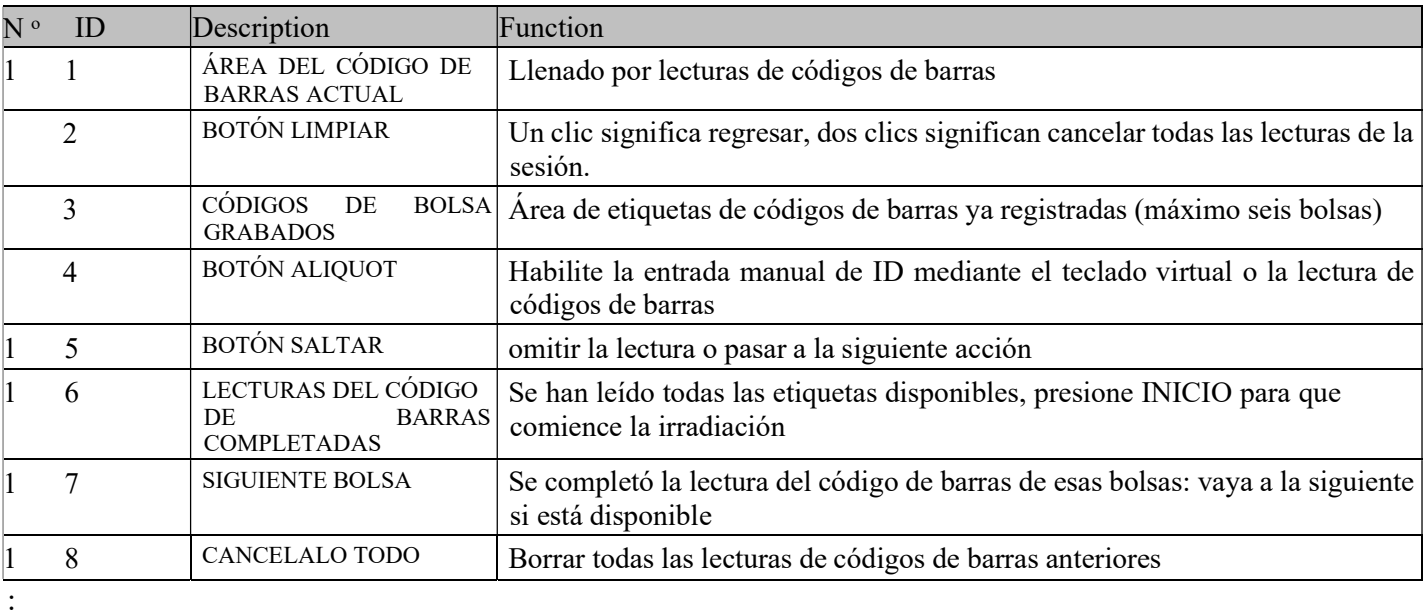

- F.Una vez completada la lectura del código de barras, cargue las bolsas en el recipiente prestando atención a distribuir uniformemente el volumen. Si no puede llenar completamente el bote, use una "bolsa falsa" llena de agua para completar el volumen: esta acción ayuda a distribuir uniformemente la dosis a todas las bolsas cargada
- G. Cerrar el bote con su tapón (para atornillar)
- H. Coloque el recipiente en la cámara de irradiación, empújelo bien hacia el fondo y cierre la puerta corrediza;
- I. Si el recipiente está correctamente colocado, el siguiente icono debería aparecer en la pantalla;

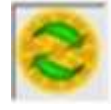

- J. Presione el botón verde INICIO para comenzar el ciclo de irradiación;
- K. Aparecerá una barra que indica la progresión del ciclo de irradiación en la pantalla;
- L. Una vez que el RADGIL 2 haya terminado el ciclo de irradiación, abra la puerta y retire el recipiente;
- M. Si usa etiquetas indicadoras de dosis en sus hemoderivados, verifique que den un resultado positivo;
- N. Si la impresora de etiquetas está disponible, al hacer clic en el ícono IMPRESORA en la pantalla, puede imprimir tantas etiquetas como bolsas de sangre irradiadas (con el mismo contenido referido a ese ciclo de irradiación);
- O. Pulsando el botón FIN, finaliza el proceso y puede acercarse al siguiente.

### AVISO

Una vez que presione el botón FINALIZAR, ya no podrá imprimir ninguna etiqueta.

Las pequeñas etiquetas imprimibles por el RADGIL 2, incluyen 7 parámetros referidos a cada lote de irradiación #:

- 1. Nombre de la organización
- 2. Número de serie de RADGIL2
- 3. Fecha y hora de la irradiación
- 4. ID de usuario
- 5. Número de lote
- 6. Dosis estimada (Gy)
- 7. Irradiación completada o NO completada

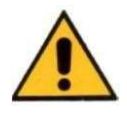

#### ANTES DE INICIAR UNA IRRADIACIÓN RECUERDE QUE:

• La puerta corredera es pesada: ¡preste atención para evitar aplastarse los dedos!

• Si el recipiente no puede girar, sonará una alarma, advirtiendo al operador que abra la puerta y verifique la posición correcta del recipiente;

- Tenga en cuenta que sin el recipiente no se puede realizar la irradiación de sangre.
- El mecanismo de soporte del bote dentro de la cámara tiene pocos anillos magnéticos: en caso de problemas de carga al insertar el bote, VERIFIQUE que no haya partes metálicas atrapadas en los anillos magnéticos.

Página 41 de 55

#### Espera un ciclo de irradiación

Un ciclo de irradiación puede ser interrumpido automáticamente por el dispositivo, es decir, por una condición de alarma, o por el usuario. Si se interrumpe automáticamente, el usuario puede intentar eliminar la causa siguiendo la indicación que debería aparecer en la pantalla (por ejemplo, el operador debe verificar el flujo de agua correcto en caso de que la pantalla muestre el mensaje "flujo de agua bajo").

Si el USUARIO desea poner en espera una irradiación en funcionamiento, solo tiene que presionar el botón negro STOP. En ambos casos de espera, el monitor mostrará algunos mensajes explicativos: consulte la FIGURA 28.

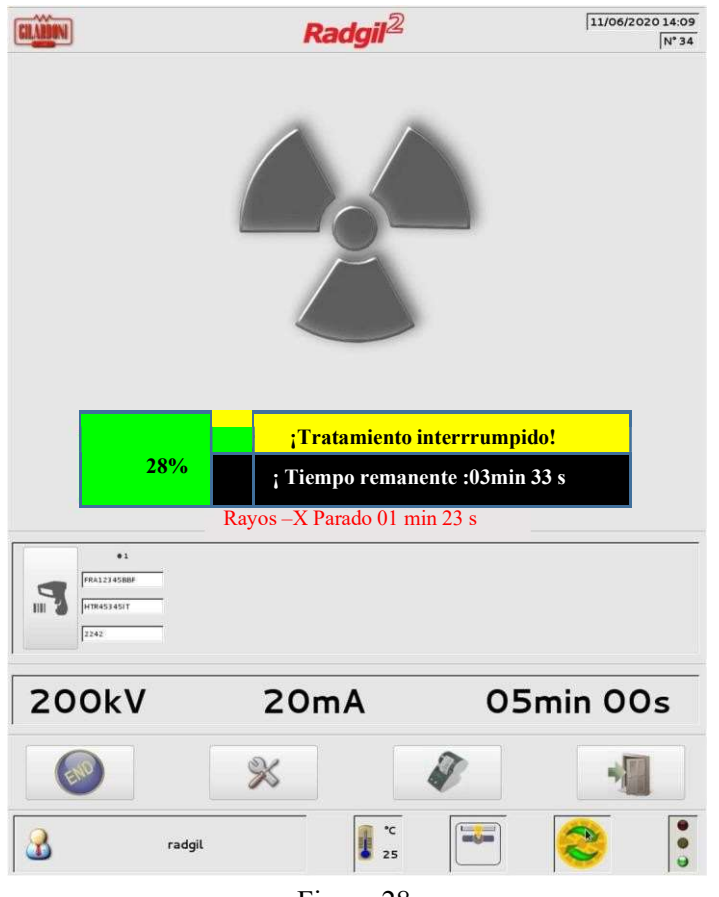

Figura 28

#### NOTAS

Si ocurre la condición que se muestra en la FIGURA 28, el operador tiene dos opciones:

- Intente eliminar la causa del modo de espera, luego presione el botón azul CLR para reiniciar y presione el botón START para reiniciar la irradiación;
- Termine el proceso, incluso si está incompleto, abriendo la puerta y presionando el botón FIN.

Cuando una condición de espera está activa, la pantalla muestra el tiempo transcurrido desde el inicio de dicha espera. Este temporizador tiene la función de ayudar al operador a decidir si la irradiación puede REINICIARSE o debe ABORTARSE debido a un tiempo transcurrido demasiado largo.

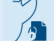

El presente documento electrónico ha sido firmado digitalmente en los términos de la Ley N° 25.506, el Decreto N° 2628/2002 y el Decreto N° 283/2003.- IF-2022-33960350-APN-INPM#ANMAT Página 102 de 115

### IRRADIACIÓN CON FINES DE INVESTIGACIÓN

El RADGIL2 se puede solicitar y utilizar también para aplicaciones con fines de investigación para irradiar células, tejidos y modelos de animales pequeños. En este caso especial, el RADGIL 2 se suministrará sin el bote para las bolsas de sangre y sin el módulo EMO en la cámara de irradiación.

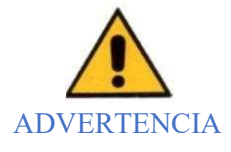

Si RADGIL 2 está configurado originalmente para irradiar productos sanguíneos, también es posible convertirlo para un uso con fines de investigación, pero primero se requieren algunas modificaciones:

1. Desmontar y retirar el grupo rotatorio incluido el soporte para las bolsas de sangre [bote]; 2. Configuración del sistema en MODO GENERAL.

Recuerde que solo los técnicos calificados autorizados por el fabricante pueden realizar estas modificaciones. ¡No realice estas operaciones usted mismo!

#### Información básica al usar el dispositivo para fines de investigación

El flujo de rayos X sale del monobloque hacia la cámara de irradiación anterior.

Cuanto mayor sea la distancia entre el monobloque y la muestra, menor será la dosis recibida por la muestra. El monobloque se puede colocar ARRIBA o ABAJO y, al cambiar la distancia desde la cámara de irradiación, la formay la cantidad del flujo de rayos X que llega a la muestra cambiaría en consecuencia.

#### Con monobloque en posición ABAJO

• "Cono" de rayos X más amplio, menor tasa de dosis. A nivel del suelo de la cámara de irradiación, el "cono" de rayos X generado es de aprox. 29 cm de diámetro (equivalente al área del panel de fibra de carbono visible dentro de la cámara). Significa que puede producirse muy poca o ninguna irradiación si las muestras se colocan fuera de este círculo ideal de 29 cm.

#### Con monobloque en posición ARRIBA

• "Cono" de rayos X más pequeño, mayor tasa de dosis. Al nivel del suelo de la cámara de irradiación, el "cono" de rayos X generado es de aprox. 13 cm de diámetro (equivalente al círculo blanco visible en el panel de fibra de carbono). Significa que al nivel del suelo de la cámara de irradiación puede producirse muy poca o ninguna irradiación si las muestras se colocan fuera de dicho círculo ideal de 13 cm.

El ICONO de la FIGURA 29 significa monobloque en la posición ABAJO

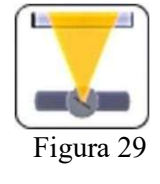

#### ¡ADVETENCIA!

Cuando se utiliza RADGIL 2 con fines de investigación, los parámetros de trabajo, el tipo de muestra y el posicionamiento en la cámara quedan a elección del usuario. Por estas razones, el fabricante no puede otorgar ni proporcionar ninguna configuración preensamblada, por lo que es responsabilidad del Usuario identificar la configuración correcta del sistema y realizar cualquier dosimetría necesaria para verificar si los efectos requeridos se realizan o no.

El presente documento electrónico ha sido firmado digitalmente en los términos de la Ley N° 25.506, el Decreto N° 2628/2002 y el Decreto N° 283/2003.- IF-2022-33960350-APN-INPM#ANMAT Página 103 de 115

#### Usando los filtros de rayos X

Como accesorios opcionales, está disponible un kit de filtro compuesto por seis discos metálicos diferentes con diferentes filtraciones de rayos X (solo para aplicaciones de investigación).

La FIGURA 30 representa la filtración de salida de dosis dada por cada uno de los discos suministrados con el kit de filtros

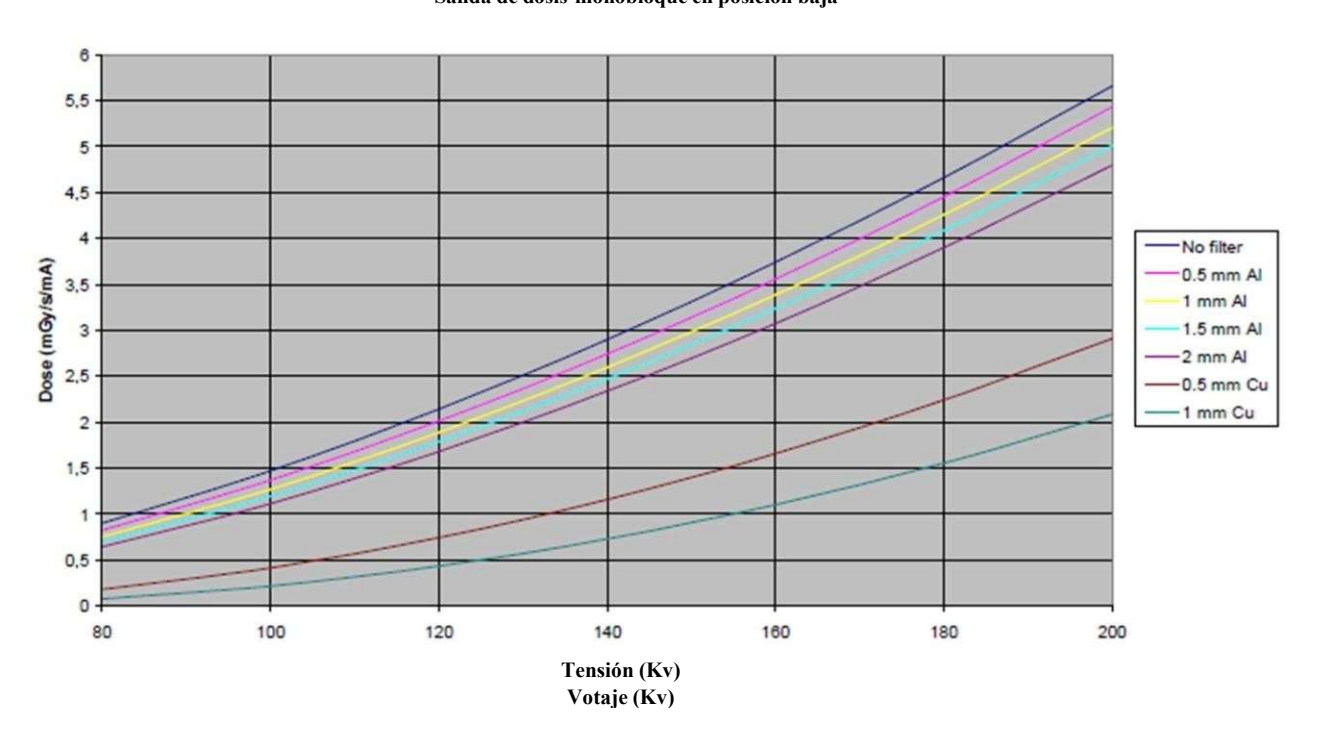

Resa dosimetrica- Vaso del monobloque Salida de dosis-monobloque en posición baja

Figura 30

Página 44 de 55

### DOSIMETRÍA PERIÓDICA

La dosimetría periódica debe realizarse una vez al año o antes para asegurar la correcta administración de radiación a los productos sanguíneos. Para la dosimetría periódica se requieren algunos simulantes específicos y se pueden adquirir en GILARDONI:

- bacalao. 10497900 si Radgil2 está equipado con un recipiente de PLÁSTICO,
- bacalao. 10498100 si Radgil2 está equipado con un recipiente de FIBRAS DE CARBONO.

La dosimetría periódica se puede realizar de dos formas:

- 1. mediante el uso de un electrómetro (mediciones en el centro del recipiente únicamente),
- 2. por películas radiosensibles (para medidas volumétricas completas).

Para el método 1, el fabricante ofrece dos tipos de electrómetros:

• Cod. 54026895 - KIT ELECTROMETRO PTW: incluye un electrómetro modelo PTW UNIDOS-E con cámara ionizante "Farmer". O

• Cod. 54026898 - KIT ELECTROMETRO RADCAL: incluye un electrómetro modelo RADCAL Accu-Dose + Touch con ionizador

Para el método 2, el fabricante ofrece:

• Cod. 10498000 - Certificación de dosimetría: incluye juego de películas GAFCHROMIC.

Si RADGIL 2 se utiliza con fines de investigación, la dosimetría periódica debe realizarse de acuerdo con la frecuencia y el modo de uso que decidan los usuarios.

Página 45 de 55

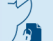
# AVISOS Y ADVERTENCIAS

El RADGIL 2 puede generar varios mensajes mientras se ejecuta. Algunos de estos mensajes pueden referirse a una falla o una acción que el RADGIL 2 no puede realizar. En este caso, la pantalla mostrará un código con una descripción y una acción sugerida con el objetivo de recuperar el problema: si la acción no resolviera el problema, el sistema requeriría llamar al servicio técnico.

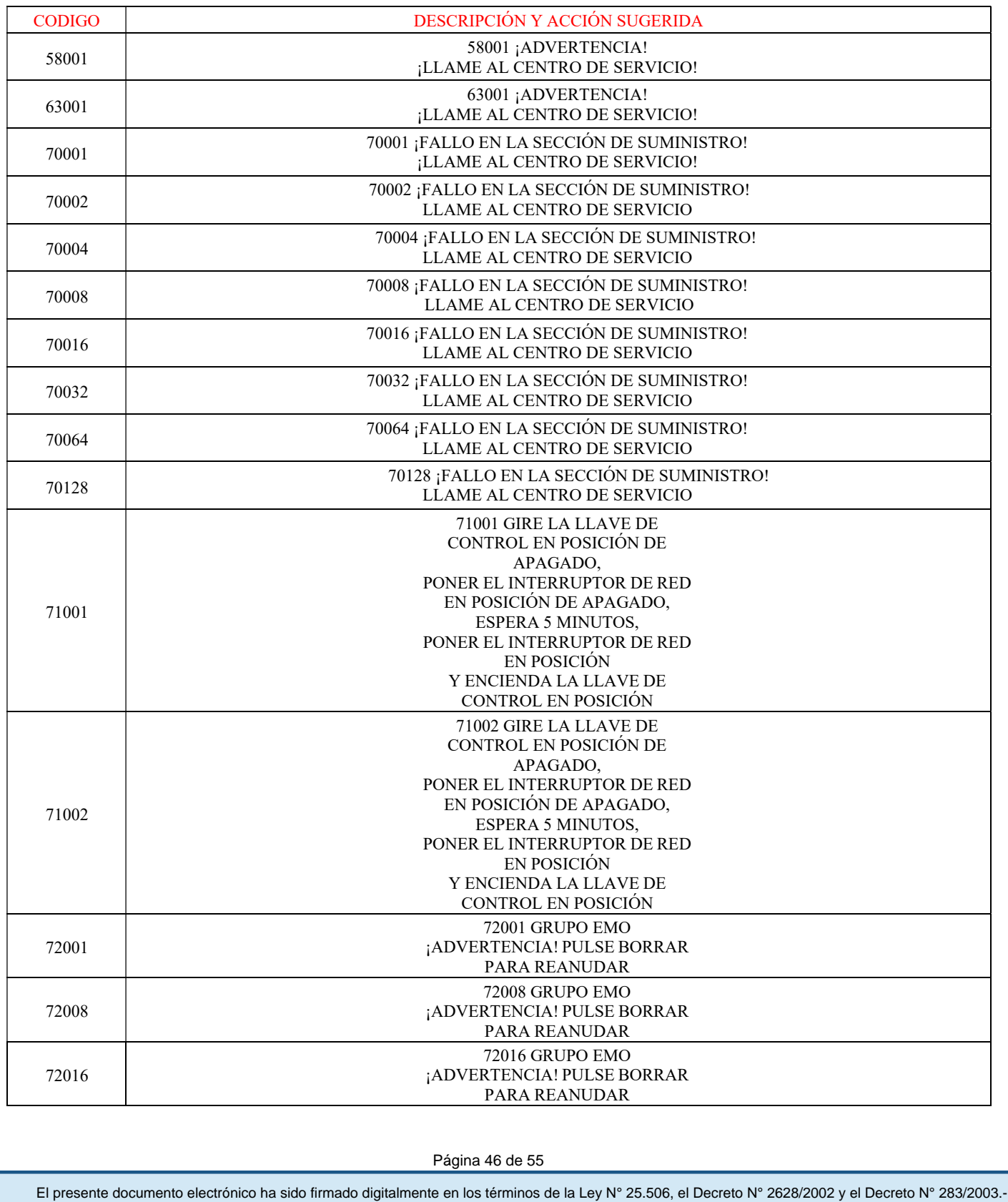

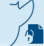

Página 46 de 55

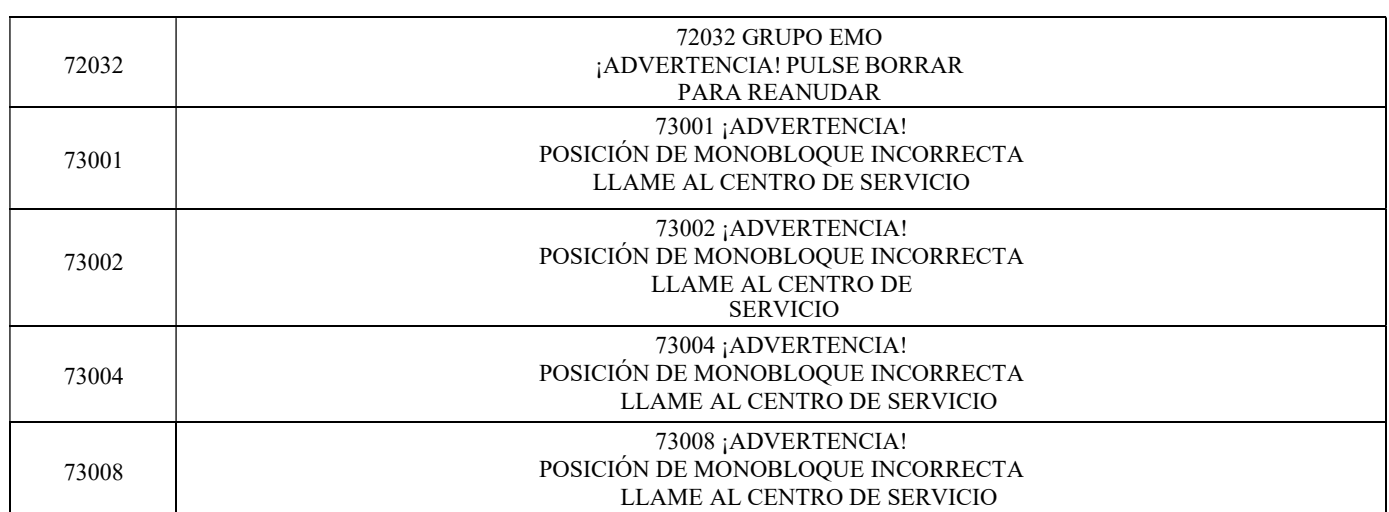

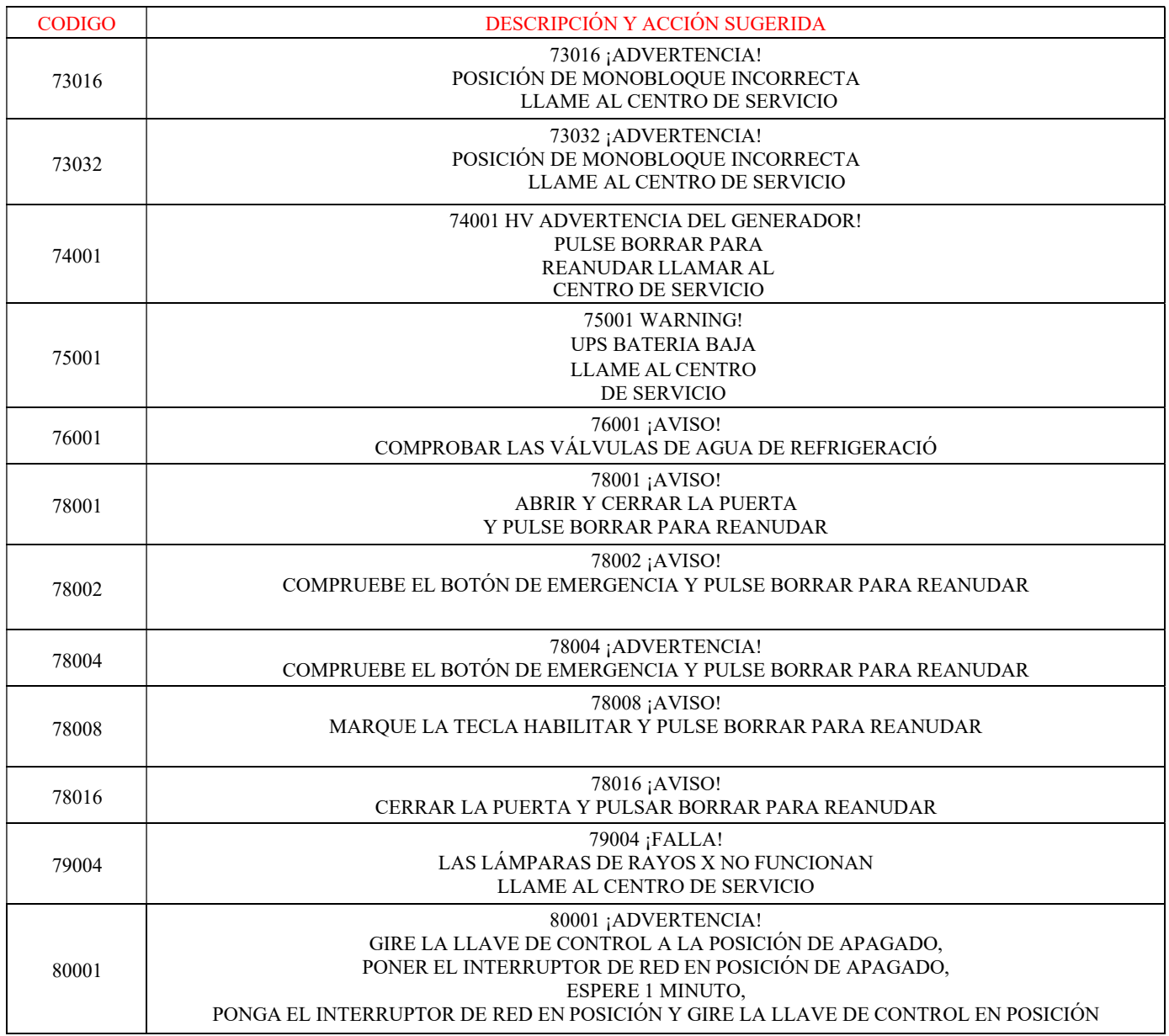

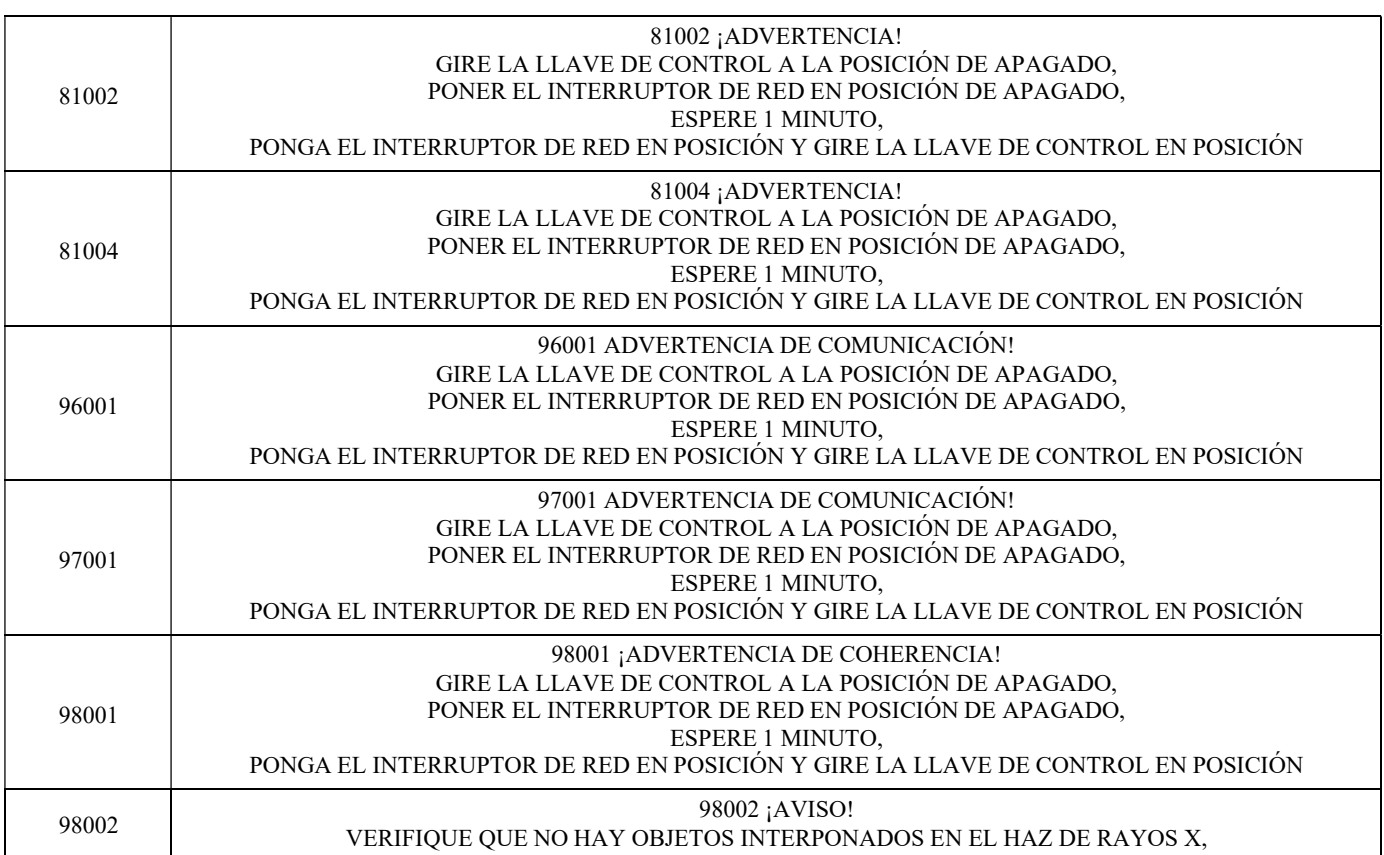

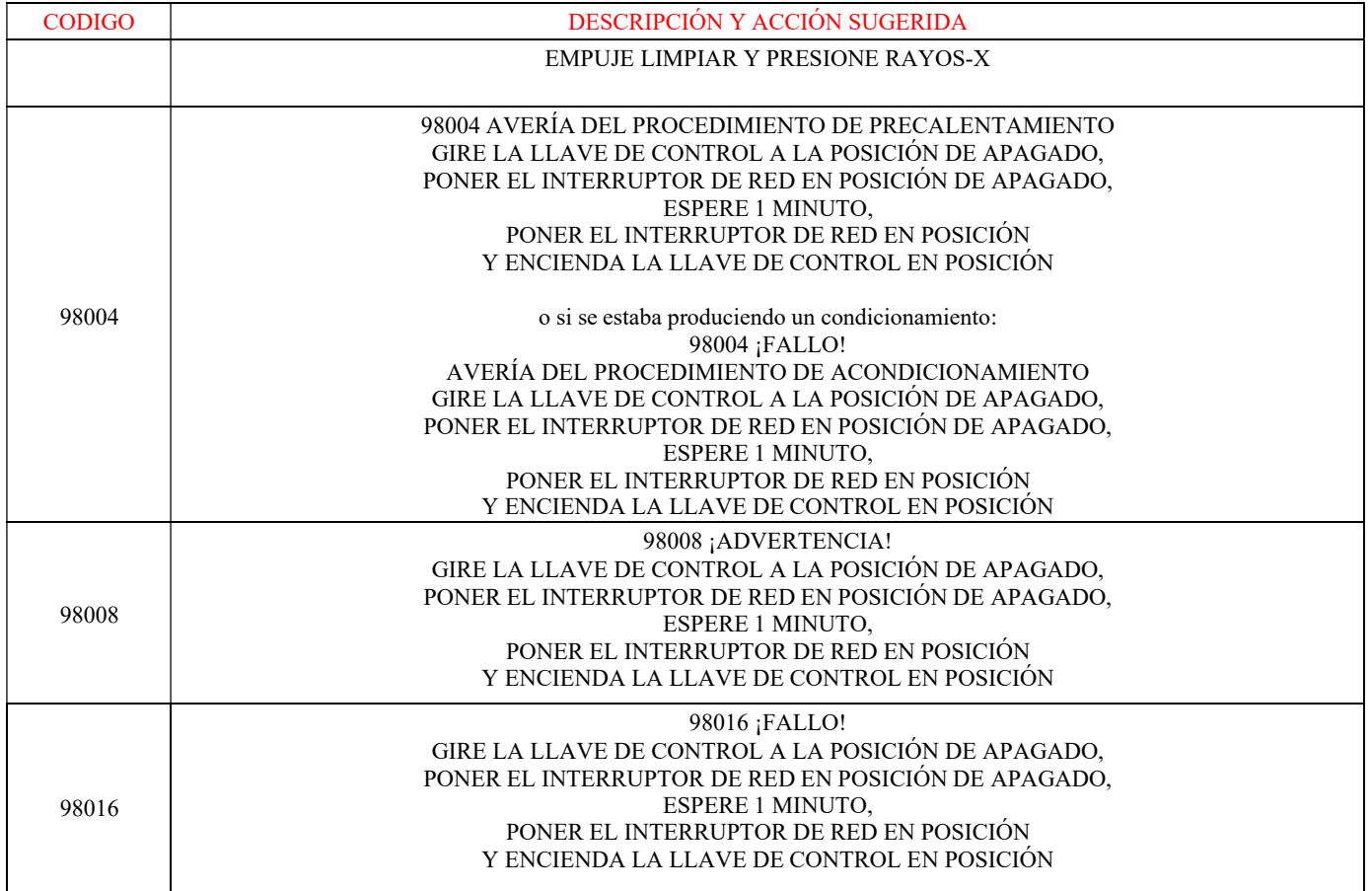

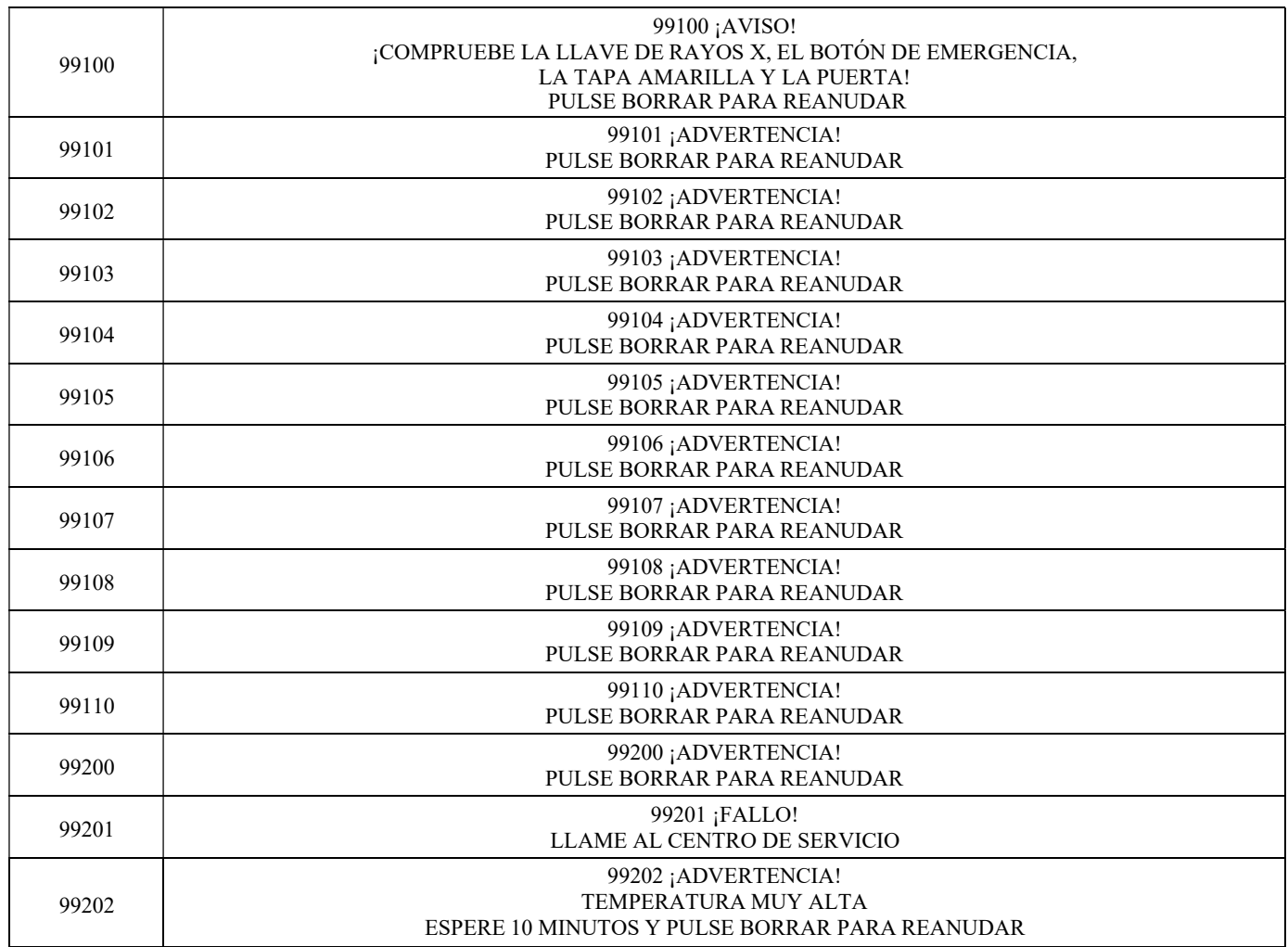

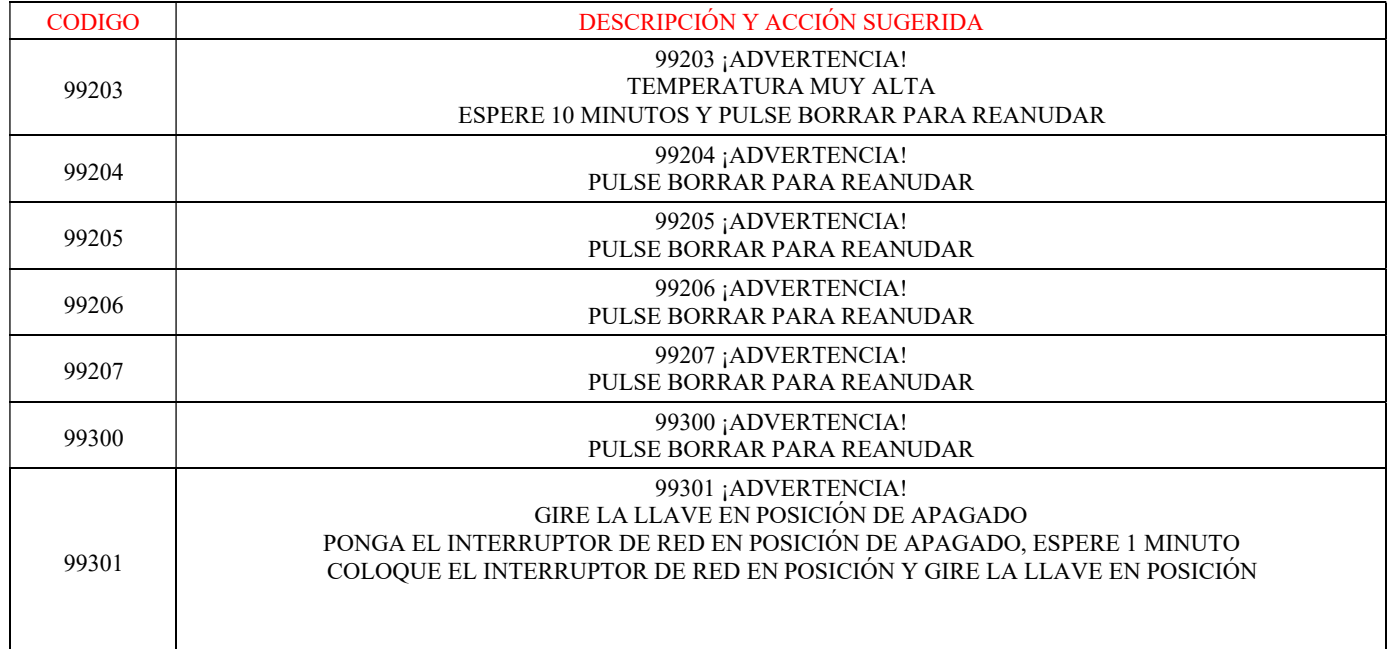

Página 49 de 55

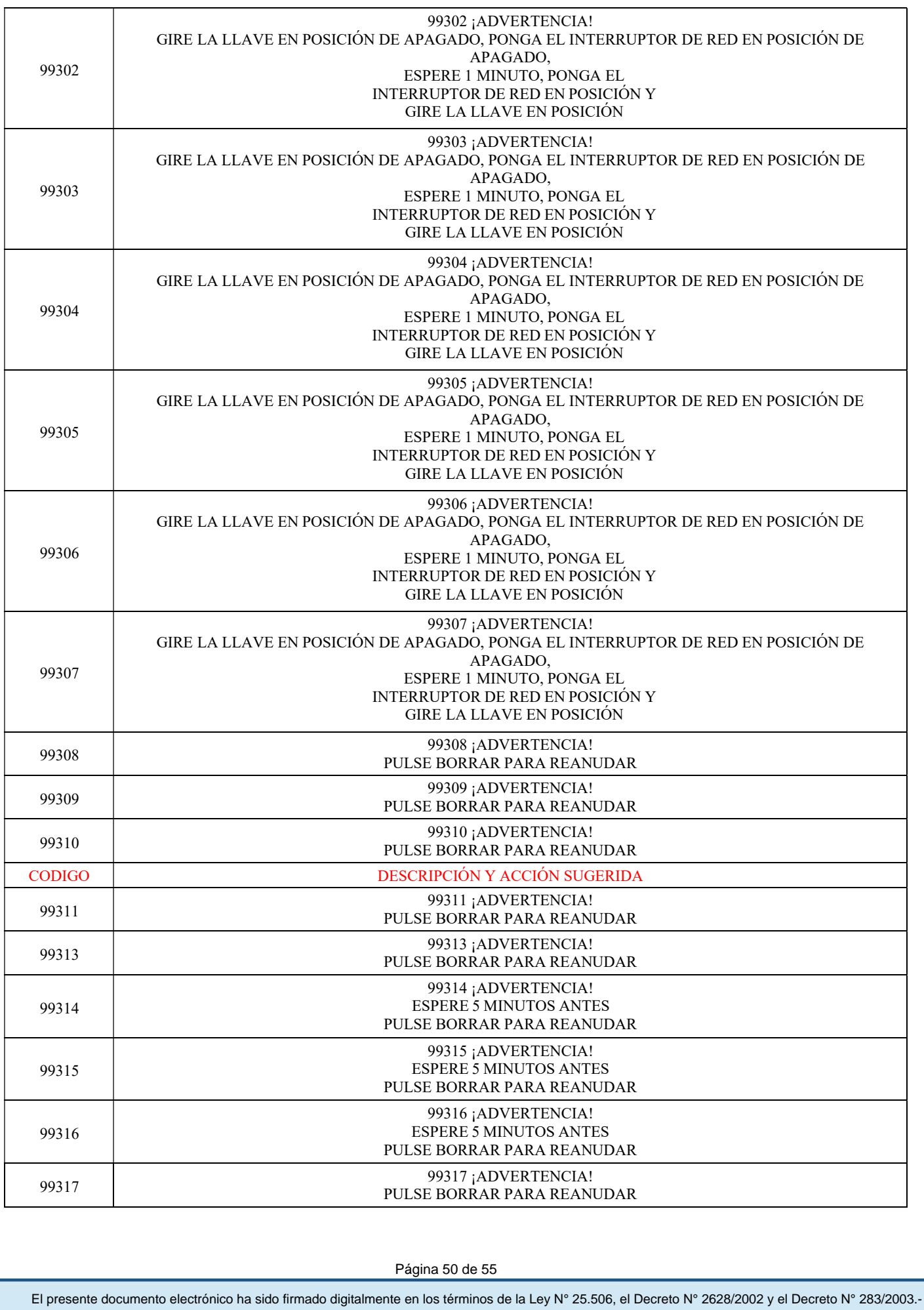

Página 50 de 55 Página 110 de 115

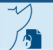

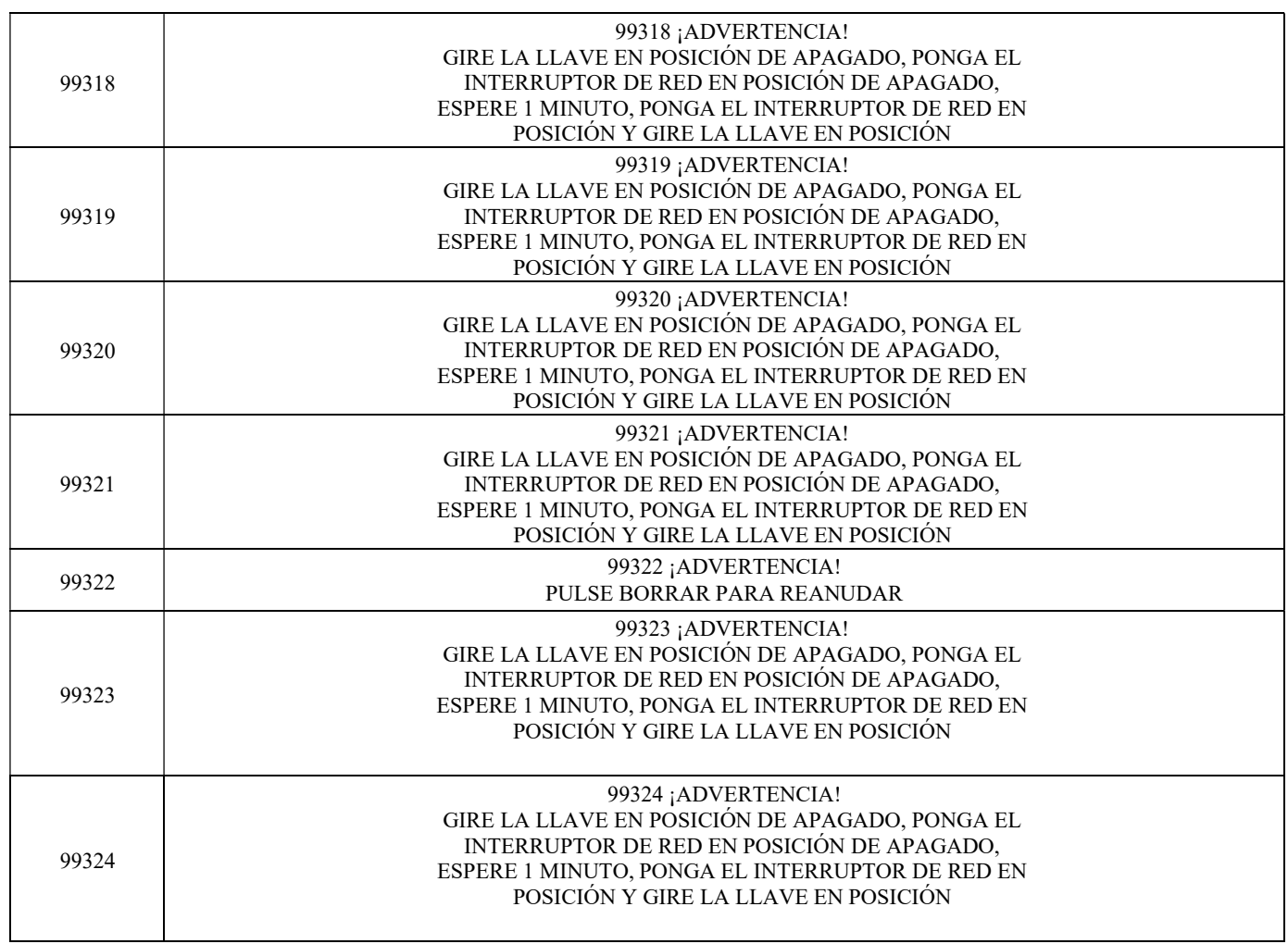

## Reinicio de aviso y advertencia

Para silenciar un mensaje de error, presione el botón CLR en el Panel de control. Una vez que se borra el botón CLR, si no hay ninguna otra alarma activa, el botón se desactiva. Si la alarma persiste, póngase en contacto con el Soporte Técnico.

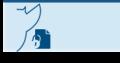

### Apagón de la Red

En caso de un apagón principal, el SAI interno suministraría suficiente energía para mantener los componentes electrónicos en funcionamiento durante 5 minutos y garantizar un apagado seguro del dispositivo (sin posibilidad de habilitar rayos X).

En tal caso, un mensaje de advertencia debería mostrar "PÉRDIDA DE ENERGÍA - APAGADO CONTROLADO EN CURSO".

#### Para silenciar la alarma, presione la tecla azul CLR y espere sin más acción.

Si la energía principal regresara dentro del tiempo de 5 minutos, el apagado automático se cancela automáticamente y el usuario puede decidir completar la irradiación o cancelarla.

Si la energía no regresa en 5 minutos, el sistema se apaga y los datos de la irradiación suspendida se guardan como están. Después de reiniciar un nuevo sistema, el Usuario puede verificar las condiciones de la última irradiación suspendida observando la VISUALIZACIÓN DE LA BASE DE DATOS, para decidir qué hacer con esos hemoderivados.

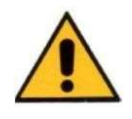

Las baterías del UPS tienen una expectativa de vida de 3-4 años dependiendo de la carga de uso de RADGIL 2. De todos modos, después de 4 años, una alerta automática informará al Usuario de la necesidad de reemplazar las baterías del UPS: NUNCA lo haga, pero siempre llame al SERVICIO DE SOPORTE.

Página 52 de 55

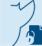

Apagado de emergencia de la computadora

En caso de falla de la computadora, es posible forzar el apagado del sistema.

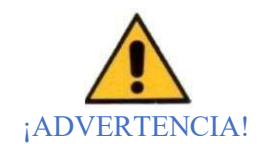

Este procedimiento debe aplicarse no antes de los cinco minutos desde el momento de la llave en la posición de APAGADO: ¡POR FAVOR NO NUNCA lo haga antes o si el sistema puede apagarse regularmente!

Para apagar la computadora, proceda de la siguiente manera:

1. Gire la tecla de ENCENDIDO / APAGADO TODO en sentido antihorario y manténgala presionada (sin forzar demasiado)

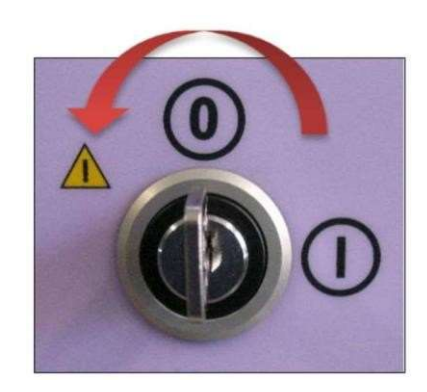

Figura 31

2. Pronto se activará un zumbador intermitente,

3. Mantenga la posición de la tecla hasta que el zumbador se silencie (aproximadamente 5-6 segundos) y luego suelte la tecla,

4. Espere> 30 segundos y luego intente REINICIAR el sistema como de costumbre,

5. Si al intentar reiniciar, el timbre no suena por un tiempo o el sistema no se reinicia regularmente, POR FAVOR INTENTE repetir los pasos del 1 al 4,

6. Si después del tercer intento, el sistema no puede ARRANCAR correctamente, comuníquese con el Soporte Técnico y solicite servicio.

El presente documento electrónico ha sido firmado digitalmente en los términos de la Ley N° 25.506, el Decreto N° 2628/2002 y el Decreto N° 283/2003.- IF-2022-33960350-APN-INPM#ANMAT Página 113 de 115

# Mantenimiento por parte del usuario

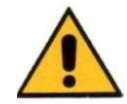

Antes de cualquier mantenimiento, asegúrese de que el sistema esté APAGADO durante más de 10 minutos para que se enfríe.

El irradiador de sangre por rayos X RADGIL2 está diseñado para requerir un mantenimiento mínimo; sin embargo, hay áreas de la unidad que el usuario debe verificar mensualmente para garantizar un rendimiento confiable continuo. Verifique mensualmente que el cable de alimentación esté exento de daños, limpie el filtro de agua y verifique la calidad del agua utilizada para enfriar.

El mantenimiento que puede realizar el Usuario se limita a la limpieza y control periódico de la calidad del agua. En caso de falla del sistema, NUNCA intente quitar las cubiertas de protección o reparar el sistema usted mismo: llame siempre al SERVICIO DE ASISTENCIA.

### Servicio y mantenimiento calificado

El irradiador de sangre de rayos X RADGIL 2 requiere un mantenimiento periódico por parte de un ingeniero de servicio calificado que debe verificar la eficiencia de los enclavamientos y, en general, la seguridad del dispositivo. Esto se hace realizando las pruebas y mediciones como se especifica en el Manual de servicio correspondiente: el fabricante recomienda llamar anualmente a un ingeniero de servicio calificado o comprar un contrato de servicio que incluya al menos una visita / año.

### Limpieza y descontaminación

El RADGIL 2 debe limpiarse con un paño húmedo y un detergente suave, teniendo cuidado de eliminar cualquier residuo que pueda acumularse. La descontaminación del bote se puede hacer lavando y luego secando el interior.

### ¡ADVERTENCIA!

RADGIL 2 y la cámara de irradiación NO son resistentes al agua. NUNCA derrame ningún líquido dentro de la cámara alrededor o sobre el dispositivo. NUNCA use detergentes fuertes, solventes inflamables, lejía, soluciones a base de alcohol que pueden destellar u otros productos oxidantes fuertes.

# ELIMINACIÓN DEL PRODUCTO

RADGIL 2 es un aparato electromecánico que consta de varios materiales diferentes como Acero, Hierro, Plomo, Cobre, Aluminio, fibras de tarjetas electrónicas, Nylon (dentro del monobloque), Aceite aislante no inflamable (dentro del monobloque), Vidrio (Rayos X tubo interior del monobloque) y componentes electrónicos. Ninguna parte utilizada es de origen animal. Las reglas para desechar el dispositivo pueden ser diferentes según la ley que se aplique en el país de uso. Verifique cuál es la ley aplicable en su país antes de proceder con la eliminación y el desmantelamiento del producto.

Todo Usuario que desee deshacerse del dispositivo debe adoptar elecciones y criterios que permitan una buena diferenciación de los residuos para un posterior reciclaje, tratamiento y eliminación respetuosos con el medio ambiente. La mayor parte del país tiene leyes para la gestión de residuos y para prevenir posibles efectos negativos en la salud y el medio ambiente, pero, de todos modos, es bueno y de sentido común hacerlo, en cualquier caso.

Tenga en cuenta que la eliminación ilegal puede considerarse un delito punible 2022-33960350-APN-INPM#ANMAT

Página 54 de 55

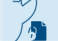

El presente documento electrónico ha sido firmado digitalmente en los términos de la Ley N° 25.506, el Decreto N° 2628/2002 y el Decreto N° 283/2003.-<br>El presente documento electrónico ha sido firmado digitalmente en los t

# ESPECIFICACIONES DEL PRODUCTO

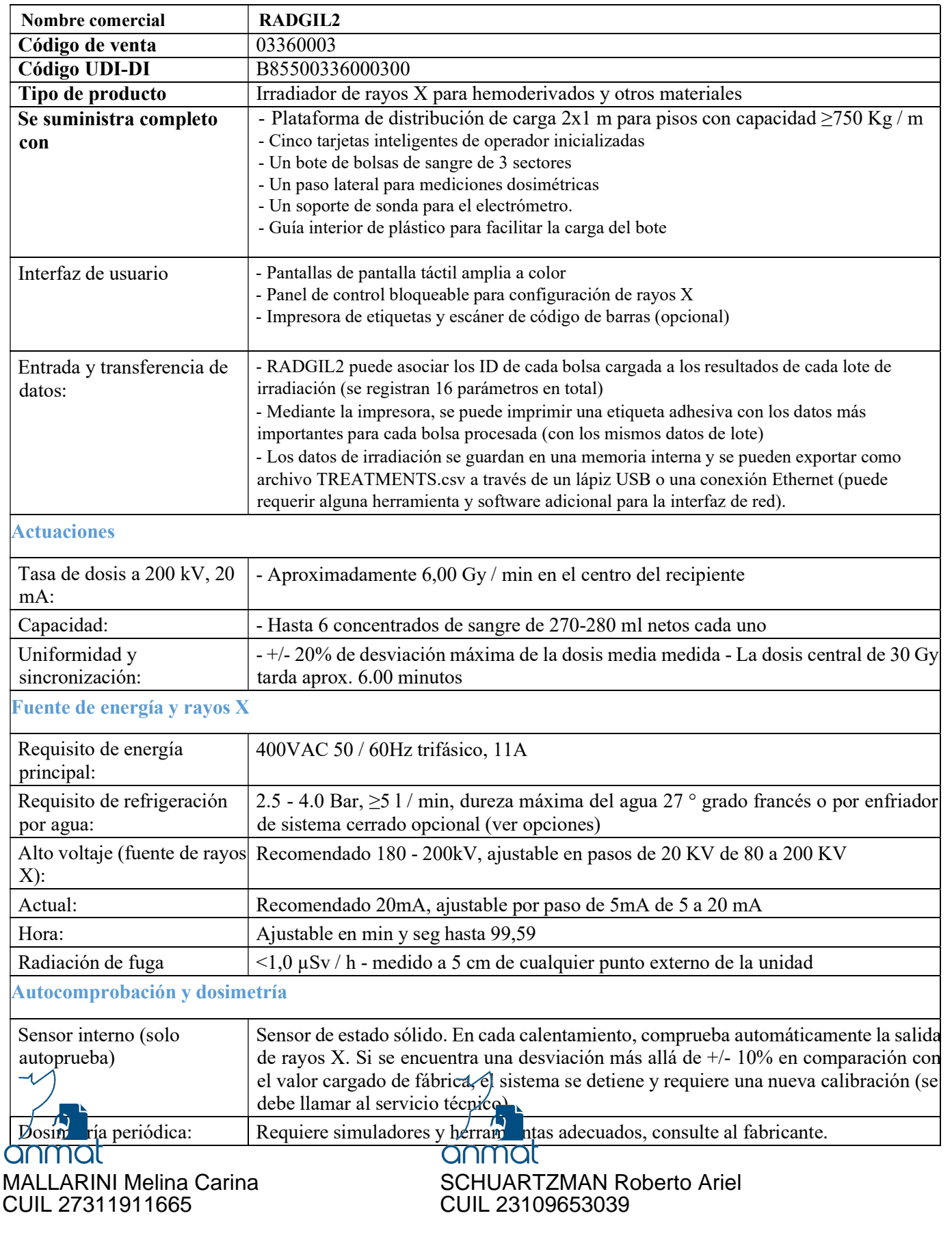

∕ी

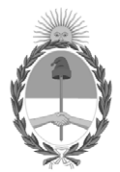

## República Argentina - Poder Ejecutivo Nacional Las Malvinas son argentinas

## **Hoja Adicional de Firmas Anexo**

Número: IF-2022-33960350-APN-INPM#ANMAT

**Referencia:** rot, e, inst, de uso-OPEN TRADE S.A.

El documento fue importado por el sistema GEDO con un total de 115 pagina/s.

Digitally signed by Gestion Documental Electronica Date: 2022.04.07 21:03:55 -03:00

Orinnero: 1P-2022-33960350-APN-INPM#ANMAT<br>
CIUDAD DE BUENOS AIRES<br>
Herefordia: rot, c, inst, ds use-OPFR TRADE S.A.<br>
El documento fue importado por el sistema GEDO con un total de 115 paginals,<br>
Marcela Claudia Rizzo Direc Instituto Nacional de Productos Médicos Administración Nacional de Medicamentos, Alimentos y Tecnología Médica

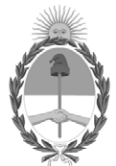

### **República Argentina - Poder Ejecutivo Nacional** Las Malvinas son argentinas

### **Certificado - Redacción libre**

**Número:** 

Viernes 22 de Abril de 2022 CE-2022-39467539-APN-ANMAT#MS CIUDAD DE BUENOS AIRES

**Referencia:** 1-0047-3110-009526-21-1

## **CERTIFICADO DE AUTORIZACIÓN E INSCRIPCIÓN**

Expediente Nº 1-0047-3110-009526-21-1

La Administración Nacional de Medicamentos, Alimentos y Tecnología Médica (ANMAT) certifica que de acuerdo con lo solicitado por OPEN TRADE S.A. ; se autoriza la inscripción en el Registro Nacional de Productores y Productos de Tecnología Médica (RPPTM), de un nuevo producto con los siguientes datos identificatorios característicos:

## **DATOS IDENTIFICATORIOS CARACTERÍSTICOS**

PM: 778-32

Nombre descriptivo: RADGIL 2 Irradiador de sangre por Rayos X

Código de identificación y nombre técnico del producto médico, (ECRI-UMDNS): 17-437 IRRADIADORES, DE SANGRE

Marca(s) de (los) producto(s) médico(s): GILARDONI

Modelos: RADGIL 2 Clase de Riesgo: III

Indicación/es autorizada/s:

Irradiación de sangre o productos sanguíneos contenidos en bolsas de plástico, cuando está indicada la prevención de la TA-GvHD (enfermedad de injerto contra huésped asociada a transfusión)

Período de vida útil: Las baterías del equipo tienen una vida útil de 4 años.

Condición de uso: Uso exclusivo a profesionales e instituciones sanitarias

Fuente de obtención de la materia prima de origen biológico: No corresponde.

Forma de presentación: Unitaria

Método de esterilización: No corresponde.

Nombre del fabricante: GILARDONI S.p.A.

Lugar de elaboración: Oficina Legal: Piazza Luigi di Savoia n. 28, Milano (MI) - ITALIA Operaciones y fábrica: Via Arturo Gilardoni n. 1, 23826 Mandello del Lario (LC) – ITALIA

Se extiende el presente Certificado de Autorización e Inscripción del PM 778-32 , con una vigencia cinco (5) años a partir de la fecha de la Disposición autorizante.

Expediente N° 1-0047-3110-009526-21-1

N° Identificatorio Trámite: 36154

AM

Digitally signed by Gestion Documental Electronica Date: 2022.04.22 16:14:07 -03:00

Valeria Teresa Garay Subadministradora Nacional Administración Nacional de Medicamentos, Alimentos y Tecnología Médica